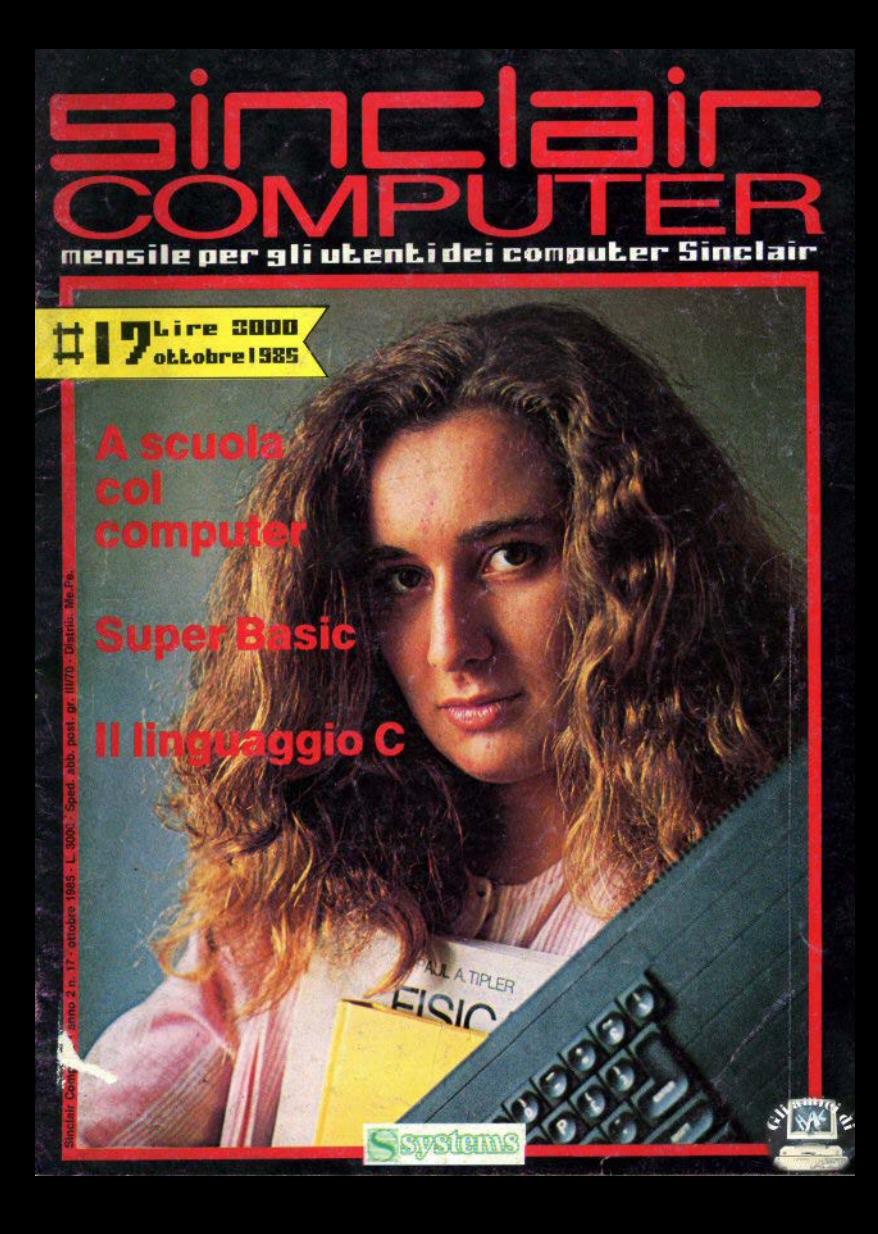

### In edicola questo mese

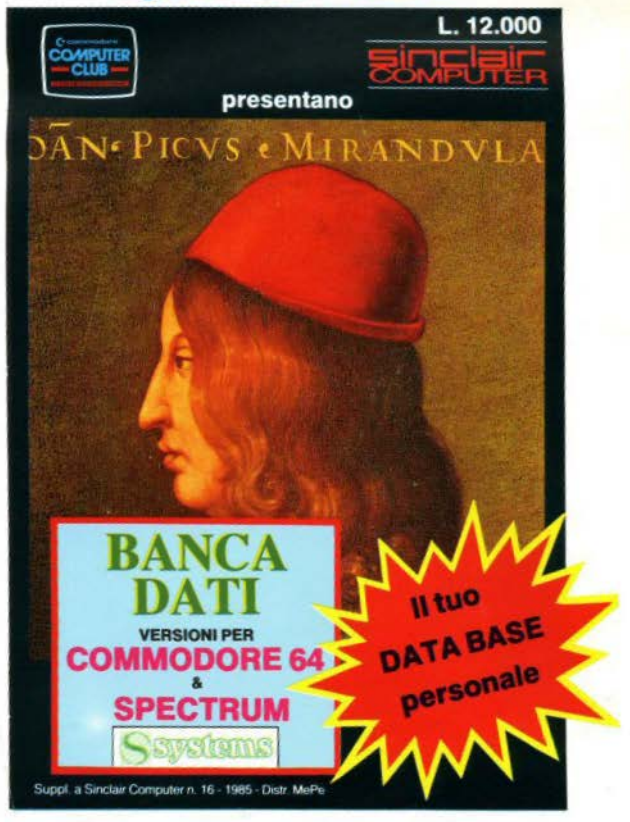

sommario 00000  $\bar{\circ}$  $\circ$  $\circ$  $\overline{C}$  $\bar{\circ}$  $\circ$  $\overline{C}$ 0000

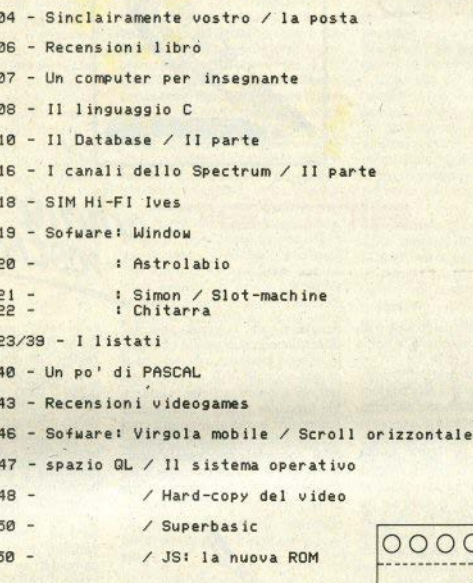

**FULLE** τ

**REDAZIONE** HELIAZIUNE<br>Mauro Soldavini, Fabio Berno,<br>Marco De Martino

 $\overline{C}$ 

SEGRETERIA DI REDAZIONE Maura Ceccaroli, Piera Perin

#### COLLABORATORE

COLLABORATORI<br>Radio Beneventi, Marco Bertani, Carlo<br>Bolchini, Damiano Bolla, Giuliano Boschi, Lugi Categgari, Gianiuca Carri, Vale<br>Prio Cipolis, Paolo Dray, Fabrizio Ferrario,<br>Monica Fumagalli, Guido Grassi, Giovanni Mellina, Marco Mussini, Roberto Previ-

GRAFICA E IMPAGINAZIONE<br>Mary Benvenuto, Arturo Ciaglia, Paolo Vertuccio.

DIFFUSIONE E ABBONAMENTI Marina Vantini

DIREZIONE, REDAZIONE Viale Famagosta 75 - 20142 Milano -

#### **PUBBLICITA**

Milano: Miroo Croce (coordinatore), Mi-<br>chela Prandini, Giorgio Ruffoni, Claudio<br>Tidone, Villa Claudio

Segreteria: Lilliana Degiorgi<br>V.le Famagosta 75, 20142 Milano - tel. (02)<br>8467348/9/40

Roma: Spazionuovo via P. Foscari 70,<br>00139 Roma tel. (06) 8109679

FOTOCOMPOSIZIONE<br>Fotocomposizione LM (Brescia)

STAMPA

La Litografica S.r.l. (Busto Arsizio) **DISTRIBUZIONE** 

Messaggerie Periodici S.p.A.<br>Messaggerie Periodici S.p.A.<br>Spedizione in abb. Post. GR. III/70

SYSTEMS EDITORIALE s.r.l. (Registro Nazionale Stampa<br>n. 01500 vol. 15 fg. 793)

Direttore responsabile:<br>Agostina Ronchetti<br>Autoriz, Trib. di Mil.n. 255/12.11.1963

Una copia L. 3.000 (Arretrati L. 6.000) Abbonamento annuo (11 numeri) L.<br>26.000 (estero il doppio). I versamenti e le richieste di arretrati vanno indirizzati a 20142-Milano, mediante emissione di asconstruction of versamento sul classification of the state n. 37952207 intestato a SYSTEMS editorial classification and classification of the construction of the construction of the constraints. bolli.

 $\circ$  $\circ$ 

 $\overline{O}$  $\circ$  $\overline{O}$  $\circ$  $\overline{O}$  $\circ$  $\overline{O}$  $\circ$  $\circ$ 

 $\circ$  $\circ$  $\circ$  $\circ$ 

00000

 $\circ$ 

 $000$ 

HAN SME

### A POSTA LA POSTA LA POSTA LA **LA STA LA POSTA LA POSTA LA POSTA LA POSTA LA POSTA LA PO**

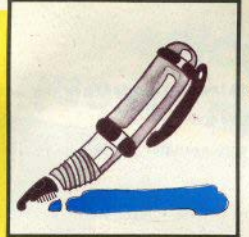

 $\equiv$ i $\sqcap$  $\equiv$ i $\equiv$  $\frac{1}{2}$ amente

Esiste un modem da collegare al. (speriamo sia l'ultima) che allo re al tasti l'interfaccia K lo Spectrum? Se si, qual'è, e come<br>si collega? (vari lettori)

I modem, sia Integrati, cioè allae· clatl direttamente alla rete telefoni· ca, sia ad accoppiamento acustico, che usando la cornetta di un normale telefono, si collegano al compu· ter attraverso una porta seriale (RS232·C). Perciò qualsiasi modem è in linea di massima collegabile allo Spectrum, perchè questo sia dotato di Interfaccia 1. Altra cosa è però il funzionamento: il software necessarlo, per poter dialogare senza problemi con altri computer, deve essere realizzato con molta cura. Stiamo mettendo a punto un simile programma, sulla spinta delle numerose richieste, e lo pubblicheremo prossimamente.

#### Le stampanti Seikosha GP100-VC e GP500-VC sono collegabili allo Spectrum? (A. Taricco Bergamo)

No: le Selkosha serie VC sono interfacciate per Commodore, il cui controllo per la stampa non è standard. Si tratta peraltro di stampanti con prestazioni identiche alle GP100 e 500 normali.

### **Monitor**

Continuano a giungere in redazione domande sul monitor che si possono usare e come devono es· sere collegati allo Spectrum o all QL. Ripetiamo ancora una volta

Spectrum non può essere collegato in nessun modo un monitor che rl• chieda segnale RGB, a colori separati; sono invece facilmente utilizzabill I monitor a colori con segnale composito, e ovviamente tutti i monocromatici. Qualsiasi monitor, AGB compresi, può essete usato con il QL, anche se per poter sfruttare la massima risoluzione occorre un apparecchio appositamente tarato.

(speriamo sia l'ultima) che allo

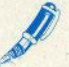

Quanto al modo di collegare vi· deo e computer, vi rinviamo all'articolo apparso sullo scorso numero; in generale, l'unica cosa che vi ser-<br>ve è la piedinatura del connettore del monitor.

Alcunl lettori lamentano la non reperibilità del software recensito nelle rubrica giochi: effettivamente In alcunl casi sono state presentate "primizie", che può essere difficile reperire, soprattutto fuori dalla grosse città: i distributori non hanno mai brillato per sollecltudlne e capillarità. Vi assicuriamo comunque che i giochi esistono tutti: le schermate riprodotte sono sempre fotografie originali eseguite da noi.

Esiste un comando diretto per programmare in assembler? Quali comandi bisogna usare per sostitulre al tasti l'interfaccia Kempston? Come funziona la cassetta pulisci testine? (M. Monteforti - Pontedera)

L'assembler è un linguaggio e, come il basic o il Pascal, richiede un compllatore, che funga da "Interfaccia" con la CPU. Il fatto che il basic nel microcomputer sia residente In ROM non cambia I termini della questione (i grossi computer non hanno mal linguaggi residenti), Naturalmente. nulla vieta di fare a me· no del programma compilatore, scrivere l'assembler sulla carta e caricare direttamente i codici nel computer: se vi piace tanto fare a mano anche il debug...

Le interfacce joystick in generale usano l'istruzione IN, presente sulla tastiera dello Spectrum per la gestione degli input: cfr. la rubrica "Un tasto per volta", pubblicata in più parti sulla rivista, in cui abbiamo analizzato tutte le funzioni dispanibili.

Le cassette pulisci-testine più comuni sono sconsigliabili, in quanto abrasive; riducono di molto la dura· ta delle testine del registratore. Esistono prodotti più sofisticati e decisamente più affidabili, dedicati all'Hi-Fi: il sistema classico e "povero" più in uso e costituito da uno stuzzicadenti, un poco di cotone e l'apposito liquido detergente.

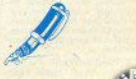

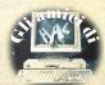

Supponendo di voler mantenere In memoria due programmi diversi contemporaneamente, uno sotto e uno sopra **RAMTOP**, quali variabili<br>di stato è necessario modificare per **di Italo** • **noc41staJ10 modificare po,** .. commutare" dall'uno all'altro? (L Ghisleni - C. Magnago VA)

Non è possibile tenere in memoria due programmi basic in aree diverde della memoria nel modo che inotizzi: sopra RAMTOP si può collocare soltanto linguaggio macchina. Questo perché tra la fine dell'area baslc/Varlablll e RAMTOP esiste un'area di RAM In cui Il processore colloca stack di lavoro a suo uso e consumo, non trasparenti all'utente.

Come si usa il word-processor Tasword con le stampanti Selkosha? Come si usa lo Spectrum Writar con **la Epaon** & **Contablil? hard**copy con printer con Epson. Abbinamento Sp. Writer e interf. Kempston. *(vari)* 

Il word-processor TASWORD Il è previsto per l'uso con stampanti Ep- &on e compatlbili, e non funziona con le Seikosha. Al contrario, la sua versione italianizzata Spectrum Writer prevede l'impiego delle Seikosha, e non funziona con lee Ep**sene** simili.

Allo stesso modo, le Interfacce e Il **software per eseguire** listali, stampe diverse e hard-copy è diverso per le due serie di stampanti: occorre controllare al momento dell'acquisto che il prodotto sia quello compatibile con la stampante (o viceversa): In alcuni casi Il programma è configurabile per diversi tipi di stampanti, modificando alcuni parametri, in altri è fisso e funziona con un solo modello.

A quasi un anno di distanza riceviamo ancora richieste di invio di software dal catalogo pubblicato sul n. 09: ripetiamo che noi non vediamo quei programmi, li abbiamo solo catalogati per offrirvi un elen· co ragionato di ciò che allora (oramai è totalmente superato) abbia· mo trovato In clrcolazlone, precl sando (ancora a suo tempo) che non tutti i programmi si trovano in Italia.

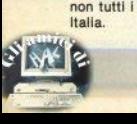

 $E$  naturale che il trasformatore  $scal$ del computer? È dannoso teneril a lungo accesi, e tenere col-<br>legati i cavi del registratore? Il pro**gramma** Mualc Colplier dal n. 11 (febbraio) va in errore quanto inserisco le note. Nel listati appare il simbolo , non presente sulla tastiera dello Spectrum. (E. Baldo - Monza)

Non dovrebbero scaldare molto nè il computer nè l'alimentatore (il "molto" è un prametro soggettivo. direte voi: Insomma . un uovo versato sulla tastiera non dovrebbe frig· gere...), ma certo è meno rischioso. anche economicamente, che scaldi un pò tanto il secondo piuttosto che Il primo. Lo Spectrum può **re** stare acceso per molte ore senza problemi: i cavi possono rimanere inseriti in permanenza (a parte to**gllere** EAR durante Il SAVE); Muslc Compiler (uscito in due parti sul nn. 11 e 12) funziona regolarmente, ma occorre seguire attentamente le Istruzioni; il segno conflesso) **è** Il COdlce ASCII **94,** che Indica l'elevamento a potenza (ma quante volte dobbiamo ripeterlo ancora?). che lo Spectrum scrive sul video come una freccia rivolta in su {non molto diversa, cl sembra). Pur· troppo per voi, tutte le stampanti in circolazioe seguono lo standard ASCII e stampano il simbolo in questo modo.

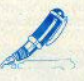

Tenendo la radio presso il compu-<br>ter, quest'ultimo provoca disturbi all'ascolto: si può rimediare? (P. Passavantl • Alba Cn)

No: la circuiteria del computer, con gli oscillatori al quarzo, genera radiofrequenze che "sporcano" irrl· mediabilmente l'ambiente circostante, a meno di tenere la macchi· na entro contenitori schermanti. l'emissione è però di potenza mot· to limitata, basta allontanare un pò la radio.

Ho aaputo deU'ealatenza di ache· **do** oar la ricezione del tolovtdoo. È possibile una simile scheda per lo **Spec1rum? Ne pubblicherete** Il **pro**getto? (A. Ruggiero - Firenze)

la scheda per la ricezione del televideo non è cosi semplice come sostieni nella lettera, se si desidera un risultato almeno dOCento. Non abbiamo notizia, per ora, della commercializzazione di schede apposite per lo Spectrum, ma sappiamo di privati che te hanno costruite in proprio.

Ho **tentato di collegare** Il mio OL a un monitor RGB tramite presa SCART, ma la conseguenza è stata la perdita permanente del colore (anche col normale TV). Che cosa **può lo schema hardware del QL? (L.** Rlmassa · Saplerdarena GEJ

Non hai precisato come è stato collegato 11 0L Non abbiamo in programma di pubblicare lo schema hardware.

Qual'è il miglior assemblatore par lo Spec1rvm? SI può **avaro** li dl**susamblato della ROM ombra?** /G. Tagliavini - Parma)

Il nostro personale e opinabile parere **è** che Il migliore resti sempre quello della Hi·Soft, ma ve ne sono altri di ottimi.

Il disassemblato della ROM ombra dell'Interfaccia 1 è disponibile In Inglese, pubblicato sempre dalla MelbOurne, editrice anche del libro sul sistema operativo dello Spectrum; l'autore è Gianluca Carri. un nome già noto ai lettori di SC.

Perchè nei listati dei programmi in linguaggio macchina usate sempre I codici esadecimali, anzichè i più comodi e semplici decimali? (D.<br>Leoni - Firenze)

I listati in linguaggio macchina vengono riprodotti come li stampa. Il programma disassemblatore. Sl preferisce l'uso della numerazione esadecimale per vari motivi: si incolonnano più ordinatamente, essen· do sempre di due cifre; risultano più facili la conversazione in binario, la separazione in byte alto e byte basso, e altre operazioni frequenti durante la programmazione e soprat· tutto nel debug dei programmi.

#### **RRI LIBRLLIBE**

# linguaggio macchina

del computer

Poter Scharf

### 881 | IBRI | IBRI I IBRI I IBRI I IBRI I IBRI I IBRI I IBRI I IBRI I IBRI I IBRI I IBR

**David Laine** 

Spectrum: tecniche avanzate di I. macchina Franco Muzzio & C. Editore, 1985 - p. 152 - L. 18.000

Questo libro si presenta come la naturale prosecuzione del volume recensito sullo scorso numero e appartenente alla stessa collana: in realtà, non essendo un lavoro sussequente degli stessi autori, non esiste collegamento tra i due teeti.

Il libro di D. Laine si pone a un livello più alto di quello di Stewart e Jones, ed è quindi per chi ha già qualche conoscenza di linguaggio macchina, ma contiene ripetizioni che potevano essere evitate dal traduttore (che è il medesimo per i due libri), a tutto vantaggio delle finanze e della pazienza di chi legge.

Un libro che si propone come "Tecniche avanzate" potrebbe infatti senza grossi problemi tralasciare 15 pagine su stack, rappresentazione dei numeri e modi di indirizzamento.

Detto questo, i capitoli centrali, questi si di tecniche avanzate, sono decisamente interessanti: Invio di dati allo schermo, Animazione del disegni, Trattamento degli errori. Passaggio di parametri. Grafica in alta risoluzione, etc. L'insieme è ben curato anche redazionalmente, con numerosi e precisi diagrammi di flusso e listati ben leggibili.

### **Steven Harrington Computer Graphics** McGraw-Hill, 1985 - p. 520 - L. 39,000

Se il prezzo di questo libro vi impressiona, date uno sguardo anche al numero delle pagine, confrontatelo con gli altri e vedrete che non è poi eccessivo. Anche perchè questa è l'edizione italiana di una delle bibbie dell'argomen-

to, già adottata come manuale in corsi di programmazione di vari paesi. Pur non avendo niente a che vedere con lo Spectrum (nè con nessun altro

specifico computer), lo presentiamo ritenendo di poter interessare un pubblico abbastanza vasto; non pensate che sia un libro particolarmente difficile: le conoscenze di matematica richieste sono liceali, per buona parte del libro perfino inferiori.

L'approccio di programmazione è sempre teorico, senza riferimento a specifici linguaggi; l'ideale per scrivere routines di grafica sarebbe il PASCAL, ma anche in basic si possono fare interessanti esperimenti.

La difficoltà maggiore, per chi ha lo Spectrum, sarà quella della memoria disponibile, poichè questo genere di programmi è sempre molto ingombrante. Con II QL si potranno avere grosse soddisfazioni, grazie alle strutture del Superbasic, molto vicine al Pascal, e all'ampiezza della RAM a disposizione.

**Peter Scharf** Genitori nell'era del computer McGraw-Hill, 1985 - p. 252 - L. 19.000

"In che modo è possibile servirsi del computer nell'educazione dei figli? In che misura il computer cambierà la scuola? Qual'è il software più adatto per stimolare la creatività dei bambini? I videogiochi fanno male? (...) Entrato di prepotenza in casa e nella scuola. Il computer non è solo una macchina per giocare, ma un potente strumento di apprendimento e un elemento di stimolo all'espressione creativa e allo sviluppo delle capacità logiche, con il quale genitori e insegnanti devono confrontarsi". (dalla copertina).

Peter Scharf, che dice di avere quattro figli maniaci del computer, affronta nel libro queste domande e racconta le sue esperienze, traendone risposte, o anche solo opinioni, più o meno discutibili. Pur soffrendo un pò del tipico semplicismo americano nell'affrontare certi problemi, il libro è abbastanza interessante per trarre spunti di discussione o riflessione, soprattutto se siete genitori o insegnanti, e avete a che fare con videomani in erba.

3RI LIBRI LIBRI LIBRI LIBRI LIBRI LIBRI LIBRI LIBRI LIBR

**LIBRIL** 

### **Un computer** per insegnante

di Pav

A una festa di fine anno, in una scuola media nell'hinterland di una città industriale del Nord, festina con canti, balli, abbuffate, libri e oggettini in vendita per raccogliere qualche lira a sostegno del magro bilancio, i partecipanti si affollavano davanti alla porta di un'aula. Dentro, un manipolo di zingarelli elettronici, per poche lire, faceva l'oroscopo con il computer. Per la cronaca, un C64. di proprietà della scuola.

Dicono i nuovi programmi per la scuola elementare: "La scuola attua i suoi compiti secondo un disegno preordinato, cioè sequendo le linee di un programma". Giocando sul doppio senso. viene spontaneo domandarsi in che linguaggio sia scritto il programma di cui seguir le linee. Basic, Logo, o che altro?

Le direttive prevedono che anche nella scuola inferiore, a flanco dell'Inglese, entri l'informatica. Ma come e quando nessuno ancora è in grado di dirlo: dal prossimo anno scolastico, dicono i proclami ministeriali, e già alla maggioranza della popolazione coinvolta vengono i brividi. Ad alcuni di piacere, ai più di emarrimanto

Nel frattempo, ogni scusa è buona per produrre carta stampata. Così, cercando documentazioni, ci siamo forzatamente resi conto del caos che regna sull'argomento: un mercato inflazionato, sia di hardware che di software, in cui nemmeno i beni informati possono essere certi di compiere le scelte migliori; le disposizioni ministeriali vagheggiano di una non meglio precisata introduzione dell'informatica nella scuola elementare e superiore, ma sembra che si siano dimenticati la media: nessuno o quasi ha ancora capito se si vuole un'informatica come materia a sè, o una "metadisciplina", che entri orizzontalmente in tutto il settore tecnicoscientifico, e forse anche in quello umanietico

I mass-media, dal canto loro, producono le consuete valanghe di parole: durante la scorsa primavera a parte dell'estate più o meno tutti i giornali periodici, specializzati e non, sono intervenuti sul tema informatica/didattica, pendolando con oscillazioni di pari ampiezza dall'accettazione acritica al rifiuto aprioristico, con tutte le sfumature possihili.

Nel marasma di software prodotto. imitato, copiato, c'è una quantità di cassette o dischi che si presenta come possibile strumento "didattico". Giochi più o meno ben vestiti in cui bisogna sparare alle desinenze sbagliate, giustamente "aliene" (è solo un esempio, vorrei dare un'idea del metodo). Ci sono buoni programmi per le materie tecniche, come aritmetica o chimica: quidano al disegno di una proiezione o al bilanciamento di una reazione acido-base. Cose che si potrebbero fare, al livello appunto didattico, altrettanto bene dal vero, senza il computer, senza il rischio di alienare l'allievo dalla vita reale e dall'insegnante. Non mi sembra una grande trovata, come criterio didattico.

La smania di mettersi in mostra dei presidi d'assalto non va quasi mai di pari passo con un'adequata e preventiva informazione: così accade che si spendano alcuni milioni per far acquistare al-

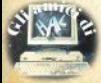

la scuola un personal di livello professionale, quando con la stessa cifra si sarebbero potute avere dieci o più macchine dalle prestazioni limitate, ma con quali un'intera classe potrebbe lavorare senza doversi contendere l'unica tastie- $\mathbf{r}$ 

Non si tratta di illazioni: nel Il Conveono internazionale sull'informatica nella scuola, tenuto a Castiglioncello (Livorno) nel marzo scorso, è emerso che un'altissima percentuale del computer acquistati dalle scuole si trova inutilizzata ipraticamente in cantina) o sottoutilizzata, o convertita ad applicazioni completamente diverse da quelle previata'

Esistono anche iniziative nositive naturalmente, spesso affidate alla volontà e creatività di un singolo.

Le scuole "sperimentall" conducono operazioni d'avanguardia, restando sostanzialmente isolate, proprio perchè troppo d'avanguardia, e quindi non ripetibili e generalizzabili.

Ben dieci anni fa un insegnante di una scuola elementare di Trieste introdusse la programmazione nel suo piano di lavoro, utilizzando quello che allora era disponibile, cioè calcolatrici programmabili.

Il progetto IRIS (Iniziative e Ricerche per l'Informatica nella Scuola), quadriennale, è un esperimento condotto su 22 scuole di diverso grado sui metodi di insegnamento della nuova materia.

Le associazioni di categoria promuovono in po' ovunque corsi di "alfabetizzazione" informatica per gli insegnanti, che lamentano un generale disorientamento di fronte alla fuga in avanti degli allievi, che padroneggiano le "macchine infernali" molto meglio di loro.

Spesso poi questi corsi, tenuti a loro volta da personale tecnicamente qualificato ma didatticamente inetto, si risolvono in piatti e noiosi corsi di programmazione in basic, guando non in un qualsiasi dialetto basic, condizionato dallo sponsor che offre la macchina.

Non a caso il CNR (Centro Nazionale Ricerche) coordina sperimentazioni sul Logo e, in generale, sulla programmazione strutturata: dal punto di vista pedagogico il basic viene considerato un pessimo strumento, essendo un linguaggio non strutturato che "fa troppe cose" e consente soluzioni contorte. prive di blocchi logici: i programmi che gli americani chiamano spaghetti-like.

Purtroppo il mercato ha saldamente ancorato la maggior parte del pubblico al basic: "la rivoluzione informatica è appena agli inizi, e già sta generando un suo conservatorismo" ha detto Seymour Papert, il progettista del Logo.

# Il linguaggio C

di Pay

Da qualche tempo si sente parlare con insistenza di un nuovo linquaggio, il "C": nuovo per il settore dei microcomputer, poiché su grossi sistemi esiste già da vari anni (il suo successo è iniziato intorno al 1978: il "C" deve la sua fortuna al fatto che la maggior parte del sistema operativo UNIX (marchio registrato dei Laboratori Bell), lo standard che si è imposto sul grandi calcolatori, è stata scritta con esso.

Con l'aumento della velocità e della disponibilità di memoria sui personal computer, la distinzione tra "grandi" e "piccoli" diventa sempre più aleatoria: una barriera significativa è stata abbattuta dalla Hewlett-Packard, con la presentazione di un portatile che implementa l'UNIX come sistema operativo.

L'innovazione ha scosso anche la stampa più restia ai facili entusiasmi, tanto che qualcuno, un pò frettolosamente, è giunto a chiedersi se i grossi mainframe non siano già destinati a scomparire come i dinosauri.

Tutto questo che c'entra con il QL o con il simpatico ma inesorabilmente piccolo Spectrum? C'entra, perchè per entrambi sono disponibili dei serissimi compilatori "C": il OC della GST Computer e (annunciato) un "C" della Lattice, commercializzato direttamente dalla Sinclair, per il QL: il "C" della Hi-Soft. la casa ben nota i suoi ottimi assemblatore/monitor, Pascal, etc., per lo Spectrum.

Inoltre, con il QL al pieno della sua potenza per quanto riguarda l'hardware, cioè con espansioni RAM e degni supporti di massa (floppy ad alta capacità o hard-disk), non è affatto improbabile che presto si possa avere l'UNIX a disposizione anche su questa macchina.

#### La portabilità

Tutti i libri e gli articoli che leggerete sul C esordiranno mettendo l'accento sulla trasportabilità come una delle prerogative più importanti del linguaggio: in effetti, abbiamo detto che il C ha avuto fortuna perchè usato per scrivere l'UNIX, ma è anche vero il contrario - che l'UNIX si è imposto come nuovo standard perchè scritto in C.

Il C non è un linguaggio a livello basso come un assembler, strettamente legato alla CPU: è ancora abbastanza leggibile, molte parolechiave sono già familiari a chi conosce il basic o il Pascal, e risulta abbastanza facile da imparare.

Non è nemmeno a livello "alto" come il basic, il che gli ha risparmiato di differenziarsi in dialetti legati alle singole macchine, garantendo la quasi completa portabilità e l'indipendenza dei sistemi operativi e dalle macchine.

È molto più efficiente di un basic. e abbastanza poco meno efficiente di un assembler da consentire di scrivere un sistema operativo quasi tutto in C - appunto l'UNIX. Tanto che uno degli autori confessa nell'introduzione del manuale di non conoscere affatto l'assembler del PDP-11, la macchina su cui è stata scritta la prima versione.

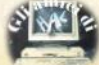

**STUDIOD** PER NON SMARRIRE MAI IL FILO DEL DISCORSO. **STUDIOD EMITTENTI RADIOTELEVISIVE INDIPENDENTI CHE SI FANNO SENTIRE.** 

Ś.

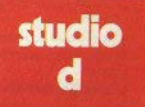

CONCESSIONARI MEZZI<br>RADIOTELEVISIVI

**STUDIO D** Via Rossini 5 - 20122 MILANO<br>Tel. (02) 799.592-782.503

### **Introduzione al**

di Mariangela Guardione

Seconda parte della teoria del database: con la nostra cassetta sempre in edicola

### Padri e figli

Questi vincoli possono essere così descritti:

· ogni padre può avere più figli:

· ogni figlio appartiene ad un solo padre:

· sono possibili collegamenti tra livelli contigui, nel senso che non risulta possibile eseguire un collegamento figliononno senza passare attraverso il padre:

· non sono possibili collegamenti tra livelli uguali: questo significa che due fratelli non sono in comunicazione fra loro:

· vi è un solo possibile "verso" di collegamento che è quello della direzione radice-foglie dell'albero; questo implica che non risulta possibile "ciclare" nella struttura, in quanto un elemento non può

essere contemporaneamente figlio e padre di un altro:

· un elemento appartenente alla struttura non può essere figlio o padre di se stesso.

Tutte queste regole rivestono un ruolo molto importante e devono essere rispettate sia durante la progettazione che la realizzazione e nell'utilizzo di un

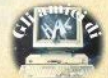

data-base con struttura gerarchica. la cui rappresentazione è data in figura 3.

In un data-base così strutturato l'unità Ionica completa di informazione è un intero albero in guanto contiene tutte le informazioni relative a una determinata situazione: queste sono costituite da sottoinsiemi di informazioni che dipendono da altri sottoinsiemi e le dinendenze esistenti fra essi sono regolate dai vincoli precedentemeente descritti

Lo schema logico di una struttura ad alhero è costituito dall'insieme delle entità presenti pella struttura dei dati e dei collegamenti logici che esistono fra di **ASSA** 

Per meglio esplicare la struttura gerarchica, si riporta questo esempio relativo all'organizzazione e alla gestione di una hiblioteca

Tramite un data-base gerarchico risulta infatti ben rappresentabile la dipendenza Libro <-> Collocazione, in quanto ad ogni libro (padre) sono associate più collocazioni (figli): al contrario ogni collocazione appartiene a un ben determinato libro. Si rispettano così le regole generali precedentemente descritte e rappresentate graficamente in figura 4.

Nel caso in esame il data-base risulta essere a due soli livelli, in quanto a ogni libro è possibile associare tutte le informazioni che lo riguardano collocandolo quindi, nella struttura, come entità costituita da insiemi di dati elementari che possono ad esempio essere:

- $-$  titolo:
- editore:
- luogo di edizione:
- data prima edizione:
- prezzo.

Anche la collocazione risulta essere un'entità costituita da dati elementari come:

- sala:
- scaffale:
- ripiano:
- posizione.

chiamati comunemente "chiave di collocazione dei libri".

In un data-base gerarchico, come quello dell'esempio precedente deve essere consentito scorrere l'albero nartendo dalla radice per inoltrarsi tra i rami specificando opportune condizioni e diungere a offenere le informazioni volute. Inoltre deve esistere la possibilità di accedere al data-base mediante le chiavi che rappresentano uno qualsiasi del dati elencati a qualsiasi livello essi si trovino. Da questo si deduce che non risulta obbligatorio visitare un albero dal nodo radice. Il legame esistente fra padre e figlio viene realizzato introducendo una "catena di puntatori", in quanto ogni padre contiene fra i suoi dati elementari un puntatore al primo dei figli che, a sua volta, ha un puntatore al fratello successivo e così via

L'ultimo dei figli contiene un puntatore che indirizza al padre chiudendo quindi la catena come viene mostrato in figura  $\overline{\phantom{a}}$ 

In un data-base gerarchico, quindi, deve essere possibile esequire le sequenti operazioni:

- visitare l'albero secondo la sua naturale struttura gerarchica:

- accedere a un elemento dell'albero utilizzando una chiave di ricerca che eviti l'accesso a tutti i padri di quell'elemento:

- accedere ai figli di un determinato padre attraverso una catena di puntatori.

In un contesto di questo tipo è possibile esequire le sequenti operazioni:

· utilizzando una chiave di ricerca, leggere un elemento della struttura gerarchica;

· accedere in lettura a un elemento della struttura che sia legato a uno precedentemente letto:

· leggere in catena il fratello del precedente:

· inserire un nuovo dato e collegarlo con i propri parenti:

· cancellare un elemento e quindi scollegarlo da tutti i suoi parenti:

- · sostituire il contenuto di un elemento:
- · inserire un intero albero:
- · cancellare un intero albero.

E' possibile avere in realtà situazioni che, non essendo di natura gerarchica non possono essere descritte con una chi otesuo ib eurthurts

Infatti nel caso in cui vi siano due entità C e D legate da una relazione di tipo M:N e tra loro non sia possibile stabilire che C è il padre di D e viceversa, in quanto sono dello stesso livello e quindi legate fra loro, sarà necessario assumere che uno di essi sia effettivamente il padre e questo porterà ad una duplicazione di informazione nel data-base.

#### **Modello** reticolare

Questo tipo di struttura usata per creare un data-base si fonda sostanzialmente su concetti basilari quali:

- record e tipo di record:  $ext{set}$ 

Il tipo-record rappresenta l'unità logica di informazione in cui sono presenti più dati elementari il cui insieme costituisce un'entità

Se questo tipo-record risulta essere accessibile direttamente. l'insieme di uno o più dati elementari viene definita come "chiave del record" e in questo caso l'insieme dei records è visto come un normale file. Al contrario il set raporesenta il collegamento fra due tipi-record e risulta avere una direzione preferenziale che va dal tipo-record owner a quello member.

Il record può essere selezionato attraverso la propria chiave, che viene detta 'calc'' o mediante un set di cui il record è member: tutto questo non esclude però che il record abbia la possibilità di essere indirizzato in entrambi i sensi

Anche nel caso di una struttura reticolare esistono dei vincoli da rispettare nella costruzione del data-base, che sono:

- il tipo-record owner può avere più "members":
- il tipo-record member può avere più "owners";
- il tipo-records non può essere contem-

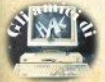

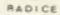

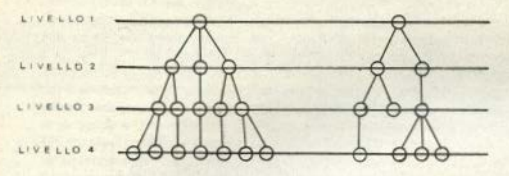

#### Flg. 3

poraneamente "owner" e "member" di un altro:

- il tipo-record non può essere contemporaneamente "member" o "owner" di se stesso:

- il set può collegare più tipi-record che risultano legati ad uno stesso tiporecord "owner"

Per spiegare in maniera più chiara cosa comportano questi tipi di vincoli sulla struttura logica del data-base, si applicano le sequenti regole alle tre dipendenze esistenti tra due insiemi di dati:

· dipendenza 1:1; in questo caso si possono verificare le due possibilità:

a) in cui vi è un solo tipo-record che contiene gli insiemi dei dati come indicato nelle figure 6 e 6a:

b) in questo caso, con due tipi-record collegati fra loro mediante un set, si ha un insieme di dati owner come indicato in figura 7:

· dipendenza 1:N; in questa situazione, a seconda dell'esistenza o meno di

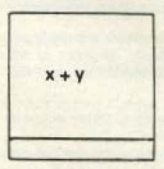

 $Fig. 4$ 

12 - Sinclair Computer

una chiave del record member, questo sarà indirizzato "calc" o set come in figura 8:

· dipendenza M:N: in questa situazione. poichè non è possibile che un tiporecord sia contemporaneamente member e owner di un altro, è necessario definire un tipo-record quale legame di connessione fra i due come in figura 9

A illustrazione del modello reticolare si riporta il sequente esempio, sempre relativo all'organizzazione e alla gestione di una hihlintena

Volendo memorizzare in un database di tipo reticolare le informazioni riguardanti i prestiti dei libri effettuati dalla biblioteca, si dovranno definire un tipo record denominato "lettore" e uno denominato "libro", legati da una corrispondenza M:N e memorizzanti rispettivamente i dati relativi al lettore e al libro.

La corrispondenza utilizzata è imposta dal fatto che lo stesso libro può essere prestato a più lettori che potranno avere in prestito più libri. Per meglio definire quale libro di un gruppo con identico titolo è stato prestato ad un determinato lettore, è necessario stabilire un legame di tipo 1:N, tramite la collocazione del libro specifico nella biblioteca.

### Modello relazionale

Questo modello rappresenta una schematizzazione teorica per la strutturazione logica dei dati proposta da E.F. Codd nel 1970 e si basa sull'unico concetto di relazione utilizzato nel suo significato matematico tradizionale, in quanto dati gli insiemi X.Y e Z che non devono essere necessariamente distinti, si identifica con il simbolo R(X,Y,Z) una relazione su questi insiemi.

Se questa risulta essere a sua volta un insieme di n-uple ordinate (x,y,z), tali che x appartenga a X, y a Y e z a Z, la relazione R(X Y Z) è un sottoinsieme del prodotto cartesiano degli insiemi X,Y,Ze può essere estesa a un numero qualsiasi di insiemi di dati. Graficamente questa relazione è espressa in figura 10.

Con questo modello una situazione reale viene rappresentata con un insieme di relazioni indicato con il nome di 'schema relazionale", in cui è possibile definire  $\left| \alpha \right|$ sequenti operazioni fondamentali:

- selezione di una relazione:
- projezione di una relazione:
- giunzione di due relazioni.

Le tre precedenti operazioni hanno in input una o più relazioni che appartengono allo schema relazionale e forniscono in output una relazione "Istantanea" che non fa parte dello schema.

Combinando in maniera opportuna queste tre operazioni è possibile ottenere qualsiasi informazione memorizzata nel data-base.

Si prende ora meglio in esame ciascuna delle precedenti operazioni:

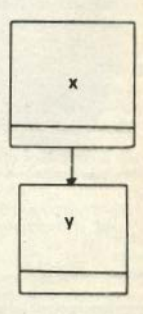

 $Fig. 5$ 

• selezione di una relazione, In questo caso se si specifica una determinata condizione, si selezionano tutte le nuple che la **soddisfano.** In una relazione R(X,Y) un'Ol)erazione di **selezione può**  essere eseguita attribuendo un partico lare **valore a** Y: selezione su R(X,Y) **dc>** ve yt"y1" e si potrà ottenere anche un insieme vuoto di n-uple che soddisfa la condizione di partenza:

• proiezione di una relazione. Vengono eliminati degli attributi dalla relazione sopprimendo le eventuali n-uple coincidenti. come si può osservare dalla relazione in figura 11

In essa si suppone di voler proietta re le relazioni su x,y, eliminando z, per ottenere la relazione rappresentata in figura 12;

• giunzione di due relazioni. Si suppo- ne di ave re due re lazioni aventi uno o più elementi in comune, come ad esempio R(X,Y) e R(Y,Z). L'operazione di giunzione consiste nel tondefe le due rela zioni senza che venga persa alcuna<br>informazione.

### Un **esempio**

Nel caso della selezione dalla relazione

R(libri ,collocazioni)

l'operazione conduce ad una relazione R(libri,collocazioni)

che rappresenta un sottoinsieme dell'originale, in cui ogni n-upla sarà formata da

**(x ,collocaZìone).** 

Con la proiezione, invece, dalla relazione

R(autori, libri)

con la so la chiave autori si genera una relazione

R(auton)

di tipo semplice che fornisce solamente<br>informazioni riguardanti gli autori.

Infine con l'operazione giunzione dalle relazioni R1(lettori,collocazioni)

e R2(libri,collocazioni)

si genera una relazione

R(lettori,libri,collocazioni).

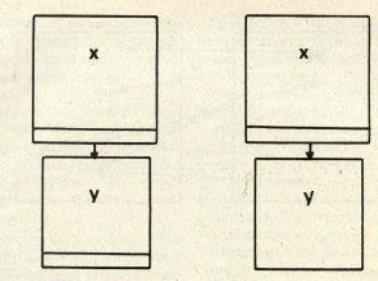

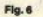

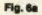

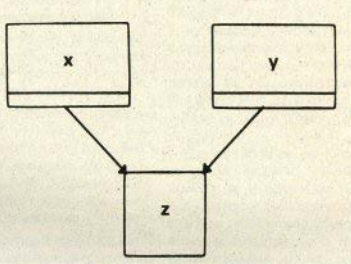

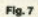

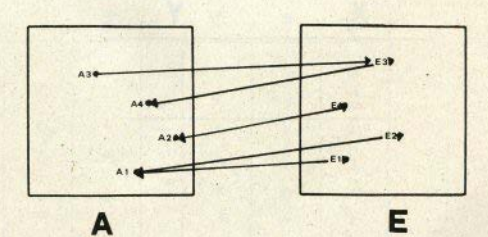

Fig. 8

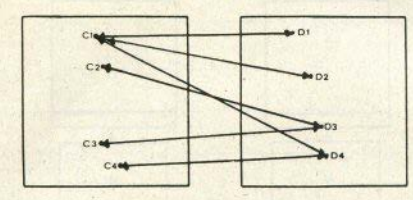

 $Fig. 9$ 

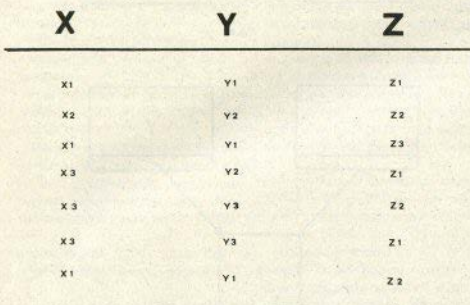

Flg. 10

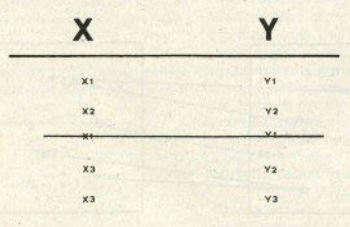

Fig. 11

14 - Sinclair Computer

### L'evoluzione

A questo punto, nell'ambito di questo articolo, in cui si è cercato di spiegare che cosa sia e come è strutturato un data-base, si vuole dare un cenno su ciò che l'evoluzione ranidissima della componente comunicazione ha comportato sia per chi gestisce che per chi utilizza l'archivio. In origine il data-base costituiva lo strumento messo a disposizione degli operatori del centro di calcolo e veniva utilizzato dagli utenti per consultare i risultati ottenuti dalle applicazioni preparate dagli esperti.

Quando si giunse all'introduzione e alla diffusione dei terminali, sorse anche la possibilità di fornire a utenti più o meno remoti gli stessi servizi che si potevano avere nel centro, e quindi si pervenne alla distribuzione delle funzioni in aree diverse sia geograficamente che logicamente, come esempio a uffici situati in luoghi diversi o a gruppi di utenti con differenti interessi e per applicazioni distinte

Tutto questo portò quindi a una maggiore autonomia dell'utente in grado di effettuare scelte operative differenti. In quest'ottica il data-base rimane però centralizzato, in quanto le informazioni restano sempre nello stesso luogo, anche se risultano accessibili a distanze più o meno grandi.

La diminuzione dei costi dell'hardware ha introdotto la possibilità di cedere ad un certo numero di mini elaboratori la rete di comunicazione al fine di facilitare la gestione dei terminali. Come consequenza di tutto ciò si ebbe la progettazione del Data Base Distribuito, il cui scopo era quello di gestire una parte delle informazioni arrivando ad avere per ogni mini-elaboratore, detto anche personal, un ambiente di lavoro con un proprio data-base per svolgere la maggior parte delle funzioni applicative.

#### La progettazione

L'attività che porta alla progettazione di un data-base può essere strutturata in quattro fasi ben distinte fra loro:

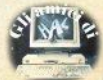

- individuazione delle problematiche:

- propettazione dello schema concettuale:

- propettazione dello schema logico:

- progettazione dello schema fisico.

Le metodologie proposte nella risoluzione di questo problema si differenziano sia per il modo con cui vengono individuati i requisiti, tramite l'analisi dei dati o dei processi sui dati, che per l'approccio scelto per individuare i dati da esaminare

Si deve osservare che attualmente i data-base sono organizzati fisicamente utilizzando un insieme di files con strutture che nermettono l'accesso random alle informazioni. L'utilizzo del modello relazionale ha portato a sviluppare da parte degli studiosi forme diverse di memorizzazione che permettessero da una parte accessi più veloci alle informazioni e dall'altra minori occupazioni relative di memoria. Questi tipi di strutture fisiche sono:

- files invertiti:
- B-trees e B-trees

Il file invertito è costituito da una chiave logico-fisica che permette la ricerca molto veloce delle informazioni all'interno della struttura del data-base Infatti considerando una relazione così come era stata definita quando si è parlato del modello relazione un record in un file invertito non corrisponde alla concezione convenzionale di record, bensì ranpresenta l'insieme dei valori di un attributo.

I B-trees e B-trees nermettono invece di memorizzare le informazioni utilizzando la struttura ad albero binario e multinio che consenta la ricerca molto rapida e non hanno difficoltà contrariamente alle liste invertite di gestione durante l'aggiornamento.

E' molto importante osservare che la ricerca di nuove strutture fisiche ottimali sta perdendo terreno, in quanto l'orientamento attuale è rivolto alla realizzazione di Data Base Machines, Quest'ultima rappresenta la soluzione in termini hardware al problema dei DBMS.

Infatti, in questo caso, un elaboratore "back-end" funge da DBMS e viene interfacciato con l'elaboratore centrale in cui risiedono programmi applicativi.

In una configurazione di questo tipo ogni richiesta, anche se di tipo complesso, viene inserita nel DBM che la elabora accedendo in parallelo alle informazioni sul data-base, restituendo all'elaboratore centrale solo i dati che presentano le condizioni richieste.

In questo campo vi sono però ancora dei problemi non risolti di carattere essenzialmente elettronico riguardanti l'architettura parallela della Data Base Machine.

Infatti è proprio sul parallelismo elaborativo di questa formato da multiprocessori, che si basa la buona efficienza della macchina stessa.

Vorrei, in chiusura di questo articolo in cui si è cercato di descrivere il data-base in maniera non certo completa data la complessità dell'argomento esporre i problemi legati all'introduzione tecnologica di guesta struttura aziendale per applicazioni sia di tipo gestionale che scientifico su grossi e piccoli sistemi come archivio per antonomasia.

Inizialmente il data-base fu visto solo come una naturale evoluzione degli strumenti tecnici in possesso dell'EDP. e questo portò a una chiusura, per molto tempo, in una sfera esclusivamente dedicata ai soli addetti ai lavori, portando all'esclusione dell'utenza in genere. Solo nel momento in cui l'ambiente EDP ha fatto propri i concetti evoluti del database e sono stti risolti i problemi della sua governabilità, questo strumento è entrato con tutti i diritti nell'organizzazione aziendale

E' questa la ragione per cui pogi sono sempre più frequenti i casi nei quali si adottano le tecnologie del data-base derivanti da considerazioni non solo tecniche ma anché organizzative, con il risultato di sviluppare analisi relative al settore interessato di consequenza alla creazione di un modello per la rappresentazione della realtà l'ultimo del datahase

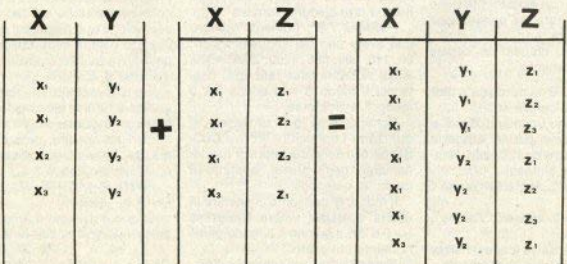

Cominciamo la descrizione del canali del sistema Spectrum + Interfaccia 1. Come saprete. l'Interfaccia 1 aggiunge (e gestisce) questi canali: i microdrives. l'interfaccia seriale, la network, Cominciamo con l'analizzare i microdrives.

### I microdrives

I comandi aggiunti e specifici per *i* microdrives sono:

FORMAT "M": numero: "nome": formatta la cartuccia nel microdrive indicato da numero e la intesta con nome.

ERASE: "M"; numero: "nome": cancella il file chiamato nome contenuto nel microdrive numero.

CAT numero: mostra il catalogo del programmi contenuti nel microdrive numero.

Altri comandi per i microdrives sono quelli già esistenti per le cassette, ma con sintassi estesa. Fssi sono:

SAVE \* "M": numero: "nome": salva il programma e le eventuali variabili sul microdrive numero e chiamandoli nome

LOAD \* "M"; numero; "nome": carica il programma e le eventuali variabili dal microdrive numero con nome nome

VERIFY \* "M"; numero; "nome": stessa funzione delle cassette

MERGE \* "M"; numero; "nome"; stessa funzione delle cassette

OPEN # n; "M"; numero: "nome": apre un canale n sul microdrive numero che si chiama nome: se il file nome non esiste il file viene creato in scrittura, se esiste viene aperto in lettura.

CLOSE # n: chiude un canale aperto in precedenza

MOVE #rn TO m: devia i dati del canale n al canale m

Inoltre vi sono i comandi SAVE e LOAD che come per le cassette possono caricare array di dati. Hanno la seguente sintassi:

SAVE \* "M"; numero: "nome":  $a$0$ 

LOAD \* "M"; numero: "nome";  $nS<sub>0</sub>$ 

Il significato è: salva (carica) l'arrav a\$0 dal microdrive numero chiamandolo con nome.

### I Canali dello Spectrum/II

di Damiano Bolla

È possibile salvare qualsiasi tipo di array sia numerico che di caratteri.

È naturalmente possibile salvare e caricare codice macchina o dati o in generale zone di memoria con la sintassi:

LOAD \* "m"; numero: "nome" CODE n

SAVE . "m"; numero; "nome" CODE n.m

che significa: carica il codice macchina dal microdrive numero con nome nome e mettilo a partire dalla locazione n: salva il codice macchina a partire da n e di lunghezza m nel microdrive numero con il nome nome.

### La porta seriale

Per prima cosa, quando si utilizza la seriale bisogna stabilire la velocità con la quale si vuole operare: ricordatevi che di solito questa è la maggior fonte di errori. Per settare Il baud rate bisogna scrivere

FORMAT "B"; numero. Numero può avere uno dei sequenti valori: 50, 110, 300, 600, 1200, 2400, 4800, 9600, 19200; la baud rate specificata per il modo B vale anche per il modo T, e viceversa.

Generalmente con la seriale si utilizzano i comandi OPEN e CLO-SE, però vi sono due modi di funzionamento degli stessi, appunto il modo 'B' e il modo 'T'.

Il modo 'B' consente di spedire in uscita qualsiasi valore compreso tra 0 e 255 e questo è il modo generalmente più usato.

Il modo 'T' invece consente di trasformare i token dello Spectrum in

caratteri ASCII, che sono stampabili dalla printer.

Per esempio, se volete stampare 10 REM ciao da damiano

se digitate

OPEN# 4: "B"

e poi date LIST 4, non vedete niente. Il fatto è che mancano alla stampante i codici 13 e 10. rispettivamente di stampa e di avanzamento linea; provate a spedirli scrivendo

PRINT # 4; CHRS 13; CHRS 10:

A questo punto avrete visto il vostro listato su carta, con una piccola differenza: dov'è la REM? Esequite un reset, ridigitate la linea di programma e scrivete

OPEN #3; "T": LIST  $\overline{3}$ 

Tutto OK? Avrete capito la differenza tra il modo 'b' e il modo 't'; la cosa carina è che si possono aprire in contemporanea, su due canali diversi, cioè:

OPEN#3: "T": OPEN 4: "B"

in questo modo potete listare i programmi sul canale 3 e mandare codici di controllo sul canale 4. Per esempio si può madare il codice 12 (il salto pagina nelle Epson e compatibili) in questo modo:

**PRINT # 4: CHR\$ 12:** 

È così possibile attivare il modo grafico e tutte le altre opzioni che la stampante possiede. Se avete più numeri da spedire, nessun problema; per esempio la grafica si attiva così (sempre Epson & C.):

PRINT #4; CHR\$ 27; CHR\$ 75; CHRS n; CHRS m:

dove n e m sono due numeri opportuni. Si può anche fare:

LET a\$ = CHR\$ 27 +"K" + CHRSn + CHRSm: PRINT #4: aS (il cod. ASCII di "K" è 75).

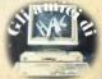

La linea seriale dello Spectrum può essere usata per collegarsi con un modem, ma è necessario un programma in linguaggio macchina, perchè il basic è lento e perde caratteri. Se il comando che viene utilizzato in prevalenza è OPEN non bisoona scordare che si può salvare e caricare da seriale con la sintassi.

LOAD \*"B" SAVE \*"B"

### La network

Passiamo alla network, che può essere considerata una seriale un no' particolare.

Per prima cosa dovete stabilire che numero di stazione volete essere voi, e per fare questo digitate

FORMAT "N": numero

dove numero è il numero di stazione prescelto. Avete ora a disposizione il comando OPEN ulteriormente modificato

OPEN th: "n"; numero

Questo significa che volete aprire un canale n verso la stazione numero. Ovviamente avrete poi a disposizione tutte le possibilità che un canale vi può dare. Potete salvare. caricare, verificare:

SAVE \*"N": num

LOAD \*"N"; num

VERIFY \* "N"; num

Dove num è la stazione con la quale volete comunicare. Se num vale 0, le comunicazioni saranno di tipo generale, cioè trasmettete o ricevete comunicazioni a/da tutti i calcolatori collegati.

### Continuando...

L'Interfaccia 1 possiede doti "nascoste", che si lasciano scoprire senza troppe difficoltà. Il segreto sta tutto nel saper utilizzare bene i comandi OPEN e specialmente MO-VE.

Il comando OPEN si occupa di collegare un canale fisico con un canale logico e lo fa in maniera molto potente. Se per esempio avete costruito un programma che chiede tutti i suoi INPUT dal canale 4, cioè

INPUT# 4; a\$ per esempio potete digitare OPEN # 4, "k"

e il programma leggerà i suoi dati da tastiera, oppure

OPEN #4: "h"

e il programma cercherà i suoi dati dalla linea seriale, o ancora

OPEN #1.4. "m": 1: "filedidati" Qui I dati sono scritti in un file creato in precedenza: ma non è fini $ia'$ 

OPEN# 4: "n": 10

Ora i dati vengono chiesti allo Spectrum che ha 10 come numero di stazione della network.

Come potete vedere c'è di che divertirsi; lo stesso discorso si può fare per i dati in uscita. Se, per esempio, avete un programma database scritto in basic e alcuni amici che hanno il sistema Spectrum, potete divertirvi a collegare gli Spectrum tra di loro in modo che lavorino come dei terminali: la cosa funziona anche tra il QL e lo Spectrum.

Il comando MOVE serve per dirigere un flusso dati da una parte all'altra. Potete spostare un file di dati dai microdrive alla seriale oppure allo schermo o viceversa; eccovi alcuni esempi. Create un file che contenga un programma qualsiasi:

OPEN#4: "m": 1: "Filediprova"  $11ST#4$ : CLOSE #4 a questo punto OPEN # 4; "m"; 1; "Filediprova";

OPEN # 5: "t"

e infine

MOVE # 4 TO # 5 Vedrete come il file precedentemente creato vada a finire sulla stampante. Provate ancora, dopo aver chiuso e riaperto il canale 4

MOVE #4 TO #2

il file ora scorre sullo schermo. Provate

MOVE #0TO#2

Scrivete qualcosa, non disperatevi se non riuscite a uscire con BREAK (aspettate quando il computer vi chiederà scroll).

Se digitate OPEN #2; "T" e avete la stampante collegata, qualsiasi cosa venga scritta sul video sarà spedita alla stampante.

Per leggere da un file vi sono diversi modi: il più utile è forse questo:

 $aS = INKEYS # n$ 

dove n è il file in questione; in questo modo leggete praticamente

qualsiasi cosa vi sia nel file. Un altro modo è quello di utilizzare

INPUT# n: a\$

oppure

INPUT#n: a

Il primo caso se volete leggere una stringa. Il secondo per leggere un numero.

Da notare che questa sintassi è indipendente da che cosa sia collepata al canale specificato, microdrive, seriale o network. A questo punto entriamo un po' più nel dettaglio dell'Interfaccia 1. Poichè delle variabili di sistema abbiamo già parlato (vedi SC n. 12 pag. 45), vediamo ora come vengono gestite le varie periferiche in memoria.

Se avete sequito le puntate sull'accesso random ai microdrives avete visto che si faceva riferimento a una tabella che veniva creata quando si apriva un file su microdrive: eccovela qui di seguito per intero.

Lunghezza massima 595 bytes, indirizzo di partenza nel registro IX del processore. Il numero indica il byte progressivo.

0 indirizzo 8

2 indirizzo 8

 $4$  " $M$ "

5 Indirizzo delle subroutines di output nella ROM.

7 Indirizzo delle sibroutines di input della ROM.

9 Indirizzo 595

11 CHBYTE Contatore del byte corrente.

13 CHREC Contatore del record corrente.

14 CHNAME Nome del file.

24 CHFLAG Flag di stato :255 = scrittura, 254 = lettura

25 CHDRIV Numero del microdrive 0-7

26 CHMAP Indirizzo della mappa del microdrive corrente

28 CHMAP Primi 12 bytes dell'intestazione.

40 HDFLAG Byte di fiag

41 HDNUMB Numero di settore utilizzato

44 HDNAME Nome della cartuccia.

54 HDCHK Byte di checksum.

Primi 12 bytes del blocco 55 dati.

67 RECFLG Byte di flag 2 = EOF  $0 = normale$ 

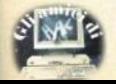

68 RECNUM Numero di questo record

69 AECLEN Numero di bytes di dati di Questo record.

71 RECNAM Nome del file

81 DESCHK Checksum degli ultimi 14 bytes<br>82 CHDATA Inizio buffer di 512

bytes.

594 DCHK Checksum degli ultimi 512 bytes.

Questa è la configurazione che assume la memoria interessata per ogni canale dei microdrives aperto.

#### Vediamo invece la configurazione del canale della network.

Lunghezza dell'area Interessata 276 bytes.<br>0 Indirizzo 8

- 
- $2$  indirizzo  $8$
- 4"N"

5 Indirizzo della subroutine di output nella ROM

7 lndlrlzzo della subroutine di in· put nella ROM

9 Indirizzo 276

11 NCIRIS Numero della stazione di destinazione.

12 NCSELF Numero di stazione

di Questo Spectrum

13 NCNUMB Numero di blocco

15 NCTYPE Flag: O= blocco **dati,**  1 = blocco di EOF

16 NCOBL Numero di bytos **del**  blocco **dati.** 

17 NCDCS Checksum dei dati.

18 NCHCS Checksum dell'intestazione.

19 NCCUR Contatore del byte

20 NCIBL Numero di bytes contenuti nel buffer di input

21 NCB Inizio del buffer di 255 bytes

## **SIM Hl•FI lves 1985**

Dai 5 al 9 settembre **alla** Fiera di Milano si è tenuto l'annuale **SIM Hi-Fi Ives, manifestazione** dedicata soprattutto all'alta te deltà e a tutto ciò che produce ed elabora suoni, ma con ampi spazi per altre applicazioni elettroniche affini: videoregistrazione e compute,.

Tra le altre Iniziative, presso il SIM è svolta una gara di video**giochi (da bar) a** livello **nazlona·**  le, i cui vincitori formeranno la rappresentativa italiana a un prossimo campionato mondiale.

Gran folla quindi, intorno ai videogames come a tutto il resto. con la consueta caccia al depliant e all'adesivo. In prima linea, sul fronte dei computer, stavano gli MSX, abbastanza ovviamente, poichè sono soprattutto giapponesi e prodotti da marchi di solida tradizione nel settore doll'Hl·FI.

La Sinclalr era presente in vari padiglioni; Particolarmente in vista alla Sandy, che presentava un esemplare dell'auto elettrica C5 e il televisore tascabile, atteso da tempo, oltre a tastiere professionali e software a prezzi stracciati.

C'era, ovviamente, il QL, equi-

**paggiato con ottimi fignov, inter**facciati con una scheda firmata Sandy. Caratteristiche principali: dischi da 3.5", slim-line, 720k formattati. velocità di trasferl• mento 250000 blt/sec, con tempi di accesso e affidabilità, ai primi assaggi, veramente buoni. Anche il prezzo è decisamente competitivo: intorno alle 800.000 lire. IVA compresa.

L'interfaccia può inoltre supportare altrl drives, fino a 4 com· plessivi, per un totale di 2.88 Me-Qabytes. Il software di ;estione **è**  molto compfeto, e comprende l'accesso random ai files e una parte del Tool·Kit della Sinclair-QJUMP, il tutto trasferito su **ROM.** quindi molto pratico e immediatamente accessibile da<br>basic.

L'importatore era anch'esso presente con alcuni esemplari di Spectrum Plus e QL lasciati in balla della folla, che li maltrattava abbondantemente, per lo più ignara che il QL era un JS, la nuova versione con basic e ODOS estesi , alla sua prima apparizione in Italia.

La commercializzazione della macchina dotata di questa nuo• va ROM dovrebbe iniziare in bre-

ve tempo (I ben noti problemi di smaltimento delle scorte). La caratteristica più interessante, dal punto di vista tecnico, è la ge-<br>stione degli errori, pressoché inesistente nelle versioni precedenti, ma quello che probabilmente attirerà di più i potenziali acquirenti sarà Il drastico taglio al prezzo (50%) operato dalla Sinclair per cercare di uscire da una situazione finanziaria molto ... delicata.

La GBC presentava il Micro Peripherals, un floppy-disk drive diverso da quello della Sandy, ma con questo perfettamente compatibile e altrettanto valido qualitativamente.

Buone notizie anche per quan-10 riguarda il software: il catalogo relativo al Ol si arricchisce continuamente di nuovi titoli. non soltanto di programmi professionali, ma anche arcades e adventures. E i distributori cominciano finalmente a capire che per tenere vivo Il mercato occorre una politica di prezzi con· tenuti, ma anche sollecitudine nel rifornirsi di novità; dovendo aspettare mesi un programma presentato sulle riviste inglesi, è pressoché naturale che si cerchino vie alternative.

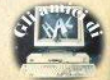

La proposta di realizzare un pro**oramma per il controllo di finestre** Video sullo Spectrum ha avuto un **Imprevisto successo, e abbiamo rl•**  In basic che In linguaggio macchi**ne.** 

**Abbiamo** perciò deciso di pubbll· **carne ancora due, contrariamente alle** conauetudlnl, dOpo Il aoflware di S. Zendrlnl **appa,so** sullo scorso **numero; una citazione di merito an**che per V. Mazzotta ed E. Sorcinelli, **autor1 di Implementazioni più che valide,** che non pubblichiamo solo perchè cinque versioni dello stesso **programma sono decisamente trop, pe.** 

**E arrtvlamo finalmente al lavorl**  mlgllorl, Inviatici **da B.** Zamenoo **e C. Pancino, totalmente differenti tra di loro, ma entrambi altamente aJ. gnificativi nel loro particolare campo.** 

Il programma di **e.** zamengo è Infatti costituito da una efficientissima routine in linguaggio macchina. che viene usata molto semplicemente POKANDO i valori significativi (richiesti via INPUT) e chiamando la routine con una RAND USRl'lnterlaccla utente **è** quindi rldOtta al minimo lndlspensablle, ed è la· sciata alla fantasia e alle necessità dell'utente, ma la routine è spetta**colarmente veloce.** 

**C. Paclno ha. Invece Inviato un programma Interamente \$Crltto in basic:** molto più lento del precedente per quanto riguarda il trasferi**mento detle finestre vero e proprio, ma con un'Interfaccia utente (cioè Il modo· plù o meno facile con cui l'utente finale ef trova a opecare) v• ramante eccezionale quanto a taci·**  lltà **e** Immediatezza d'uso.

mente quello di Integrare I due pro- si possono cancellare le linee da 25<br>grammi, sostituendo ile linee del , a 43 che disegnano la scritta di programmi, sostituendo le linee del , a 43, che disegnano la scritta di pro-<br>**programma di Pancino che realizza**: uso mentre il parametri usoti della **programma di Pancino che realizza-** va, mentre il parametri usati dalla<br>no il trasferimento con la chiamata coutine per funzionare sono conte**no Il tradition continents in la chiamata routine in dell'altro, per quadagnare in veloci- alla routine in la routine in la routine in la routine in la routine in veloci**dell'altro, per guadagnare in veloci- 57344-57345: (linea 50) contengo-<br>tà mantenendo i vantaggi di un pro- no il velore 57790 che representa **tà mantenendo I vantaggi di un pro- no II valore 57790 che rappresenta**  gramma sofisticato come quello in **l'indirizzo a partire dal quale va me-**<br>
pasic di Claudio Pancino.<br> **Indiana provincia di finastra prescelta** 

lntegralmente, segnalandovi solo ro di riga del carattiche nel programma di Pancino le II- stra della finestra. che nel programma di Pancino le li-

nee che si occupano del trasferimento sono quella da 3500 **a** 3820, per quanto riguarda il trasferimento **da** video a RAM, o da 3920 a 46eO **per Il trasferimento da RAM a vfdeo**  (In realtà, per quest'ultimo traaferl· mento le linee che operano materialmente il trasferimento sono **quelle da 4500 In poi, ma prima c'è**  tutta la preparazione dei parametri necessari all'operazione).

### Il **primo**

#### **di 8. Zamengo**

Il **llatato 1 è Il programma baslc**  utilizzato per caricare il codice in **memoria ed eseguire un test della**  routine, tramite la stampa di una scritta ("prova") Incorniciata, che **costituisce la finestra da trasfetfre: premendo un tasto qualunque ven**gono richiesti I nuovi parametri (11· nea e colonna) della posizione dello schermo a cui va trasferita la finestra (che è stata salvata preceden-11 consiglio che diamo è naturale in enente in RAM). Terminato il test<br>mente quello di integrare i due pro- si possono cancellare la linea da 25

morizzata la finestra prescelta.

**Per completezza, il pubblichiamo 57346: (linea 60) contiene il nume-**<br>legralmente, segnalandovi solo ro di riga del carattere in alto a sini-

57347: **(linea** 70) contiene Il numero di colonna del carattere nell'angolo in alto a sinistra della finestra.

57348: (linea 80) contiene Il numero di righe corrispondente all'altezza della finestra.

57349: (linea 90) contiene Il numero di colonne corrispondente alla larghezza della finestra.

Il trasferimento (o salvataggio) della finestra dallo schermo alla memoria (a partire dall'indirizzo 57790) avviene con la chiamata RAND USR 57359, naturalmente dopo aver lnlzlallzzato le locazioni di memoria sopra riportate con i valori desiderati. Dopo avere stabilito in **quale pcslzlone dello schetmo va**  spostata la finestra salvata, con delle POKE al soliti velort 57346 **e**  57347, Il trasferimento dalla RAM allo schermo si ottiene con la chiamata RAND USR 57707.

### Il **secondo**

#### **di** C. **Panclno**

**Oueato programma basto con- -ta** di **scegliere** tra 2 opzioni di lavoro: la prima permette di operare **1u una sola Immagine dalla quale rl· cavare una sola flneatra, la seconda consente di ricavare due finestre**  da una oppure due immagini originall.<br>In entrambe le opzioni, per sele-

zionare una finestra è sufficiente **apostare** delle linee orizzontali e

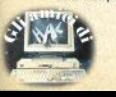

# **Window/11**

verticali, che rappresentano i contorni della finestra (alto, basso, sinistro, destro); le linee vengono spo**stato** mediante I &olftl tasti con le frecce, mentre se spostandosi sul disegno con le linee si venissero a modificare i colori dell'inchiostro del disegno potremo ripristinarli con Il comando "/" (ink); ogni fase di definizione delle righe è chiusa con il comando "f" (fine), che riporta l'utente nello stato di attesa CO· mandi, segnalato con un BEEP.

La fase di definizione della finestra è chiusa col comando "c" (copia), che opera l'effettiva copia del· la finestra In RAM.

Il programma e le sue opzioni so, no molto semplici da usare, essendo anche tornite di commenti e **spiegazioni** "In linea": cosl le procedure di rilocazione sullo schermo dell'immagine sono molto semplici, visualizzando lo spazio occupabile dalla finestre sullo schermo e con· sentendone lo spostamento con i tasti delle frecce; Il comando "s" stamperà la finestra sul video, alla posizione Indicata, mentre net caso si fossero salvate 2 finestre in memoria si potrà procedere alla rilocazione della seconda, sempre con la prima fissa sullo schermo.

Altri comandi consentono il salvataggio su nastro dell'immagine video elaborata, la rilocazione delle finestre (se non si è ottenuto un effotto gradito) **e** la modifica degli at· tributi.

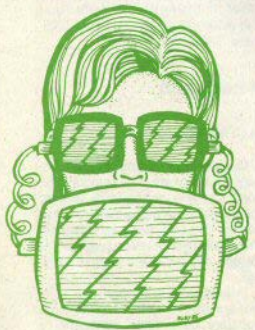

### **Astrolabio**

di Fabio Gallerini

Un astrolabio è un particolare strumento, attraverso il quale è possibile avere una rappresentazione del cielo e delle sue costellazioni in un particolare periodo; normalmente è costituito da due dischetti di carta sovrapposti che danno un'idea abbastanza approssimativa della volta celeste.

Ora Invece, col piogramma che pubblichiamo, potremo avere l'immagine precisa del cielo, rigorosamente valida in ogni orario per la zona da cui osserviamo, dando modo agli appassionati di avere riferimenti esatti e ai profani di acquisire familiarità con le stelle, sia con l'osservazione diretta guidata dal computer (verificando cioè all'esterno) sia con l'apprendimento a tavolino, comodo anche perchè può essere effettuato con qualsiasi condizione meteorologica ...<br>L'uso del programma è sempli-

cissimo; prima di farlo girare occorre però fornire allo Spectrum la posizione geografica da cui osserviamo, assegnando alle variabili LT (latitudine) **e** LN (longitudine) I valor) opportuni, secondo le coordinate<br>del nostro paesello, deducibili da qualsiasi carta geografica, sebbene con un certo margine di errore: con una carta topografica ricaverete i dati oon la massima precisione.

**La** vari abile.FUSO **(stessa** riga) eì riferisce al fuso orario e vale uno per l'Italia: se contate di osservare Il cielo dallo montagne della Cocln· cina o del Perù modificatela opportunamente.

Funzionamento del programma: vengono richiesti in input la data e l'ora dell'osservazione, quindi viene disegnata la mappa del cielo, costellazione per costellazione (ogni volta viene indicata in basso quale si sta disegnando); durante questa fase è posslblle, premendo un tasto qualsiasi, interrompere l'esecuzio· ne del programma per tutto il tempo in cui sarà tenuto premuto il tasto, permettendoci cosi di contemplare con più calma la volta celeste.

Le stelle sono di splendore variabile a seconda della loro lucentezza reale, e sono comprese in un cerchio, che rappresenta l'orizzonte terrestre, con Il NORD in alto, l'EST a destre e cosl via; lo ZENIT (cioè Il punto del cielo esattamente sopra la nostra testa) è al centro del cer· Chio.

A questo punto possiamo fare tre cose:

1) COPY del video su stampante; 2) cambiamento di ora e/o data per una nuova mappa.

3) ingrandimento di una zona della mappa attuale.

Questa è una delle caratteristiche più interessanti del programma: per ottenere l'ingrandimento bi~ sogna specificare il fattore di ingrandlmento (da 1 In su) e il punto che dovrà essere al centro della zo.. na da ingrandire. Per fare ciò dovremo Inserire le coordinate. e potre• mo farlo in uno qualsiasi dei sitemi di coordinate riconosciute dal programma:

le coordinate altazimutali, che in

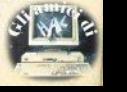

dividuano un punto del cielo semplicemente tramite la sua ALTEZZA in **gradi sull'orizzonte**, (da 0 a 90) e al suo AZ!MUT, cioè l'angolo tra la di· rezlone NORD, che ha azimut zero, e il punto in esame, girando verso est (l'azimut è l'angolo **leggi bila** sul· **la bussola);** 

**o le coordinate equatoriali, più**  dltflclll **da 1rattara e** quindi più **dadi·**  cate ai veri appassionati, per le quali vi rimandiamo a un manuale di astronomia.

**Per quanto rlguatda** li **listato, c'è**  poco **da dire perché è** molto **ben**  strutturato **e autoesplicativo.** *t* **po\$** sibile inserire altre costellazioni ol**tra quelle** dlsponlblll (circa **30) sostituendo** Il 1000 dell'ultimo **DATA**  riferito alle costellazioni (linea 1350) con 225, Inserendo Il nome della costellazione, le 5 coordinate equatoriali per ogni stella, e chiudendo l'ultimo DATA Inserito con un 1000.

### **Simon**

di Alessandro Pardi

Ctedete di avere buona memoria visiva e auditiva? Anche del buoni riflessi? Sicuramente allora o siete una rarità o non avete mai giocato a Simon.

Per chi, beato lui, non avesse mai sentito nominare questo perfido gioco, praticabile solitariamente o in gruppo, ricordiamo le elementa· rissime regole: ci sono quattro settori colorati diversamente, che Il computer "accende" (facendoli brillare) secondo sequenze causali; a ogni settore è associato un beep di diversa tonalità, ed è parimenti as· sociato un tasto. **\*\*\*\*** 

Premendo nel giusto ordine i tasequenza che vi è stata proposta, e che si allunga ogni volta di una nota {e di un lampeggio colorato).

Più sequenze riuscite a ripetere esattamente, più aumenta la velocità di esecuzione; i tre livelli di difficoltà riguardano anch'essi variazioni di velocità **e** durata del **beep.** 

La vittoria, assai improbabile, si trova oltre la cinquantesima *man·* che.

Il programma contiene una breve routine in linguaggio macchina, per un'efficace accensione e spegni· mento dei settori colorati.

### **Slot ·machine**

di Paolo De Rosa

Il programma è realizzato in due parti, per poter girare anche sul 16k.

La prima parte riguarda la grati· ca: dopo averla battuta, salvatela sul nastro, date RUN (vengono definiti gli UDG) e quindi NEW.

Ora digitate la seconda parte, senza alterare i numeri di linea (su di essi è basato il sistema di proba· **b41itè** di uscltà di un simbolo plutlo· sto che di un altro).

Il risultato è apprezzabile, considerato che il programma è tutto In baSiC.

Se non vi Interessano nemmeno le vere slot-machine, lasciate perdere questo programma; se invece siete un incallito giocatore, potreste raggiungere lo stato di inebetimento estatico-annoiato caratteristico degli slot-dipendenti. Peccato solo allo Spectrum manchi la fessura per la monetina.

più grande Network Italiano

# **Accordi per la chitarra**

di Mario Donati

Un programma didattico costrul· to su un'idea decisamente buona, e abbastanza ben realizzato.

L'idea è quella di usare lo Spectrum come "istruttore ausiliario" per l'apprendimento della chitarra: Il maestro in carne e ossa non è sempre a disposizione, tantomeno gratis ... ecco perciò Il fido computer Che ci offre un divertente modo di ri· passare gli accordi.

Il menu principale ha 5 opzioni:

1 · istruzioni per l'uso del programma:

2 • giri armonici: scegliete Il "giro" che interessa tra quelli elencati, e vi viene mostrata la sequenza di accordi che lo compongono, di5egnando sullo schermo la sezio· ne di tastiera con l'esatta posizione delle dita;

3 - accordatura; una serie di istruzioni visiye e sonore per dare una registrata alla vostra Fender:

4 · preparazione: qualche chiarimento su come interpretare la tastiera disegnata sul video senza slogarsi le dita;

5 · accordi: il programma memorizza circa 90 accordi, sufficienti per serviziare le orecchie dei vostri conviventi nella maggior parte delle situazioni; quando li saprete perfettamente a memoria, potrete sempre espandere il programma con altri accordi o altre opzioni.

CENTRO 2 ASSISTENZA HARDWARE V. FRA CRISTOFORO, 2 • 20142 MILANO· (02) 8434368 CENTRO ASSISTENZA

**AUTORIZZATO** 

**5inc::lair** 

MICROCOMPUTER

### i liskak **Wlndow/11**

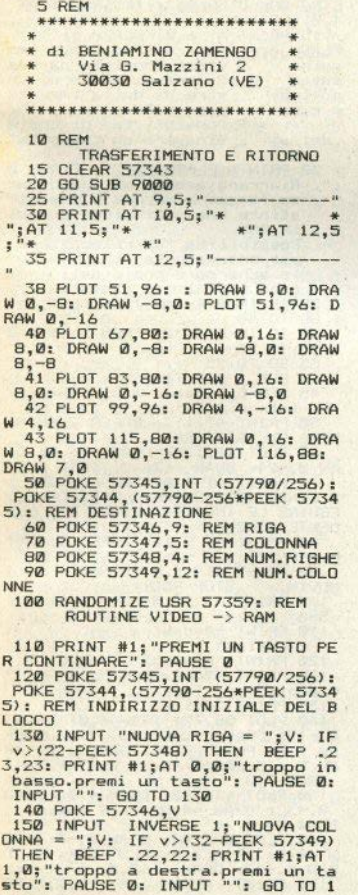

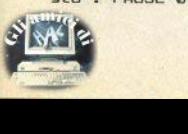

50<br>160 POKE 57347.V 170 CLS<br>180 RANDOMIZE USR 57707: REM<br>ROUTINE RAM -> VIDEO 190 GO TO 130<br>9000 LET f=57359: LET t=57789: F<br>OR n=f TD t: READ x: POKE n,x: N<br>EXT n: RETURN<br>9001 DATA 195,233,224,058,002,22<br>4.254.008 9002 DATA 048,004, 014,000,024,01 4,254,016 9003 DATA 048,006,214,008,014,00 1,024,004 9004 DATA 014,002,214,016,050,00 6,224,071 9005 DATA 167,062,000,040,004,19<br>8,032,016<br>9006 DATA 252,033,003,224,134,09 5,022,000 9007 DATA 033,000,064,025,121,16 7,040,008 9008 DATA 017,000,008,061,040,00 9009 DATA 034,007,224,033,000,00 0,058,002 9010 DATA 224,167,040,007,071,01 7,032,000 9011 DATA 025,016 , 253, 017,000,08 8,025,237 9012 DATA 075,003,224,006,000,00 9,034,009 9013 DATA 224,022,001,237,075,00 9014 DATA 006,224,070,033,011,22<br>4,062,008 4,062,008 9015 DATA 144,185,048,011,119,02 0,035,006 9016 DATA 000,237,068,129,079,02 4,239,113 9017 DATA 122,050,014,224,201,03 3,002,224<br>9018 DATA 237,091,000,224,001,01<br>3,000,237 9019 DATA 176,237,083,000,224,20 1,197,070 **9020** DATA 229,197,221,229,253,22 5,006,008 9021 DATA 197,253,229,225,237,07<br>5,005,224<br>9022 DATA 006,000,237,176,001,00<br>0,001,253 9023 DATA 009,193,016,236,014.03 2,221,009<br>9024 DATA 193,016,222,001,000,00 7,221,009 9025 DATA 225,035,193,016,209,20 1,197,237<br>9026 DATA 075,005,224,006,000,23<br>7,176,014 9027 DATA 032, 221, 009, 221, 229, 22 5,193,016

Sinclair Computer - 23

# i lickak.

9028 DATA 237.201.205.018.224.20 5.148.224 9029 DATA 058-014-224-071-014-00 0.237.091 9030 DATA 000, 224, 033, 011, 224, 22 1.042,007 9031 DATA 224, 205, 165, 224, 237, 07 5,003,224 9032 DATA 014,000,042,009,224,22 1.042,009 9033 DATA 224, 205, 213, 224, 201, 04 2,000,224<br>9034 DATA 035,035,017,004,224,00 1,011,000<br>9035 DATA 237,176,201,197,253,07 0,000,253<br>9036 DATA 229,197,221,229,253,22 5.006.008 9037 DATA 197.253.229.209.237.07 5.005.224 9038 DATA 006,000,237,176,001,00 0,001,253<br>9039 DATA 009,193,016,236,014,03 2,221,009<br>9040 DATA 193,016,222,001,000,00 7,221,009 9041 DATA 253, 225, 253, 035, 193, 01  $6, 204, 201$ 9042 DATA 197.237.075.005.224.00 6.000.237 9043 DATA 176.014.032.221.009.22 1,229,209 9044 DATA 193,016,237,201,042,00 0,224,070 9045 DATA 058,002,224,184,032,01 3,035,070 9046 DATA 058,003,224,184,032,00 5,205,020 9047 DATA 225, 024, 024, 042, 000, 22 4,035,035 9048 DATA 126.050.004.224.035.12 6.050.005 9049 DATA 224, 205, 018, 224, 042, 00 0.224.017 9050 DATA 013,000,025,058,014,22 4,071,014<br>9051 DATA 000,221,042,007,224,25 3,033,011 9052 DATA 224, 205, 034, 225, 237, 07 5,003,224 9053 DATA 014,000,237,091,009,22 4,221,042 9054 DATA 009, 224, 205, 087, 225, 20 1,000,000

1 REM

FINESTRA SUL DISPLAY di PANCINO Claudio L.  $(c)$  1985 2 BORDER 1: PAPER 1: INK 7: C LS : POKE 23609, 50: POKE 23658,0 : LET D=58624: LET P=D: LET V\$="

24 - Sinclair Computer

3 DIM X(4): DIM Y(4): DIM R(4) ) : DIM S(4) : DIM W(5) 9 REM Premesse con opzioni 10 PRINT AT 1,7; PAPER 2; "FINE<br>STRA SUL DISPLAY"; INVERSE 1:AT 4,0; "OPZIONI:" 15 PRINT AT 6,0; FLASH 1:"1"; FLASH 0:", Caricamento di un'imm video completa da cas agine Riarrangiamento di un setta a finestra da detta immagin pia in Ram.  $e$   $e$   $co-$ Possibilita' di copia finestra su cassetta"  $d$ ella 20 PRINT FLASH 1; "2"; FLASH 0 :". Riarrangiamento di due diver se finestre da una o due distinte immagini video e copi in RAM.  $\epsilon$ Possibilita' di rilocazione per entrambe le finestre sul lo schermo e copia dell'imma in. gine globale su cassetta" 25 IF INKEY\$="1" THEN LET  $K=1$ GO TO 40  $\cdot$ 30 IF INKEY\$="2" THEN  $IFT K=2$ : GO TO 40 35 60 TO 25 40 CLS : LET flag=0 45 REM Diagramma a blocchi per le istruzioni 50 PRINT AT 1,7; PAPER 2; "FINE STRA SUL DISPLAY" 60 PLOT 48,175: DRAW 176,0: DR AW 0,-24: DRAW -176,0: DRAW 0,23<br>70 PRINT AT 5,0; PER MUOVERE L LINEE ORIZZONTALIE VERTICALI S E EGUIRE LE INDICA-ZIONI DEL SEG **UENTE SCHEMA: "** 80 PRINT AT 9.11; PAPER 3: "IST RUZIONI" 90 PRINT AT 11, 0; "LINEE STOP ROUT" MOVIM. 100 PRINT AT 13.0; "S=sinistra  $5 - 8$ 110 PRINT "D=destra F=fine<sup>®</sup> 120 PRINT "A=alto" 130 PRINT "B=basso  $6 - 7 - \cdot \cdot$ C=copia" 135 PRINT "I=ink" 140 PLOT 88,72: DRAW 4,0: DRAW 0,-15: DRAW -4,0: PLOT 92,68: DR AW 7.0: PLOT 88,55: DRAW 4,0: DR AW 0,-15: DRAW -4,0: PLOT 92,44:<br>DRAW 7,0 150 PLOT 136,72: DRAW 4,0: DRAW 0. - 32: DRAW -4.0: PLOT 140,60: **DRAW 54.0** 160 PLOT 200,48: DRAW 0,-4: DRA W 48,0: DRAW 0,4: PLOT 224,44: D RAW 0.-22: DRAW -160,0 FLASH 1; AT 21, 2; "PRE 170 PRINT

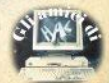

### i licka MI "ENTER" PER CONTINUARE"

180 IF CODE INKEY\$=13 THEN **BO** TO 200 190 GO TO 180 199 REM Caricamento dell'immagi  $n<sub>0</sub>$ 200 CLS : PRINT "ISTRUZIONI PER IL CARICAMENTO DELL'IMMAGINE VIDEO:" 210 PRINT AT 4,0;"- POSIZIONA I NTO JACK"''"- PREMERE "I" PER IS TRUZIONI"''"- PREMERE "R" PER CA RICAMENTO"'"- AVVIA IL REGISTRA **TORE**<sup>11</sup> 220 IF INKEY \*= "i" THEN CLS : G 0 TO 50 230 IF INKEY\$="r" THEN 60 TO 2  $50<sub>h</sub>$ 240 GO TO 220<br>250 LOAD ""SCREEN\$ 300 REM Definiz. var. linee 310 LET X(1)=0: LET X(2)=255: L ET  $X(3) = 0$ : LET  $X(4) = 255$ 320 LET Y(1)=0: LET Y(2)=175: L ET Y(3)=0: LET Y(4)=175 330 FOR I=1 TO 2 340 PLOT OVER 1:0, Y(I): DRAW<br>OVER 1:255.0: PLOT OVER 1:X(I), 0: DRAW OVER 1:0.175 350 NEXT I 360 POKE 23659,2: PRINT #0; "Alt o Basso Sin Dex Fin Copia Ink" 399 REM Routin spostamento line  $\mathbf{e}$ 400 IF INKEY\$="s" THEN GO TO 5  $\overline{a}$ 410 IF INKEY \*= "d" THEN GO TO 1  $0.000$ 420 IF INKEY\$="b" THEN GO TO 1 500 430 IF INKEY \*= "a" THEN GO TO 2 000 440 IF INKEY\$="c" THEN 60 TO 3 **DOD** 450 IF INKEY \*= "i" THEN INPUT " COLORE INK : ": A: INK A: GO TO 3  $AA$ 455 BEEP . 02,0<br>460 60 TO 400 499 REM linea verticale sinistr  $\rightarrow$ 500 BEEP 0.05,30: LET X(1)=X(3)<br>510 IF INKEY#="5" THEN LET X(3  $)=X(3)-8$ : GO TO 550 520 IF INKEY \*= "8" THEN LET X<sub>(3</sub>  $)=X(3)+8$ : GO TO 550 530 IF INKEY\$="f" THEN BEEP . 0 5.20: GO TO 400 540 GO TO 510 550 IF X(3)<0 THEN LET X(3)=0 560 IF X(3) >=X(2) THEN LET X(3)  $)=X(2)-8$ 600 PLOT OVER 1; X(1), 0: DRAW

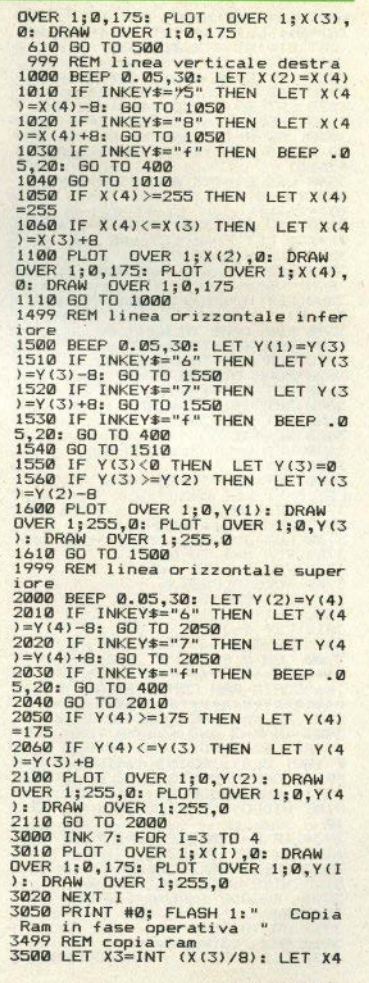

Sinclair Computer - 25

# lista

•INT (X(4)/8) : LET Y3=-INT CY<3> /8)+21: LET Y4•-INT <Y<4l/8)+21: LET Dl• INT CCXC4>-XC3))/8): LET D2=1NT ((Y(4)-Y<3>>18l 3510 LET C=<l ANO Y3<8l+(2 AND <sup>V</sup>3>=8 AND Y3(16)+(3 AND Y3>=16l 3520 LET 9=<1 AND Y4(8l+(2 ANO <sup>V</sup> 4>=8 AND Y4<16)+C3 AND Y4>=16)<br>3530 LET 6=CY4 AND Y4<8)+CY4-8 A<br>ND Y4>=8 AND Y4<16)+CY4-16 AND Y  $4$   $>$  = 16)<br>3540 LET G1 = (Y3 AND Y3<B) + (Y3-B)  $\begin{array}{c} \text{AND} \\ \text{Y3} \geq 8 \\ \text{Y3} \geq 16 \\ \text{3550} \text{LET} \\ \text{E=16} \text{384} + 2048 * (\text{B}-1) + (\text{B} * 3) \\ \text{3550} \text{LET} \\ \text{250} \end{array}$ 2)+X3: LET F=E: LET L=E<br>3560 FOR M=B TO C<br>3570 LET H1=(G+1 AND B=M)+(1 AND<br>BSR0<br>3580 LET H2=(G1+1 AND C=M)+(R AN 3580 LET H2=(61+1 AND C=M)+(6 AN<br>
1590 LET H2=(61+1 AND C=M)+(6 AN<br>
3590 FOR I=H1 TO H2<br>
3600 FOR N=1 TO B<br>
3610 FOR N=E TO E+D1<br>
3630 PCR N=E TO E+D1<br>
3630 LET D=D+1<br>
3630 LET D=D+1<br>
3630 LET L=L+32: LET E=L<br>
3660 NEXT I<br> 3901 IF K=1 THEN 60 TO 3910<br>3903 IF K=2 AND flag=0 THEN LET<br>T=D: LET TI=D1: LET T2=D2: PAUS<br>E 100: CLS : PRINT "ISTRUZIONI P  $^{•}_{-}$ ER IL CARICAMENTO DELLA STESSA<br>- O DI UNA SECONDA DIVERSA IMMA<br>100: CLS VIDEO": LET flag=1: GOTO 2<br>100<br>3904 IF K=2 AND flag=1 THEN LET T3=D1: LET T4=D2<br>3910 PRINT AT 21,2; FLASH 1; "PRE<br>M1 "ENTER" PER CONTINUARE"<br>3911 IF CODE INKEY\$=13 THEN 60<br>3912 60 TO 3911<br>3920 CLS : PRINT "PROCEDURA DI R

**IN POSIZIONE DELLA FINESTRA VIDEO IN POSIZIONE DE- SIDERATA"**<br>3930 PRINT AT S,ll. PAPER 3; "IST<br>RUZIDNI" •' – COMPARSA DELLO SPA<br>210 OCCUPA- BILE DALLA FINESTRA<br>NELL'ANGOLO SUPERIORE·SINISTRO"<br>"- POSSIBILITA" DI RILOCAZIO SULLO SCHERMO DELLO SPAZIO E<br>
CUINDI DELLO SPAZIO E<br>
CUINDI DELLO SPAZIO E<br>
STI DA 5 A B".<br>
DESTA = 5"."=> Sinistra = 5"."=><br>
DESTA = 8"."=> Atlab<br>
"=> Basso = 6"."=> Stampa<br>
"=> Stampa = 5"."=> Stampa<br>
3960 PRINT #0; FLA **3970 IF CONTINUARE"**<br>3970 IF CODE INKEY\$=13 THEN GO<br>3980 GO TO 3970<br>4000 CLS: IF K=2 THEN LET flag<br>4000 CLS: IF K=2 THEN LET P=<br>58624<br>58624 **4001** IF K=2 AND **flag=1 THEN LET**<br>P=T: LET D1=T3: LET D2=T4<br>4010 LET RC3)=0: LET RC4)=8\*D1+7<br>: LET SC3)=175-(8\*D2+7): LET-SC4<br>1=175<br>4020 FOR I=3 TO 4 **4030 PLOT OVER 1:0,S(I): DRAW OVER 1:255,0: PLOT OVER 1;R(I),**<br>0: DRAW OVER 1:0.175 4040 NEXT I<br>
40645 IF K=1 OR K=2 AND flag=0 TH<br>
4065 IF K=1 0R Stampa"<br>
to B=dx Stampa"<br>
4049 REM spostamento<br>
4050 LET R(1)=R(3): LET R(2)=R(4<br>
1050 IF INKEY\$="8" THEN LET R(3)<br>
1050 IF INKEY\$="8" THEN LET R(3)<br>
4060 IF I **4070 IF INKEY\$="5" THEN LET R(3)**<br>  $P = R(S) - B$ : LET R(4) = R(4) - 8: GOTO<br>
4130 **<sup>4080</sup>**IF INKEY\$="6" THEN LET 5(3 >=SC3>-8• LET 5(4l• SC4)-8: GOTO **<sup>4200</sup>** 4090 IF INKEY\$="7" THEN LET 5(3 >•5<3>+8: LET 5(4l=S<4>+8: GOTO **<sup>4200</sup>** 4100 IF INKEY\$="s" THEN GOTO **4** 300 . 4110 BEEP .02,30<br>4120 GO TO 4060<br>4130 IF R(3)<0 HEN LET R(3)=0:<br>LET R(4)=8\*D1+7<br>1440 IF R(4)>255 THEN LET R(4)=<br>255: LET R(3)255 THEN LET R(4)=<br>255: LET R(3)=255-(8\*D1+7)<br>4160 PLOT OVER 1;R(1),0: DRAW<br>OVER 1;0,175<br>4160 PLO

**26 · Sinclair Computer** 

# i licka

4200 IF S(3):00 THEN LET S(3)=0:<br>
LET S(4)=8+D2+75 THEN LET S(4)=<br>
4210 IF S(4)-175 THEN LET S(4)=<br>
4210 IF S(4)-175 THEN LET S(4)=<br>
4220 FOR 1=1 TO 4<br>
4220 FOR 1=1 TO 4<br>
4220 FOR 1=1 TO 4<br>
0VER 1:255,0<br>
4260 NEXT 1<br>
4230 2\*32)+R3<br>4510 LET F1=E1: LET L1=E1 4520 FOR M• Bl TO Cl<br>4530 LET H3=(G2+1 AND B1=M)+(1 A<br>4540 LET H4=(G3+1 AND C1=M)+(8 A<br>4540 LET H4<br>4550 FOR X=l TO B4<br>4550 FOR N=El TO B<br>4560 FOR N=EL TO E1+D1<br>4590 POKE N,PEEK P<br>4460 NEXT N<br>4460 NEXT N 4600 NEXT N<br>4610 NEXT N=E1=E1+256<br>4620 NEXT X<br>4630 NEXT I<br>4640 NEXT I<br>4640 NEXT I<br>4640 NEXT N<br>1650 LET F1=F1+32\*(H4-H3+1)+1792<br>1-LET E1=F1: LET L1=E1<br>4700 LET J1=22528+(S4\*32)+R3<br>4720 POR N=J1 TO J2+D1<br>4730 POR N=J1 TO J1+ 4750 NEXT X<br>4760 LET J1=J1+32<br>4770 NEXT M<br>4780 IF flag=1 THEN GO TO 4000<br>4790 IF K=2 AND flag=0 THEN LET<br>flag=1: GO TO 4001<br>4999 REM copia su cassetta o ril<br>95000 INPUT "<br>5000 INPUT "<br>ANTER: ": PRINT **#0; "Save Mo**<br>"Rilocazione" **5001 LET V\$=INKEY\$<br>5005 IF V\$<>"s" AND V\$<>"r" AND<br>V\$<>"m" THEN 60 TO 5001 5006 INPUT "** 5010 IF V\$="s" THEN GOTO 5500<br>5020 IF V\$•"r" THEN CLS: LET P<br>•58624: GOTO 3920<br>5830 IF V\$•"m" TITOLO IMMAGINE: "; T<br>5500 IF V\$•"m" TITOLO IMMAGINE: "; T \$<br>5510 IF LEN T\$>10 THEN GO TO 55<br>00 5520 SAVE T\$SCREEN\$ **5530** CLS: PRINT INVERSE l;"OPZ IONI:", PRINT AT 3,0b• FLASH 1;"1 "l FLASH **0;** ". RITORN MENU"' .. ; FLASH 1; INVERSE **0;** "2"; FLASH **0; FLASH 1; INVERSE 0; "2"; FLASH 0; "**<br>"STOP" INKEY\$="1" THEN GOTO 1<br>5550 IF INKEY\$="2" THEN STOP<br>5560 GOTO 5540<br>7000 INPUT "BRIGHT (0-7): ";W(2), "P<br>PER (0-7): ";W(3)<br>"FLASH (0-1): ":W(5)<br>"FLASH (0-1): ":W(5) 7100 BORDER W(3): LET W(1)=W(2)+<br> $B*W(3)+(64$  AND W(4)=1)+(128 AND \*\* **700 FDR X=22528 TO 23296<br>7500 FOR X=22528 TO 23296<br>7510 POKE X,W(1)<br>9999 NEXT X: GO TO 5000<br>9999 SERIFY "screen\$" LINE 1<br>9999 VERIFY "screen\$"** 

### **Astrolabio**

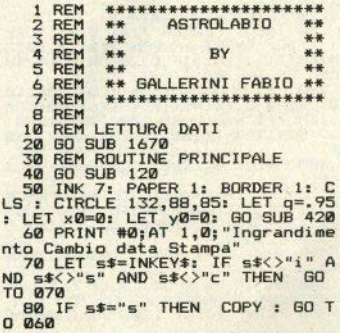

Slnclalr Computer • 27

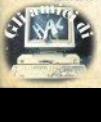

i lickaki 90 IF  $s = "c"$  THEN GO TO 040 100 GO SUB 340: GO TO 060 110 REM DISEGNO 120 IF PEEK 50000=255 THEN **GD** TO 210 130 POKE 50000, 255: PAPER 6: IN K Ø: BORDER 6: CLS : FOR 1=0 TO 13: PRINT PAPER 7:AT 2+1.5: ": NEXT i 140 PLOT 39,159: DRAW 88,0: DRA W 0,-112: DRAW -88,0: DRAW 0,112 : PLOT 40,158: DRAW 86,0: DRAW 0 ,-110: DRAW -86,0: DRAW 0,110<br>150 FOR 1=2 TO 6 STEP 2: PLOT 4 0+1.159+1: DRAW 88,0: DRAW 0.-11  $2:$  NEXT  $i$ 160 CIRCLE 200, 100, 40: CIRCLE 2<br>00, 100, 34: PLOT 156, 144: DRAW 87 ,0: DRAW 0,-87: DRAW -87.0: DRAW  $Q.87$ 170 FOR 1=2 TO 8: PLOT 156+1,14 4+1: DRAW 86.0: PLOT 243+1,143+1 \* DRAW 0,-86: NEXT<br>180 FOR 1=0 TO 2\*PI STEP PI/6<br>190 PORT 32\*COS 1+200,32\*SIN 1+<br>100: DRAW 7\*COS 1,7\*SIN 1<br>200 NEXT 1: CIRCLE 200,100,2: R ANDOMIZE USR 50001 210 REM RICHIESTA DATI 220 INK 0: BORDER 6: BRIGHT 0: RANDOMIZE USR 50013: PAPER 7: IN PUT PAPER 7:AT 0,10;; "GIORNO"; G: IF G<0 OR G>31 THEN GO TO  $210$ 230 PRINT INK 2:AT 8.9+(6<10):  $\mathbb{R}$ 240 INPUT PAPER 7:AT 0.11: "MES ":MS: IF MS<1 OR MS>12 THEN E GO TO 240 250 PRINT AT 4,6; M\$ (MS) 260 INPUT PAPER 7:AT 0,10; "ANN  $\Omega$ ";A: IF A<100 THEN LET A=A+  $19000$ 270 PRINT AT 11,8:A 280 INPUT PAPER 7:AT 0,11; "ORE ":0: INPUT PAPER 7:AT 0,10:" MINIITI "; M: IF 0>24 OR M>60 TH EN GO TO 280 290 LET TML=0+M/60: PLOT 200.10 0: DRAW 22\*SIN (TML\*P1/6), 22\*COS (TML\*PI/6): PLOT 200,100: DRAW 29\*SIN (M\*PI/30), 29\*COS (M\*PI/30 300 PRINT AT 21,5; "Confermi i d ati  $(s/n)$ "  $310$  LET  $55=1$ NKEY\$: IF  $55(3)$ "5" A ND 5\$<>"n" THEN GO TO 310 320 IF s\$="n" THEN GO TO 120 330 RETURN 340 REM DATI PER L'INGRANDIMEN TO 350 INPUT "Introduci il fattore di ingrandimento 360 PRINT #0; AT 1, 0; "Vuoi espri

T AT 1,4; "Declinazione (-90/90) ": dec: 60 SUB 1360: 60 SUB 1470: GO SUB 1590: GO TO 400 390 INPUT AT 1,7; "altezza (0-90  $\frac{1}{360}$ , ";al: INPUT AT 1,7; "azimut (0-400 LET X0=0\*(90-AL) \*SIN (AGG\*A 7): LET Y0=0\*(90-AL)\*COS (AGG\*A7 410 CLS : GO SUR 420 : RETURN 420 REM STAMPA STELLE 430 RESTORE 620 440 GO SUB 1360: GO SUB 1470 460 READ AS 470 IF AS=1000 THEN RETURN<br>480 IF AS=255 THEN READ A\$: PR INT #0; AT 1, 9; " ";AT 1, (32-LEN A\$)/2;A\$: BEEP 0.08.30: READ AS 490 READ US, DE, DU, MAG 500 IF INKEY \*< >"" THEN GO TO 5 **DVA** 510 LET ASC=AS+US/60: LET DEC=D E+DU/60\*SGN DE-90 520 IF DECKLT-180 THEN GO TO 4  $60$ 530 LET P=AGG\*15\*(TSL-ASC) 540 LET X=Q\*DEC\*SIN P+132-X0 550 LET Y=Q\*(DEC\*COS P-LT+90)+8  $B - YZ$ 560 IF  $(X-132)*(X-132)+(Y-88)*($  $Y - 88$ ) >=8100\*0\*0 THEN GO TO 460 570 IF (X<1 OR X>254 OR Y<1 OR<br>Y>174) THEN GO TO 460 580 IF MAG>3 THEN PLOT X, Y: GO TO 460 590 IF MAG<1.65 THEN PLOT X, Y: PLOT X, 1+Y: PLOT X, Y-1: PLOT X+<br>1, Y: PLOT X-1, Y: GO TO 460<br>600 PLOT X, Y: PLOT X+1, Y: GO TO 460 610 REM COORDINATE STELLE 620 DATA 255, "Orsa minore"<br>630 DATA 14,51,74,22,2.24,15,21 ,72,1,3,1,17,48,86,37,4,1,49,89,<br>2,2.1,255 640 DATA "Orsa maggiore" 649 DATA 12,52,56,14,1.7,11,16,<br>
47,33,22,11,16,33,22,2.6,13,44,<br>
47,34,1.9,11,16,33,22,2.6,13,44,<br>
47,34,1.9,11,1,462,1,1.9,12,12,13,57<br>
11,1.9,11,51,57,56,39,2.4,13,22,55<br>
14,2<sub>2</sub>9,10,19,41,45,3,10,14,45,3,10<br>
14,2<sub>2</sub>9,  $, 3, 255$ 660 DATA "Cassiopeia 670 DATA 0, 46, 57, 33, 3, 0, 6, 58, 52<br>,2.4, 0, 53, 60, 26, 2, 1, 23, 59, 59, 3, 0

mere il centro della zona da in

grandire in coordinate Equatoria

370 LET s\$=INKEY\$: IF s\$<>"a" A

4: "Ascensione (0-24) ";asc: INPU

INPUT AT 1

ND 5\$()"e" THEN GO TO 370

li o Altazimutali

380 IF 5\$="e" THEN

28 - Sinclair Computer

### His Main Property of the

,38,56,16,2.5,1,51,63,25,3.3,255<br>680 DATA "Cefeo" 690 DATA 21, 17, 62, 22, 2. 6, 21, 28, 70, 20, 3. 3, 23, 37, 77, 21, 3. 2, 255 710 DATA 17, 12, 14, 27, 2.5, 16, 4, 2<br>1, 35, 2.8, 17, 13, 24, 54, 3.2, 255<br>720 DATA "Dragone" 730 DATA 17, 29, 52, 20, 2, 5, 17, 55,<br>51, 30, 2, 4, 17, 9, 65, 47, 3, 9, 19, 13, 6<br>7, 34, 3, 2, 14, 3, 64, 37, 3, 255 740 DATA "Andromeda" 750 DATA 2.1.42.5.2.1.7.35.21.2  $,255$ <br> $,760$  DATA "Gemelli" 770 DATA 6,55,16,27,1.9,7,31,32<br>1,2,1,42,41,25,11,3.2,7,42,28,9,<br>1.2,7,17,22,5,3,5,5,6,12,22,31,2.9<br>7,20,22,32,22,29,35,5,6,12,22,31,2.9<br>7,20,22,32,22,29,25,9,12,1 790 DATA 19,53,6,17,3.9,19,48,8<br>,44,.8,19,23,3,35,3.4,19,44,10,2 9.2.8.255 800 DATA "Auriga"<br>810 DATA 5,13,45,57,.21,5,56,44 , 57, 1.9, 255 820 DATA "Lira" 830 DATA 18,48,33,18,3.2,18,57,<br>32,37,3.2,18,35,38,44,.1,255<br>840 DATA "Leone" 850 DATA 10,14,23,40,3.5,11,12,<br>15,42,3.3,11,47,14,51,2.2,9,43,2<br>4,0,3.5,9,50,26,15,41,10,6,12,1<br>3,1.3,11,11,20,48,2.6,255<br>860 DATA "Cigno" 890 DATA 20,44,33,47,2.6,19,50,<br>7,51,2.4,19,54,35,1,3.1,19,29,2<br>7,51,2.4,20,40,45,45,1,3.1,20,20,40<br>,923,3255<br>800 DATA "Pegaso" 890 DATA 23, 1, 27, 49, 2.6, 22, 41, 2<br>9, 58, 3, 23, 23, 14, 56, 2.6, 22, 39, 10, 3<br>4, 3, 6, 21, 42, 9, 39, 2.5, 0, 11, 14, 54,<br>2, 2, 255 910 DATA 3, 21, 49, 41, 1. 9, 3, 5, 40, 44, 2. 2, 3, 51, 31, 44, 2. 9, 3, 21, 49, 41<br>
1, 25, 255<br>
1, 25, 255 920 DATA "Eridano" 950 DATA 2,56,-40,30,2.8,1,36,-<br>57,29,0.6,5,5,-5,9,92.9,41,-9,5<br>6,3.7,4.34,-30,40,4.1,3,56,-13,3<br>9,3.2,255 950 DATA 16,3,-19,40,2.9,16,26,<br>-26,19,1,15,57,-22,29,2,17,30,-3<br>7,4,1,7,255<br>960 DATA "Cancro" 970 DATA 8,56,12,3,4.2,8,42,18,<br>20,4.1,8,40,21,39,4.7,255 980 DATA "Vergine" 990 DATA 11, 48, 2, 3, 3, 8, 12, 39, -1<br>11, 3, 8, 12, 53, 3, 40, 3, 7, 13, 23, -10<br>54, 1. 2, 255

1000 DATA "Aquario" 1010 DATA 20,45,-9,41,4,21,29,-5<br>48,3,22,52,-16,5,3,255<br>1020 DATA "Corvo" 1030 DATA 12,6,-24,27,4.2,12,27,  $-16, 14, 2, 8, 12, 25, -23, 7, 2, 8, 12, 8, -22, 28, 25, -23, 7, 2, 8, 12, 8, 1840$  DATA "Idra" 1050 DATA 9, 25, -8, 26, 2.1, 255 1060 DATA "Boote" 1070 DATA 14, 13, 19, 27, -0.2, 15, 0, 40,35,3.6,14,30,38,32,3,15,23,37<br>,33,4.2,255<br>1080 DATA "Orione" 1898 DATA 5,45,-9,41,2.2,5,52,7,<br>24,8.8,5,34,-1,14,1.7,5,38,-1,58<br>32,5,22,6,18,1.7,5,33,-5,56,4,5,<br>32,9,52,6,18,1.7,5,33,-5,56,4,5,<br>5,8.3,255 5.0.3,255<br>
1100 DATA "Sagittario"<br>
1110 DATA 19,20,-40,43,4,19,19,-<br>
44,33,4,18,59,-29,57,214,18,21<br>
34,25,1.9,18,25,-25,27,2.4,18,18<br>
,-29,51,2.8,18,3,-30,26,3.2,19,1<br>
120 DATA "Pesci" 1130 DATA 1,59,2,31,4.3,255<br>1130 DATA 1,59,2,31,4.3,255<br>1150 DATA 6,57,-28,54,1.7,7,22,-<br>29,12,2,4,6,18,-30,2,3,6,20,-17,  $56, 2, 7, 1, -15, 33, 4, 6, 43, -16, 39, -1$ <br> $-4, 7, 6, -26, 19, 2, 255$ <br> $1160$  DATA "Serpente" 1170 DATA 15, 42, 6, 35, 2.7, 255 1180 DATA "Cane da caccia 1190 DATA 12,31,41,38,4.3,12,54,<br>38,35,2.6,255<br>1200 DATA "Balena" 1210 DATA 1,49,-10,35,3.9,0,41,-<br>18,16,2.2,2,41,3,2,3.5,3,0,3,54,<br>3.3,2,17,-3,12,3,255,3,0,3,54,<br>1220 DATA "Ariete" 1230 DATA 3, 9, 19, 32, 4, 2, 4, 23, 14,<br>2. 2, 1, 51, 19, 3, 4, 1, 52, 20, 34, 2. 8, 2 55 1240 DATA "Capricorno" 1250 DATA 20,18,-14,56,3.2,20,15<br>1250 DATA 20,18,-14,56,3.2,20,15<br>1260 DATA "Pesce australe" **1270 DATA** 22, 55, -29, 53, 1.3, 255 "Corona boreale" 1280 DATA 1290 DATA 15, 33, 26, 53, 2.3, 255 "Cane minore" **1300 DATA** 1310 DATA 7,24,8,23,3,7,37,5,21,  $.5,255$ 1320 DATA "Ofiuco" 1330 DATA 17,41,4,35,2.9,17,33,1 2, 36, 2, 17, 8, -15, 40, 3. 2, 14, 12, -3,<br>34, 4, 255<br>1340 DATA "Bilancia" 1350 DATA 15,33,-14,37,4,14,48,-<br>15,50,2.9,15,14,-9,12,2.7,1000<br>1360 REM CALCOLO GIORNI PASSATI DALLO Ø Ø 1980

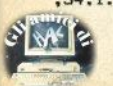

# liska

1370 IF MS>2 THEN 60 TO 1420<br>1380 LET D=MS-1<br>1390 IF INT (A/4)=A/4 THEN LET<br>D=D\*62: 60 TO 1410<br>1400 LET D=D\*63<br>450 LET D=INT (0/2)+6: 60 TO 1<br>450 LET D=INT (30.6\*(MS+1)) 1430 IF INT (A/4)=A/4 THEN LET<br>D1=D-62+G: GOTO 1450<br>1440 LET D1=D-63+G<br>1450 LET D=D1+365\*(A-1980)+INT (<br>G-1981)/4)+1<br>1460 RETURN 1470 REM CONVERSIONE TML IN TS6<br>1480 LET TMG=TML-FUSO<br>1490 IF TMG>24 THEN LET TMG=TMG -24 1500 IF TMG<0 THEN LET TMG=TMG+<br>24<br>1510 LET T0=D1\*AA-BB 1520 LET TSG=CC\*TM6+T0<br>1530 IF TSG>24 THEN LET TSG=TSG<br>-24 1540 IF TSG<0 THEN LET TSG=TSG+<br>24<br>1550 LET TSL=TSG+LN/15 1560 IF TSL>24 THEN LET TSL=TSL<br>-24 1570 IF TSL<0 THEN LET TSL=TSL+<br>24<br>1580 RETURN 1590 REM CONVERSIONE COORDINATE<br>EQUATORIALI IN ALTAZIMUTALI<br>1600 LET HO=(TSL-ASC)\*15<br>1610 IET HO=(TSL-ASC)\*15<br>1620 LET SD=51N (DEC\*AGG)<br>1630 LET SD=51N (DEC\*AGG)<br>1659 LET AL=GGA\*AGN (SD\*SL+COS)<br>1640 LET AZ=GGA\*ACS (AGG\*HQ) (AGG+AL)>0 THEN LET<br>AZ=360-A2<br>1660 RETURN<br>1670 REM DATI<br>1670 REM DATI<br>642: LET LN=13.111111: LET FUSO=<br>1690 LET AA=.0657098: LET BB=17.<br>1690 LET AA=.0657098: LET BB=17. 109421: LET CC=1.002738: LET DD=<br>17070 LET AGG=PI/180: LET GGA=180<br>1700 LET AGG=PI/180: LET GGA=180<br>191: LET SL=SIN (AGG\*LT): LET CL<br>=COS (AGG\*LT) 1710 RESTORE 1720: FOR i=1 TO 12<br>: READ M\$(i): NEXT i 1720 DATA " GENNAIO","FEBBRAIO","<br>" MARZO"," APRILE"," MAGGIO","SET<br>GIUGNO"," LUGLIO"," AGOSTO","SET<br>TEMBRE", OTTOBRE","NOVEMBRE","D<br>ICEMBRE" 101981 CEMBRE", NUVERBRE", "D<br>1730 RESTORE 1740: FOR 1=0 TO 23<br>: READ b: POKE 50001+i,b: NEXT i<br>1740 DATA" 33,0,64,17,32,203,1,0,

30 • Slnclair Computer

27,237,176,201,17,0,64,33,32,203 **,t,0,27,237,176,201**  1750 RETURN

### Simon

1 REM ------------------- 2 REM .+ROGRAM BY ALEX PARDI-5 LET TOP=0<br>6 PAPER 0: BORDER 0: INK 7: C<br>2 PRINT AT 10,5;"BENVENUTO DA<br>SIMON!"<br>8 PRINT AT 12.5:"INPUT DIFFIC 8 PRIM AT 12,5; "INPUT DIFFIC<br>
16 PRIM AT 12,5; "INPUT DIFFIC<br>
17 PRIME 0. LET K=CDE INKEY\$:<br>
IF KK49 OR KX51 THEN 60 TO 8<br>
20 LET LEV=K=48<br>
60 SUB 9000<br>
20 LET LEV=R=0; LET RT=0; CLS:<br>
30 PAUSE 100: DIP AGB)<br>
30 PAUSE 100 110 NEXT R<br>115 IF ERR=1 THEN RETURN<br>117 REM SEQUENZA GIOCATORE<br>120 FOR R=l TON<br>0<br>**0**<br>140 PAUSE 0 150 LET K=CODE INKEY\$<br>160 LET RT=64: GO SUB 8000+K<br>170 IF ANS(>A(R) THEN GOTO 70<br>00 180 BEEP D, (PEEK 31018)/2-10<br>190 LET RT=0: GO SUB 8000+K<br>200 NEXT R: PRINT FLASH 1;AT 1<br>6,23;N+1: PAUSE 25 <sup>2</sup>210 NEXT N<br>220 CLS : FOR N=1 TO 3: FOR M=5<br>0 TO -20 STEP -3.5: BEEP .1,M: N<br>EXT M: NEXT N<br>225 REM ROUTINE VITTORIA 225 REM ROUTINE VITTORIA 230 BEEP 2,-10: PRINT AT 10,0;"<br>RAGAZZO,SEI ENTRATO NELLA LEG-<br>GENDA.O SEI UN MOSTRO O HAI BA-<br>RATO.COMPLIMENTI IN OGNI CASO.";

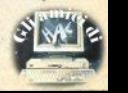

# $\mathbf{I}$   $\mathbf{I}$

FLASH 1;AT 20,0; "PER GIOCARE PR EMI UN TASTO" 240 PAUSE 0: CLS : GO TO 8 **7000 REM ROUTINE ERRORE** 7010 BEEP 2,-10: CLS : PRINT AT<br>5,12; FLASH 1; "ERRORE!"; FLASH 0<br>VUOI VEDERE LA SEQUENZA ESA TTA?";AT 10,13;"(S/N)": PAUSE 0 7020 IF INKEY\$="S" OR INKEY\$="s" THEN LET ERR=1: LET D=.1: LET RT=0: CLS : RESTORE 9080:: GO SU **B 9040: RESTORE: GO SUB 70** 7030 IF N-1>TOP THEN LET TOP=N-7040 CLS : PRINT AT 10.0: "HAI RI CORDATO "; N-1; " PASSAGGI. "; AT 13 .0: "IL RECORD E'": TOP:AT 20.0: F LASH 1; "PER GIOCARE PREMI UN TAS TO.": PAUSE 0: RESTORE : CLS : G  $0$  TO  $B$ 8100 LET ANS=3: GO SUB 9300: RET LIRN 8101 LET ANS=1: GO SUB 9100: RET **I IRAN** 8104 LET ANS=4: GO SUB 9400: RET **LIRN** 8117 LET ANS=2: GD SUB 9200: RET **URN** 8999 REM CARICAMENTO CODICI LM E INIZIALIZZAZIONE SCHERMO 9000 FOR n=31002 TO 31027 9010 READ at POKE n.at NEXT n 9020 DATA 17, 22, 0, 58, 24, 121, 111,<br>58, 25, 121, 103, 6, 5, 14, 10, 54, 12, 35 13,32,250,25,5,32,244,201<br>9040 PLOT 32,152: DRAW 184,0: DR AW 0,-120: DRAW -184,0: DRAW 0,1 20: DRAW 30,23: DRAW 124,0: DRAW 30,-23<br>9045 PLOT 35,150: DRAW 178,0: DR AW 0,-99: DRAW -178,0: DRAW 0,99 9050 PLOT 228, 0: DRAW -30, 23: DR AW -68,0: PLOT 118,23: DRAW -68, 0: DRAW -30,-23: DRAW 208,0<br>9055 PLOT 130,32: DRAW 0,-20: PL OT 118,32: DRAW 0,-20 9060 FOR I=1 TO 4: READ X.Y: PLO T. X.Y 9070 DRAW 75,0: DRAW 0,-36: DRAW  $-75.0: DRAW 0.36$ 9080 DATA 42, 141, 130, 141, 42, 93, 1 30.93 9090 NEXT  $\mathbf{I}$ 9095 PRINT AT 16,6; "DIFF. "; FLA SH 1:LEV: FLASH 0:" LEVEL "; **FLASH 1; "1"** 9100 POKE 31000, 133: POKE 31001,<br>88: POKE 31018, 48+RT: IF RT=0 TH EN GO SUB 9999 9101 IF RT<>0 THEN 60 TO 9999 9200 POKE 31000, 144: POKE 31001, 88: POKE 31018, 40+RT: IF RT=0 TH GD SUB 9999 EN. 9201 IF RT<>0 THEN GO TO 9999

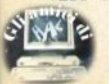

9300 POKE 31000,69: POKE 31001,8 9: POKE 31018, 16+RT: IF RT=0 THE **GO SUB 9999**  $N$ 60 TO 9999 9301 IF RT<>0 THEN 9400 POKE 31000,80: POKE 31001,8 9: POKE 31018, 32+RT: IF RT=0 THE **GO SUB 9999** N. 9401 IF RT<>0 THEN GO TO 9999 9500 RETURN 9999 LET L=USR 31002: RETURN

### Slot-machine

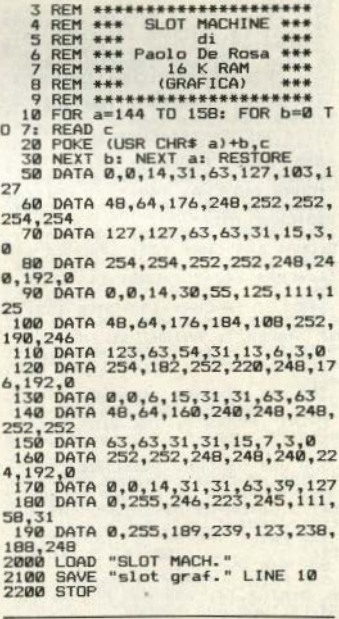

100 CLS : LET doll=25 200 BORDER 0: PAPER 0: INK 7: C L<sub>S</sub> 220 POKE 23609,160 250 RANDOMIZE 270 FOR 5=5 TO 21 STEP 8

Sinclair Computer - 31

# lickak.

280 PRINT PAPER 7; INK 0; AT 14<br>,s; "BAR "; AT 15,s; "BAR "; AT 16,s<br>; "BAR ": NEXT s 290 PRINT PAPER 6: INK 1;AT 0,

10: "SLOT-MACHINE"

19, "SLOT-MACHINE"<br>
300 PLOT 17, 32: DRAW 206, 0: DRAW<br>
19, 44: PLOT 226, 76: DRAW -210, 0<br>
19, 95: DRAW -50, 0: PLOT 226, 76: DRAW<br>
8, 95: DRAW -65, 0: DRAW 0, -95: DRAW 3, 0<br>
310 FOR n=112 TO 134 STEP 21<br>
312 FOR n=84 -

315 PRINT INK 7:AT n.29; CHR\$ 1 33: NEXT n

316 PRINT INK 7:AT 14,28:CHR\$ 140+CHR\$ 141

317 PRINT AT 18.2: CHR\$ 146+CHR\$ 147; AT 18, 26; CHR\$ 146+CHR\$ 147

BRIGHT 1; PAPER 7; 320 PRINT NK 2; AT 1, 2: CHR\$ 148+CHR\$ 149+"<br>=2x"; AT 2, 2; CHR\$ 150+CHR\$

 $151 +$ "

325 PRINT PAPER 7; INK 2; AT 3,<br>2: CHR\$ 144+CHR\$ 145+" ; AT 4, 2; CHR\$ 146+CHR\$ 147+"

330 PRINT PAPER 7; BRIGHT 1; NK 2; AT 5, 2; CHR\$ 148+CHR\$ 149+" "+CHR\$ 148+CHR\$ 149+"  $=5x$ ": AT 6,2;CHR\$ 150+CHR\$ 151+" "+CHR\$ 150+CHR\$ 151+"

335 PRINT PAPER 7; INK 2; AT 7;<br>2; CHR\$ 144+CHR\$ 145+" "+CHR\$ 144<br>+CHR\$ 145+" =10x"; AT 8, 2; CHR\$ 144<br>146+CHR\$ 147+" "+CHR\$ 146+CHR\$ 1  $47 + 1$ 

340 LET j\$=CHR\$ 152+CHR\$ 153: L<br>ET k\$=CHR\$ 154+CHR\$ 155+" ": PRI ヒ1 KキニJHKキ 134+LHKキ 133+<br>NT PAPER 7; BRIGHT 1; INK 1;AT<br>9,2;j\$+" "+j\$+" "+j\$+"=25x";AT<br>0,2;k\$+k\$+k\$+" ";AT 11,2;"gli  $altri = "$ 

345 LET f\$=CHR\$ 148+CHR\$ 149+" ": LET g\$=CHR\$ 150+CHR\$ 151+" ":<br>PRINT PAPER 7; INK 2:AT 1,14;f \$+f\$+f\$+"=50 x";AT 2,14;g\$+g\$+g\$

350 LET b\$=CHR\$ 144+CHR\$ 145+" ": LET d\*=CHR\* 146+CHR\* 147+" ":<br>PRINT PAPER 7; BRIGHT 1; INK 2 :AT 3,14;b\$+b\$+b\$+"=100x";AT 4,1 4; d\$+d\$+d\$+"

355 PRINT PAPER 7; INK 0;AT 6  $14:$ " 250"; AT 5.14: "BAR BAR BAR  $=x$ "

360 PRINT PAPER 7; BRIGHT 1; I NK 0;AT 7,14; BAR BAR BAR =x";AT<br>8,14; BAR BAR BAR500"

365 PRINT PAPER 7; INK 0:AT 9,<br>14; BAR BAR BAR = x";AT 10,14; BAR<br>R BAR BAR 10";AT 11,14; BAR BAR BAR 00"

395 LET k=6: IF doll<6 THEN LE  $T$   $k =$ doll

400 PRINT PAPER 2: INK 7:AT 21

32 - Sinclair Computer

,0; "HAI "; AT 21,4; doll;" \$<br>": AT 20,3; "QUANTO PUNTI ? (MAX<br>."; k; "\$)"<br>403 INPUT z\$ 404 IF z\*="" THEN GO TO 403<br>405 LET z\*=z\*(1 TO 1) 410 IF CODE 2\$<49 OR CODE 2\$>54 THEN GO TO 403 420 LET 2=VAL 2\$: LET 2=INT 2<br>430 IET 2>doll THEN GO TO 400<br>470 PRINT PAPER 2; INK 7;AT 21<br>1<sup>5</sup>1" HAI PUNTATO ";AT 21,29;z; 475 PRINT AT 20, 3; " 476 LET doll=doll-z 477 PRINT PAPER 2; INK 7; AT 21  $,4:$ 480 PRINT AT 20.5; INK 7; PAPER<br>2: "PREMI < M > PER TIRARE" 482 IF INKEY\$="m" OR INKEY\$="M" THEN 60 TO 484 483 GO TO 482 484 PRINT AT 20.5:" 485 LET t=0: LET cont=0: LET w=  $\overline{5}$ 490 GO TO 490+INT (RND\*69)+1 500 BEEP .04,20: PRINT PAPER 7<br>BAR ":AT 14,w; BAR ":AT 15,w;"<br>BAR ":AT 14,w; BAR ":AT 15,w;"<br>t: NEXT n: GO SUB 1000 510 BEEP . 04, 20: PRINT PAPER 7<br>; INK 2; AT 14, w; " . "; AT 15, w; "<br>; +CHR\$ 157+CHR\$ 158+" "; AT 16, w;<br>; PAPER 7; " ... " : FOR n=0 TO t; : PAPER 7;<br>
NEXT n: 80 SUB 1000<br>
530 BEEP .04,20: PRINT PAPER 7<br>
: INK 0;AT14,w; BAR ": AT 15,w;<br>
"AT 16,w; BAR ": FOR n=0 TO<br>
16 SUB 1000<br>
540 BEEP .04,20: PRINT PAPER 7<br>
: INK 2;AT14,w;<br>
"+d\$;AT14,w;" +d\$;FOR n=0 TO<br>
"+b S45 BEEP .04,20: PRINT PAPER 7<br>; INK 4;AT 14,w;" ";AT 15,w;"<br>"CHR\$ 156+CHR\$ 145+" ";AT 15,w;"<br>;" "+CHR\$ 146+CHR\$ 147+" ": FOR 1988 BEEP .04,201 PHP .05 UP .06 PHP .10 PHP .10 PHP .10 PHP .10 PHP .10 PHP .10 PHP .10 PHP .10 PHP .10 PHP .1<br>
1.11 PHP .14 PHP .14 PHP .15 PHP .15 PHP .15 PHP .15 PHP .15 PHP .15 PHP .15 PHP .15 PHP .15 PHP .15 PHP .15 7 TO 1: NEXT n: GO SUB 1000<br>5.00 BEEP. 04, 20: PRINT PAPER 7<br>1 INK 0, AT 14, w; " "AT 15 R"<br>BAR "AT 16, w; " "EOR n=0"10 ": FOR n=0 TO t: NEXT n: GO SUB 1000 570 BEEP .04,20: PRINT PAPER 7<br>"TIS WAS 154 HAW" ";AT IS, W;<br>""CHR\$ 152+CHR\$ 153+" ";AT IS, "<br>""CHR\$ 152+CHR\$ 153+" ";AT IS, "<br>""CHR\$ 154 CHR\$ 155+" ";FOR<br>n=0\_TO\_t: NEXT n: GO SUB 1000 900 GO TO 500

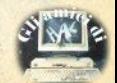

# <u>i listati</u>

1000 LET cont=cont+1: LET w=w+8: IF  $w=29$  THEN LET w=5 1005 IF cont=27 THEN 60 TO 1200  $1007$  IF cont >15 THEN LFT  $t=t+1$ 1100 BEEP .04,20: PRINT PAPER 7<br>
; INK 0;4T 14,w; "-- "; AT 15,w;"<br>";AT 16,w;" -- "; FOR n=0 TO t-1: NEXT n: RETURN 1200 LET 1=1: LET w=5<br>1205 DIM a(3) 1210 IF i=4 THEN GO TO 2500 1230 LET  $a(i) = INT$  (RND\*33) +1 1240 GO SUB 1100 1250 GD TO 2000+a(i) 2001 BEEP . 04,20: PRINT PAPER 7<br>; INK 0; AT 14,w; "BAR "; AT 15,w;"<br>BAR "; AT 16,w; "BAR ": LET i=i+1: LET w=w+8: FOR n=1 TO 50: NEXT n: GO TO 1210 2003 BEEP .04, 20: PRINT PAPER 7<br>; INK 0; AT 14, w; "BAR "; AT 15, w; "<br>"; AT 16, w; "BAR ": LET i=i+1; LET W=w+8: FOR n=1 TO 50: NEXT n: G0 T0 1210<br>2006 BEEP - 04, 20: PRINT PAPER 7<br>INK 0:AT 14, w; " ";AT 15, w;"<br>BAR ";AT 16, w;" ": LET 15, w;" LET w=w+8: FOR n=1 TO 50: NEXT n: GO TO 1210 n: 8010 BEEP .04,20: PRINT PAPER 7<br>; INK 2;4T 14,w; ";4T 15,w;"<br>"+CHR\$ 144+CHR\$ 145+" ";4T 15,w;"<br>""+CHR\$ 146+CHR\$ 147+" ": LET<br>i=i+1: LET w=w+8; FOR n=1 T0 50:  $i=i+1$ : LET  $w=w+8$ : FOR n=1 TO 50: NEXT n: GO TO 1210 2021 BEEP .04,20: PRINT PAPER 7<br>
: INK 4,84T 14,w; "AT 15,w;"<br>
+CHR\$ 154+CHR\$ 145+","AT 15,w;"<br>
;" +CHR\$ 146+CHR\$ 147+" "! LET  $i=i+1$ : LET w=w+8: FOR n=1 TO 50: **NEXT n: GO TO 1210** 2027 BEEP .04,20: PRINT PAPER 7<br>
7027 BEEP .04,20: PRINT PAPER 7<br>
: INK 2;AT 14,w; ":AT 15,w;"<br>
"+CHR\$ 157+CHR\$ 158+",";AT 16,w  $\mathbf{u}$ ": LET  $i=i+1$ : LET  $w=w+8$ : F OR n=1 TO 50: NEXT n: GO TO 1210 2033 BEEP .04,20: PRINT PAPER 7<br>; INK 1;AT 14,w;" ";AT 15,w;"<br>"CHR\$ 152+CHR\$ 153+" ";AT 15,w;"<br>;" "+CHR\$ 154+CHR\$ 155+" ": LET  $i = i + 1$ : LET w=w+8: FOR n=1 TO 50: NEXT n: GO TO 1210 2500 BEEP . 1,25: BEEP . 1,20: FOR  $1=1$  TO 3<br>2505 IF a(i) >1 AND a(i) <4 THEN LET  $a(i)=2$ 2510 IF  $a(i)$  > 3 AND  $a(i)$  < 7 THEN LET  $a(i)=4$ 2520 IF a(i) >6 AND a(i)<11 THEN LET  $a(i)=7$ 

2530 IF  $a(i)$  >10 AND  $a(i)$  <16 THEN LET  $a(i)=11$ 2540 IF  $a(i)$  >15 AND  $a(i)$  <22 THEN LET  $a(i)=16$ 2550 IF  $a(i)$  >21 AND  $a(i)$  < 28 THEN LET  $a(i)=22$ 2560 IF  $a(i)$  >27 AND  $a(i)$  <34 THEN  $LET_A(i)=2R$ 2570 NEXT i 3000 LET punt=0: LET d=(a(1)=a(2  $1+ (a(2)=a(3))+(a(1)=a(3))$  $3020$  LET  $e = (a(1) = a(2))$ 3030 IF e=0 AND a(1)=11 THEN LE<br>T punt=2: PRINT FLASH 1; OVER 1 LE #AT 1,2;" ":AT 2,2;" ": 60 TO 5000 3040 IF e=0 AND a(1)=7 THEN LET punt=3: PRINT FLASH 1; OVER 1;  $AT$  3, 2;" ":AT 4,2;" ": 60 TO 5000 3050 IF e=1 AND a(1)=11 AND a(3) <>11 THEN LET punt=5: PRINT OV ER 1; FLASH 1; AT 5,2;"<br>";AT 6,2;" ": 60 TO 5000  $3060$  IF e=1 AND a(1)=7 AND a(3)<<br>>7 THEN LET punt=10: PRINT OVE R 1; FLASH 1; AT 7, 2;"<br>"; AT 8, 2;" ": GO TO  $5000$ 3070 IF d=3 AND a(3) >15 AND a(3) <29 THEN LET punt=25: PRINT OV ER 1; FLASH 1; AT 9,2;" ": GO T  $0.5000$ U 5000 IF d=3 AND a(3)=11 THEN LE<br>T punt=50: PRINT OVER 1; FLASH<br>1;AT 1,14;" (60 TO 5000)<br>14;" (60 TO 5000) 3090 IF d=3 AND a(3)=7 THEN LET OVER 11 FLASH punt=100: PRINT  $1;AT$  3,  $14;$  " ": 60 TO 5000  $14:$ "  $3100$  IF d=3 AND a(3)=4 THEN LET OVER 1; FLASH punt=250: PRINT  $1; AT 5, 14; "$  $14:$ " ": GO TO 5000  $3110$  IF d=3 AND a(3)=2 THEN LET OVER 1; FLASH<br>": 60 TO 5000" punt=500: PRINT  $1;$  AT  $7, 14;$ "  $14:$  $3120$  IF d=3 AND a(3)=1 THEN LET punt=1000: PRINT OVER 1; FLASH<br>1;AT 9,14;" ";AT 1  $1; AT, 9, 14;$ ";AT 11,14;" ": GO TÓ 5000 5000 LET sol=z\*punt 5010 IF sol=0 THEN PRINT AT 20. 9; PAPER 2; INK 7; FLASH 1; HAI<br>PERSO 7; 2; \*\* FOR n=1 TO 300:<br>NEXT n: 60 TO 5090<br>5020 PRINT PAPER 2; INK 7; FLAS H 1;AT 20,8; "HAI VINTO ";sol;" \$<br>": LET doll=doll+sol: FOR n=1 TO 300: NEXT n: GO TO 5100 5090 IF doll=0 THEN GO TO 5200

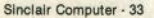

### ickaki

5100 PRINT AT 20.8;"<br>K 2:" PREMI < 21.0; PAPER 7; IN TIRO" 5120 IF INKEY\$="z" OR INKEY\$="Z" THEN PRINT AT 21.0: ": 60 TO 3  $20<sub>0</sub>$ 5130 60 TO 5110 5200 PRINT AT 19,0; "HAI PERSO TU UN ALTRA PARTITA PREMI N PER SMETTERE 5210 IF INKEY\$="S" OR INKEY\$="s" THEN 60 TO 30 5220 IF INKEY\$="N" OR INKEY\$="n" THEN STOP 5230 GO TO 5210 6000 CLEAR 6010 SAVE "SLOT MACH. " LINE 100 6020 STOP

### ACCOrdi ner a chita

**Ø>REM** \*\*\*\*\*\*\*\*\*\*\*\*\*\*\*\*\*\*\*\*\*\*\*\*\*\* \* SCRITTO E REALIZZATO DA\* DONATI MARIO is. VIA CLAUDIO ASELLO 74 ¥ **00175 ROMA**  $\overline{\mathbf{r}}$ TEL. 06/7660227 \*\*\*\*\*\*\*\*\*\*\*\*\*\*\*\*\*\*\*\*\*\*\*\*\*\*\*

10 FOR f=USR "a" TO USR "h"+7: 

": LET FLAG=0

20 GO SUB 2500

30 POKE 23658.8

40 GO SUB 2520

45 LET a\$=CHR\$ 144: LET r\$=CHR  $$145$ 

50 PRINT AT 8,0: "@@@@@@@@@@@@@@ MENU 'GGGGGGGGGGGGGG "

LA PRINT ("1)--> ISTRUZIONI"<br>"2)---> GIRI ARMONICI"'"3)---> A<br>CCORDATURA"'"4)---> PREPARAZIONE  $"5)$  ---> ACCORDI"

70 INPUT "---> ":0\$

75 LET D=VAL D\$

80 GO TO (100 AND 0=1) + (200 AN  $D$   $D=2$ ) + (300 AND  $D=3$ ) + (400 AND  $D=$ 4) + (500 AND 0=5) + (70 AND 0>5) + (7  $Q$  AND  $Q \leq Q$ 

100 GO SUB 2500

110 PRINT AT 8,0; "########## IS TRUZIONI ##########

120 PRINT '"SIGNIFICATO DEI SEG<br>NI:"''4<sup>\$+"</sup> ---> POSIZIONE DELLE<br>DITA"'4<sup>\$+"</sup> SULLA TASTIERA"'' 0\$''r\$+" ---> BARRE'"'r\$+" --- > TUTTE LE CORDE PREMUTE"" CON LA PRESSIONE DI UN"'n\$+" --- $SDLQ$   $DITQ$ ) 130 PRINT #0:"X PER CONTINUARE M MENU ċ COPY 140 IF INKEY \*= "" THEN GO TO 14  $\overline{\mathbf{n}}$ 141 IF INKEY \*= "M" THEN GO TO 1 142 IF INKEY \*= "C" THEN COPY: GO TO 140 143 IF INKEY\$="X" THEN **60 TO 1** 45 144 GD TO 140 145 GO SUB 395 150 PRINT AT 10,0; NOMI E NUMER<br>160 GO SUB 1000<br>170 PRINT #0; V<br>170 PRINT #0; V<br>PER MENU C COPY"<br>PER MENU C COPY" 180 IF INKEY\$="" THEN GO TO 18 185 IF INKEY \*= "C" THEN COPY: **GO TO 180** 190 IF INKEY \*= "M" THEN 60 TO 1  $\overline{\phantom{a}}$ 195 IF INKEY\$="V" THEN **60 TO 1**  $000$ 196 GO TO 180<br>200 LET FLAG=0: GO SUB 2500<br>205 PRINT AT 8,0;"######### GIR I ARMONICI ######### 210 PRINT AT 10,0;"1)-> DOMAG"'<br>"2)-> REBMAG"'"3)-> REMAG"'"4)-> MIBMAG" "5) -> MIMAG" "6) -> FAMA G"'"7)-> SOLBMAG"'"8)-> SOLMAG" "9)-> LABMAG"'"10)->LAMAG"'"11)->SIBMAG" '"12) ->SIMAG"<br>211 INPUT Z\$: LET FLAG=1: LET Z =VAL 2\$: IF Z<1 OR Z>12 THEN 60<br>TO 211<br>212 FOR F=10 TO 21: PRINT AT F, **Ø:W\$: NEXT F** 215 IF 2=1 THEN RESTORE 2000:<br>READ A4, B\$: LET 2\$="DDMAG": PRIN<br>CAT 9,0:"Io ACCORDO GIRO DI D<br>D MAG.": GO SUB 520: RESTORE 205 5: READ A\$, B\$: LET Z\$="LAMIN": P RINT AT 9,0; "2": GO SUB 520: RES TORE 2012: READ A\$, B\$: LET Z\$="R EMIN": PRINT AT 9,0; "3": GO SUB ENIN': PRINT HI 7,0;<br>
S20: RESTORE 2045: READ A\$,B\$: L<br>
ET Z\$="SOL7": PRINT AT 9,0;"4":<br>
216 IF Z=2 THEN RESTORE 2006:<br>
216 IF Z=2 THEN RESTORE 2006:<br>
READ A\$,B\$: LET Z\$="REBMAG": PRI<br>
NT AT 9,0;"io ACCORDO GIRO DI<br>
REE M 061: READ A\$, B\$: LET Z\$="SIBMIN" PRINT AT 9,0; "2": GO SUB 520: RESTORE 2019: READ A\$, B\$: LET Z\$

="MIBMIN": PRINT AT 9.0:"3": GO

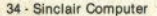

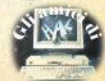

SUB 520: RESTORE 2051: READ A\$, B<br>\$: LET Z\$="LAB7": PRINT AT 9.0:" 4": GO SUB 520

i liskaki

217 IF Z=3 THEN RESTORE 2011: EAD A\*, B\*: LET Z\*="REMAG": PRIN<br>T AT 9,0; 'io ACCORDO GIRO DI R<br>E MAG.": GO SUB 520: RESTORE 206 7: READ A\$, B\$: LET Z\$="SIMIN": P RINT AT 9,0; "2": GO SUB 520: RES TORE 2025: READ A\$, B\$: LET Z\$="M IMIN": PRINT AT 9,0;"3": 60 SUB<br>520: RESTORE 2057: READ A\$,B\$: L<br>520: RESTORE 2057: READ A\$,B\$: L<br>ET Z\$="LA7": PRINT AT 9,0;"4": G 0 SUB 520

218 IF 2=4 THEN RESTORE 2018:<br>READ A\$, B\$: LET Z\$="MIBMAG": PRI NT AT 9,0; "10 ACCORDO GIRO DI<br>MIB MAG. ": GO SUB 520: RESTORE 2 001: READ A\$, B\$: LET Z\$="DOMIN":<br>PRINT AT 9,0; "2": GO SUB 520: R

ESTORE 2031: READ A\$, B\$: LET Z\$= "FAMIN": PRINT AT 9,0; "3": GO SU **B 520: RESTORE 2063: READ A\$, B\$:** LET Z\$="SIB7": PRINT AT 9.0:"4" : GO SUB 520

219 IF 2=5 THEN RESTORE 2024;<br>READ A\$, B\$: LET 2\$="MIMAG": PRIN<br>T AT 9,0; "io ACCORDO GIRO DI M IMAG.": GO SUB 520: RESTORE 2089 : READ A\$, B\$: LET Z\$="DO#MIN": P RINT AT 9.0; "2": GO SUB 520: RES<br>TORE 2073: READ A\$, B\$: LET Z\$="F A#MIN": PRINT AT 9,0; "3": GO SUB 520: RESTORE 2069: READ A\$, B\$:

**GO SUB 520** 

220 IF Z=6 THEN RESTORE 2030: 220 IF  $z = 1$  IFEN MEDITIES (FRINGE)<br>
TRAT 9,03 '10 ACCORDO GIRO DIE DE ANNE A MAG.": GO SUB 520: RESTORE 201<br>
21 READ A4, B\$: LET  $z \approx$  "REMIN": P<br>
RINT AT 9,0; "2": GO SUB 520: RESTORE 201<br>
RINT AT 9,0; "2": GO SUB 520: 0LMIN": PRINT AT 9,0; 3": 60 SUB<br>520: RESTORE 2003: READ A\$,B\$:<br>LET Z\$="DO7": PRINT AT 9,0; 4":

**GO SUB 520** 221 IF Z=7 THEN RESTORE 2037:

READ A\$, B\$: LET Z\$="SOLBMAG": PR<br>INT AT 9,0; "Io ACCORDO GIRO DI<br>SOLB MAG.": GO\_SUB 520: RESTORE

2019: READ A\$, B\$: LET Z\$="MIBMI N": PRINT AT 9,0; "2": GO SUB 520<br>: RESTORE 2049: READ A\$,B\$: LET Z#="LABMIN": PRINT AT 9,0;"3": G<br>O SUB 520: RESTORE 2009: READ A# .B\$: LET Z\$="REB7": PRINT AT 9.0 "4": GO SUB 520

 $222$  IF  $Z=8$  THEN **RESTORE 2042:** READ A\$, B\$: LET Z\$="SOLMAG": PRI NT AT 9.0; "10 ACCORDO GIRO DI<br>SOL MAG.": GO SUB 520: RESTORE GIRO DI 025: READ 44, B\$: LET 2\$="MIMIN":<br>PRINT AT 9,0:"2": GO SUB 520: R<br>ESTORE 2055: READ A\$, B\$: LET 2\$=<br>"LAMIN": PRINT AT 9,0;"3": GO SU

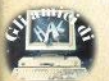

**B 520: RESTORE 2014: READ A\*, B\*:**<br>LET Z\*="RE7": PRINT AT 9.0:"4": 60 SUB 520<br>223 IF Z=9 THEN RESTORE 2048:

031: READ A\$, B\$: LET 2\$="FAMIN":<br>PRINT AT 9,0;"2": GO SUB 520: R ESTORE 2061: READ A#, B#: LET Z#= "SIBMIN": PRINT AT 9,0; "3": 60 S UB 520: RESTORE 2021: READ A\$.B\$ : LET 7\$="MIR7": PRINT AT 9.0:"4 ": GO SUB 520

224 IF Z=10 THEN RESTORE 2054: READ A\$, B\$: LET Z\$="LAMAG": PRI NT AT 9,0;"10 ACCORDO GIRO DI<br>LA MAG.": 60 SUB 520: RESTORE 20 73: READ A\$, B\$: LET Z\$="FA#MIN": PRINT AT 9,0; "2": 60 SUB 520: R<br>ESTORE 2067: READ A\$,B\$: LET Z\$= "SIMIN": PRINT AT 9,0; "3": GO SU B 520: RESTORE 2027: READ A\$, B\$: LET Z\$="MI7": PRINT AT 9.0:"4": **GO SUB 520** 

225 IF Z=11 THEN RESTORE 2060: READ A\$, B\$: LET Z\$="SIBMAG": PR INT AT 9,0; "10 ACCORDO GIRO D<br>SIB MAG. ": GO SUB 520: RESTORE GIRO DI 2043: READ A\$, B\$: LET Z\$="SOLMIN ": PRINT AT 9,0; "2": GD SUB 52  $520:$  $\overline{z}$ RESIDENT PRINT AT 9,0,"3": 60<br>SUB 520: RESTORE 2033: READ A\$,B<br>\$: LET Z\$="FA7": PRINT AT 9,0;"4 ": GO SUB 520

226 IF Z=12 THEN RESTORE 2066: READ A\$, B\$: LET Z\$="SIMAG": PRI NT AT 9,0;"10 ACCORDO GIRO DI<br>SI MAG.": GO SUB 520: RESTORE 20 90: READ A\*, B\*: LET Z\*="SOL#MIN"<br>: PRINT AT 9,0; "2": GO SUB 520:<br>RESTORE 2089: READ A\*, B\*: LET Z\* ="DO#MIN": PRINT AT 9,0;"3": 60<br>SUB 520: RESTORE 2075: READ A\$,B \$: LET Z\$="FA#7": PRINT AT 9.0:" 4": GO SUB 520

250 GO TO 200

300 GD SUB 2500

310 PRINT AT 8,0: "Geeeeeeee ACC

320 PRINT AT 10,0; "LE FASI PER<br>'ACCORDATURA DELLA" "CHITARRA S **OND 6:** 

330 PRINT '"1) ACCORDARE LA Sa C<br>ORDA"'" (LA) A CORISTA"'' "PIU'O MENO DOVRESTE RAGGIUNGERE" "QUES TA TONALITA'": PAUSE 50: BEEP 2,  $-17$ 

331 PRINT #0;AT 0,0; "UN TASTO P<br>ER CONTINUARE C COPY"

332 IF INKEY \*= " " THEN GO TO 33 1

333 IF INKEY \*= "C" THEN COPY

334 INPUT "": GO SUB 395: IF FL

Sinclair Computer - 35

i liskaki CAPOTASTO 335 PRINT AT 10,0; "2) PREMENDO I **UR 489** RREMO IL RE (4a CORDA)": BEEP 2.  $-12$ 340 PAUSE 50: PRINT '"3) PREMEND 0 IL 50 TASTO SULLA 4a" "CORDA O TTERREMO IL SOL (3a CORDA) ": BEEP  $2, -7$ <br> $345$  PAUSE 50: PRINT '"4) PREMEND 0 IL 40 TASTO SULLA 5a" "CORDA O TTERREMO IL SI (2a CORDA) ": BEEP  $2, -3$ <br>350 PAUSE 50: PRINT '"5) PREMEND 0 IL 50 TASTO SULLA 2a" "CORDA O TTERREMO IL MIC(1a CORDA)": BEEP 2,2<br>355 LET FLAG=1: GO SUB 331 360 PRINT AT 10,0; "ADESSO ACCOR DIAMO IL" "MI BASSO (MIb) CON IL<br>""MI CANTINO (MIC)."' "DOVRESTE<br>RAGGIUNGERE QUESTA" "TONALITA': THE BAUSE MUSIC WEST 2,-22<br>365 PRINT #0:AT 0,0; "PREMI M PE<br>R MENU'S PER RISENTIRE" "V PER R IVEDERE C PER COPY": PAUSE 0<br>366 IF INKEY\$="S" THEN BEEP 1 P 1, -7: BEEP 1, -17: BEEP 1, -12: BEE<br>P 1, -7: BEEP 1, -3: BEEP 1, 2: 60<br>T0 365 367 IF INKEY \*= "M" THEN GO TO 1 5 368 IF INKEY \*= "V" THEN LET FLA 6-0: 60 TO 300 COPY: GO TO 365 370 GO TO 366 395 FOR F=9 TO 21: PRINT AT F.Ø :W\$: NEXT F: RETURN 400 GD SUB 2500: GD SUB 1000 405 PRINT AT 8,0; "@@@@@@@@@@ PRE PARAZIONE eeeeeeeee"  $\overline{a}$ 410 PRINT AT 10,0; "QUESTO GRAFI **DO** STIERA DELLA CHITARRA": GO SUB 4  $BQ$ 415 PRINT AT 10,0; "LE LINEE LON<br>GITUDINALI RAPPRE-" "SENTANO LE 6 CORDE NEL SEGUENTE" "ORDINE:": **GO SUB 489** 420 PRINT AT 10,0;"1)->MI CANTI<br>NO 2)->SI 3)->SOL "4)->RE 5)-> 5 LA 6)->MI BASSO "; W\$: GO SU **B** 489 425 PRINT AT 10.0: "LE LINEE TRA SVERSALI RAPPRESEN-" "TAND I TAS ": GO SUB TI. 489 430 PRINT AT 10,0;"IL CAPOTASTO<br>VIENE DETERMINATO"'"DALLA POSIZ TONE IN CUI SI TROVA" "IL DITO I MPIO:": 60 SUB 489<br>435 PRINT AT 10,0;"SE IL DITO I<br>NDICE DELLA MANO SX"'"SI TROVA S UL PRIMO TASTO, STIAMO" '"SUONANDO ""PRIMO ALL'ALTEZZA DÉL 36 - Sinclair Computer

445 PRINT AT 10,0; "SE SI TROVA<br>SUL SECONDO TASTO, "'"STIAMO SU<br>ONANDO ALL'ALTEZZÀ DEL "'"SECOND ": W\$: D CAPDTASTO FCC... **GO SUB 489** 450 PRINT AT 10,0; "I NUMERI IN BASSO INDICAND ": W\$: W\$: STO. **GO SUR 489** 452 FOR F=10 TO 21: PRINT AT F. **D:W\$: NEXT F** 455 PRINT AT 10,0; "NEL PROGRAMM E'IMPORTANTE" '"RICORDARE CHE I NOMI DELLE NOTE" "VANNO INSERITI CON IL SEGUENTE" '"SISTEMA: " "DO MAGGIORE = "DOMAG"" "DO MINO<br>RE = "DOMIN"" "DO SESTA = "DOA""<br>"DO SETTIMA = "DO7"" "DO SETTIM  $\begin{array}{lll}\n\text{A ECEDENTE} & = & \text{DD7+}^{\circ} \text{m} \\
\text{SETTIMA} & = & \text{DDMIN7}^{\circ} \text{m} \\
\end{array}$ 456 PRINT #0:AT 0.0:W\$: GO SUB **AR9** 460 PRINT AT 10,0; "L'ESEMPIO PR ECEDENTE VALE PER NOTE. INDLTRE BISOGNA "'"RICORD ARSI CHE NON SI PUD'  $n \cdot n$  (PE R ES.) INTRODURRE "FA" INTENDENDO "FA MAGGIORE" "ALTRIMENTI IL PROGRAMMA NON RE SPAZI QUANDO""SI SCRIVE LA N OTA. 465 PRINT #0;AT 0,0; "PREMI M PE R MENU' V PER RIVEDERE"'"C PER C **OPY**" 470 IF INKEY\$="M" THEN GO TO 1 475 IF INKEY \*= "V" THEN **GO TO 4** 480 IF INKEY\$="C" THEN CDPY: GO TO 465 485 60 TO 470 489 PRINT #0; "C COPY M MENU'X C ": PAUSE 0: INPUT ONTINUA 490 IF INKEY\$="M" THEN GO TO 1 491 IF INKEY \*= "C" THEN CDPY: GO TO 495 492 IF INKEY\$<>"X" THEN GO SUB 1077: GO TO 489 494 IF INKEY \*= " " THEN GO TO 49 495 GD SUB 1077: RETURN 500 POKE 23658,8: 60 SUB 2500<br>501 PRINT AT 8,0; "########### A CCORDI ############ 502 IF FLAG=1 THEN RETURN 503 INPUT "Accordo? ";z\$: IF z\$ ="" THEN BEEP -2,-20: GO TO 500<br>505 IF z\*(1 TO 2)<>"DO" AND z\*(<br>1 TO 2)<>"RE" AND z\*(1 TO 2)<>"M

": 60 S

# i linghank.

I" AND  $z*(1 \text{ TO } 2) \le y = A \text{ O}$ <br>TO  $2) \le y = B \text{ O}$ " AND  $z*(1 \text{ TO } 2) \le y = B \text{ O}$ "<br>" AND  $z*(1 \text{ TO } 2) \le y = A \text{ O}$ " THEN PRI AND 2311 UZZAR 1, "NON ESISTE<br>NT AT 10,3; FLASH 1; "NON ESISTE<br>QUESTO ACCORDO"; FLASH 0: BEEP 1<br>-10: PRINT AT 10,0;W\$: 60 TO 50 520 FOR F=1 TO 91: RESTORE 1999 +F: READ a\$.B\$: IF A\$(17 TO )=Z\$ THEN GO TO 530 525 NEXT F 527 PRINT AT 10.3: FLASH 1: "NON CONDSCO QUESTO ACCORDO": FLASH 0: BEEP 1,0: PRINT AT 10,0;W\$: G 0 TO 502 530 LET a=VAL a\$(1 TD 2): LET b<br>=VAL a\$(3 TD 4): LET c=VAL a\$(5<br>TD 6): LET d=VAL a\$(7 TD 8) 540 LET aa=VAL a\$(9 TO 10): LET bb=VAL a\$(11 TO 12): LET cc=VAL a\$(13 TO 14): LET dd=VAL a\$(15) TO 16): LET a\$=a\$(17 TO) 545 GD SUB 1000 550 PRINT AT A, B; q\$; AT C, D; q\$; A<br>T AA, BB; q\$; AT CC, DD; q\$; AT 10, 7; " ACCORDO ": A\$ 555 IF B\$(1)="1" THEN LET P=VA 555 IF B\$(1)="1" THEN LET P=VAL B\$(4 TO<br>5): LET I=VAL B\$(6 TO 7): LET U=<br>5): LET I=VAL B\$(6 TO 7): LET U=<br>VAL B\$(8 TO 7): LET II=VAL B\$(10 TO 13)<br>TO 11): LET UU=VAL B\$(12 TO 13)<br>: LET PP=VAL B\$(14 TO 15): LET O<br>10: LET PP 00: q\$<br>560 PRINT #0;"<br>COPY M MENU X CONTINUA C 570 IF INKEY\$="" THEN GO TO 57  $\boldsymbol{\sigma}$ 575 IF INKEY \*= "C" THEN COPY . GO TO 570 **580 IF INKEYS="M" THEN** 60 TO 1 585 IF INKEY \*= "X" THEN  $FOR F=1$ Ø TO 21: PRINT AT F.0:W\$: NEXT F GO TO 502 ٠ 587 IF INKEY \*= "M" THEN 60 TO 2 590 GO TO 570 1000 FOR f=0 TO 3: PLOT 0.f: DRA W 200.0: NEXT f 1010 FOR f=11 TO 51 STEP 8: PLOT 0, f: DRAW 200, 0: NEXT f 1065 FOR f=59 TO 63: PLOT 0.f: D RAW 200, 0: NEXT f<br>1070 FOR f=0 TO 200 STEP 30: PLO T +,0: DRAW 0,63: NEXT +<br>1075 FOR F=15 TO 20: PRINT AT F 25; ("1-MIc" AND F=15)+("2-SI" AN D F=16) +("3-SOL" AND F=17) +("4-R E" AND F=18) + ("5-LA" AND F=19) + ( "6-MIb" AND F=20): NEXT F 1077 PRINT #0; AT 0.0;"  $\blacksquare$ 冈  $6"$  $4 \quad 5$ 1080 RETURN 2000 DATA "1602000018051909DOMAG

"0" 2001 DATA "1509161317161816DOMIN 2002 DATA "1602000018050000DD6", "0" 2003 DATA "1602180519091709DO7",  $n \times n$ 2004 DATA "0000000018061909D07+"  $nQn$ 2005 DATA "1509000017090000DOMIN  $7<sup>11</sup>$ ."11502170218022002" 2006 DATA "1605000018091912REBMA G", "11502170218022002" 2007 DATA "1605170218050000REBMI N","0"<br>2008 DATA "1605170918091512REB6"  $"B"$ 2009 DATA "1605180915121712REB7" "0" 2010 DATA "1512171200000000REBMI N7", "11505170518052005"<br>2011 DATA "1505170516090000REMAG  $^{\shortparallel}$ **Tax** 2012 DATA "1502170516090000REMIN 2013 DATA "1505170519051609RE6",  $n$  (3  $n$ 2014 DATA "1602150517050000RE7",  $^{\rm H}$  (2)  $^{\rm H}$ 2015 DATA "00000000000000000RE7+" "11505170518052005 2016 DATA "1502160217050000REMIN  $\frac{1}{7}$  $.$ "0" 2017 DATA "1809191200000000REB7+ m "11502170218022002" 2018 DATA "1612181600000000MIBMA G", "11509170918092009" 2019 DATA "1505170916121812MIBMI 2020 DATA "1509170900000000MIB6" "11502170218022002" 2021 DATA "1802170916051509MIB7" "0" 2022 DATA "1802150916091709MIB7+  $nQn$ 2023 DATA "1802150516051709MIBMI N7","0"<br>2024 DATA "1702180519050000MIMAG "Ø" 2025 DATA "1805190500000000MIMIN ."0" 2026 DATA "1512171200000000MI6", "11505170518052005" 2027 DATA "1702180519051609MI7", "四" 2028 DATA "1702180219050000MI7+" "0" 2029 DATA "19050000000000000MIMIN  $7<sup>n</sup>$ ."0" 2030 DATA "0000190917051809FAMAG "11502170218022002" 2031 DATA "1809190900000000FAMIN "11502170218022002" 2032 DATA "1502160217050000FA6", 2033 DATA "0000161217051809FA7"

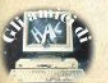

# **Bisse Street**

"11502170218022002" 2034 DATA "1602170518090000FA7+"  $"R"$ 2035 DATA "19090000000000000FAMIN  $\frac{2}{7}$ "11502170218022002 7","11502170218022002<br>2036 DATA "1505160517051812SOLBM  $n\overline{a}$ TN<sup>"</sup> IN","0"<br>2037 DATA "1505160517091812SOLBM 46", "0"<br>A6", "0"<br>2038 DATA "1505160517091802SOLB6  $"R"$ 2039 DATA "160517091812000050LB7 **HOLH** 2040 DATA "150216051709181250LB7  $"B"$ 工作 2041 DATA "000000000000000005DLBM TN7", "11505170518052005"<br>2042 DATA "150919052009000050LMA  $n_{\mathbf{Q}}$  $R^m$ 2043 DATA "1816191600000000050LMI N", "11509170918092009" 2044 DATA "190500000000000005DL6" "0" 2045 DATA "150219052009000050L7" "0" 3046 DATA "150516091712181650L7+  $n \mathbf{Q}$  $\mathbf{r}$ 2047 DATA "00000000000000000050LMI N7", "11509170918092009"<br>2048 DATA "1512161217161820LABMA B", "0"<br>2049 DATA "182000000000000000 ABMI N","11512171218122012"<br>2050 DATA "00000000000000000LAB6" "11502170218022002" 2051 DATA "15050000000000000LAB7" "11502170218022002" 2052 DATA "00000000000000000LABMI  $N7''$ "11512171218122012" 2053 DATA "15090000000000000LAB7+ "11512171218122012" 2054 DATA "1605170518050000LAMAG  $n_{\mathbf{Q}}$ 2055 DATA "1602170518050000LAMIN **H**<sub>(2)</sub> H 2056 DATA "00000000000000000104" "11505170518052005" 2057 DATA "15090000000000000LA7", 11505170518052005 2058 DATA "15120000000000000LA7+" "11505170518052005" 2059 DATA "1602170518051509LAMIN 7", "0" 2060 DATA "1609170918090000SIBMA 6", "11502170218022002" 2061 DATA "1605170918090000SIBMI N", "11502170218022002"<br>2062 DATA "190200000000000005IB6" "11509170918092009" 2063 DATA "151200000000000005IB7" "11509170918092009" 2064 DATA "17051609180900005IB7+ "11502170218022002" 2065 DATA "1605170918091512SIBMI<br>N7","0" 2066 DATA "1612171218120000SIMAG " "11505170518052005" 2067 DATA "1609171218120000SIMIN "11505170518052005" 2048 DATA "190500000000000000516", "11512171218122012" 2069 DATA "1802150517051905517"  $^{\rm H}$  M<sub>m</sub> 2020 DATA "1709141218120000517+" "11505170518052005" ,"11505170518052005"<br>2071 DATA "160900000000000005IMIN  $7<sup>11</sup>$ "11505170518052005" 2072 DATA "1709181219120000FA#MA  $G''$ "11505170518052005" 2073 DATA "1812191200000000FA#MI N" "11505170518052005" N","11505170518052005"<br>2074 DATA "1502160917051809FA#6"  $nQn$ 2075 DATA "1709191216160000FA#7" "11505170518052005" 2076 DATA "19120000000000000FA#MI<br>N7","11502170218022002" N7","11502170218022002<br>2077 DATA "1502160517091812FA#7+  $\cdot$  "0" 71 2078 DATA "16021802000000000DOMIN 6", "0"<br>2079 DATA "1702180219052005REBMI "0" N6", "0"<br>2080 DATA "15021705000000000REMIN 2041 DATA "15051709000000000MIBMI N6", "11502170218022002"<br>2082 DATA "150917120000000001MIN 6", "11502170218022002"<br>2083 DATA "1502160217020000FAMIN  $6<sup>n</sup>$  $"B"$ 2084 DATA "1509160917090000SOLMI "11505170518052005" **N6"** 2085 DATA "1502170218020000LABMI  $\cdots \overline{Q}$ N6", "0"<br>2086 DATA "1602150517051805LAMIN "0"  $\overline{a}$ 2087 DATA "16051509170918095IMIN  $A<sup>H</sup>$  $^nR^n$ 2088 DATA "1702150519050000SIMIN 6"."0" 2089 DATA "1616172018200000DO#MI N","11512171218122012" 2090 DATA "172018200000000050L#M IN","11512171218122012"<br>2500 CLS : PRINT "############## \*\*\*\*\*\*\*\*\*\*\*\*\*\*\*\*\*\*\* C HITARRA"'"############### \*\*\*\*\*\*\*\*\*\*\*\*\*\*\*\*\*\* 2510 RETURN 2520 FOR F=7 TO 21: PRINT AT F, 0 W#: NEXT F

### vumeri irgola mobile

2530 RETURN

1 LET q=PEEK 23637+256\*PEEK 2<br>3638+5: GO SUB 200

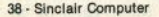

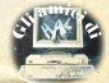

# lisakak.i

2 RFM ///\*\*\*///\*\*\*///\*\*\*/// 10 CLS : PRINT AT 2,2; "CONVERS<br>IONE DEC-FP"; AT 5,2; "decimale"; A<br>T 7,2; "FP full"; AT 9,2; "FP compr

 $20$  DIM  $f(5)$ 

30 PRINT #1;AT 0.0; "numero Dec  $Full - Compr"$ " $(D-F-C = > 2"$ PAUSE 0: LET x\$=CHR\$ PEEK 23556 40 IF x\$="D" THEN INPUT "imme

il numero decimale".  $+ + i$  $0 \equiv \rangle$  $n_{2}$ d

 $\frac{1}{12}$  PRINT AT 5,13,4: 80 TO 110<br>50 IF  $x=-C^*$  THEN 60 TO 70<br>55 IF  $x=-C^*$  THEN 60 TO 30 60 INPUT "immetti in decimale, on per volta, le 5 cifre de<br>
in noro – full FP =>";(1);<br>
if (2);" ";f(3);" ";f(4);" ";f(5);<br>
"56 PRINT AT 7, 13;f(1);" ";f(2);"<br>
";f(3);" ";f(4);" ";f(2); 60 TO 120

70 PRINT AT 9,13;: FOR n=1 TO 5: INPUT "immetti in decimale, u na per volta, le 2...5 cifre<br>del numerocompr. FP, o solo ENTE R quando e' completo => ": LINE  $\times$  \$

75 IF x \*= "" THEN GO TO 80

77 PRINT x\$;" ";: POKE g+6+n.V AL. x\$: NEXT n

80 IF n<3 OR PEEK (q+7)=192 TH EN PRINT AT 20, 0; "numero invali do": 60 TO 100

85 POKE q+6+n, 51: POKE q+7+n, 2 51-n: RANDOMIZE USR (q+5): GO SU **B** 130

'90 PRINT AT 5,13:: RANDOMIZE U  $SR(q+14)$ 

100 PRINT #1: "un tasto per cont inuare"."o BREAK": PAUSE 0: RUN 110 RANDOMIZE d=USR q: GO SUB 1 30: GO SUB 140: GO TO 100

120 FOR n=1 TO 5: POKE 23702+n, f(n): NEXT n: GO SUB 140: GO TO 90

130 PRINT AT 7.13:: FOR n=1 TO 5: PRINT PEEK (23702+n);" ":: NE XT n: RETURN

140 PRINT AT 9,13;: IF (PEEK 23<br>703<81 OR PEEK 23703>143) AND PE EK 23707<>0 THEN PRINT "non con sentito": RETURN

141 LET c=0: FOR n=5 TO 1 STEP  $-1:$  LET  $f(n) = PEEK (23702+n)$ 

142 IF  $c \leftarrow \emptyset$  OR  $f(n) \leftarrow \emptyset$  THEN LE  $T = c = c + 1$ 

143 NEXT n

144  $\cdot$ IF c>1 THEN LET c=c-2

145 IF  $f(1)$ <80 THEN LET  $f(1)=f$  $(1) + 256$ 

146 IF  $f(1) > 143$  OR  $f(1) < 81$  THEN<br>PRINT 64\*c;" ";f(1)-80;: LET x  $=1:$  LET  $c=c+x:$  GO TO 150

147 PRINT f(1)-80+64\*c;" ";f(2)

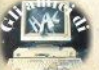

 $:LET x=2$ 

150 FOR  $n=1$  TO  $c$ : PRINT " ":f(x) +n):: NEXT n: RETURN

200 RESTORE

210 FOR n=0 TO 19: READ a: POKE q+n,a: NEXT n: RETURN

220 DATA 239, 61, 193, 56, 201, 239, 52, 0, 0, 0, 0, 0, 0, 0, 239, 225, 56, 195.  $227.45$ 

### **Scroll orizzontale**

1 LET iniz=PEEK 23637+256\*PEE K 23638+5: GO SUB 1000: GO TO 30 2 REM ///////////////////////// /////////\*\*\*\*\*\*\*\*\*\*\*\*\*\*\*\*\*\*\*\*\*\*\*\* /////////\*\*\*\*\*\*\*\*\*\*\*\*\*\*\*\*\*\*\*\*\*\*\*\* \*\*\*\*\*\*\*\*\*\*////

10 IF INKEY\$<>"" THEN GO TO 1  $\overline{a}$ 

**20 60 SUB 200** 

30 PRINT AT 2,0;" La routine e stata caricata. Digita il mes saggio e dai ENTER."

40 INPUT a\$

50 IF LEN a\$<1 THEN GO TO 40

60 LET a\*=" "+a\*<br>70 IF INKEY\*<>"" THEN 60 TO 7

90 PRINT AT 14,0; "premi R per un nuovo RUN oppure E per uscire.

100 GO SUB 200

110 IF INKEY\$="R" OR INKEY\$="r" THEN RIIN

120 IF INKEY\$<>"q" AND INKEY\$<> "Q" THEN GO TO 100

**130 STOP** 

200 FOR i=1 TO LEN a\$

210 POKE iniz+1, CODE a\$(i)<br>220 RANDOMIZE USR iniz<br>230 IF INKEY\$<>" THEN RE THEN RETURN 240 NEXT i

250 GO TO 200

1000 RESTORE

1010 FOR q=0 TO 131: READ a: POK 1919 Further as NEXT at REFURN<br>
E inizing as NEXT at RETURN<br>
1929 DATA 62, 122, 237, 91, 54, 92, 38<br>
1, 9, 111, 41, 41, 41, 425, 235, 14, 4, 33, 3<br>
1, 72, 6, 4, 26, 119, 36, 16, 252, 19, 126, 21, 9, 119, 36, 119, 36, 16,

1030 DATA 203, 22, 43, 16, 251, 225, 3<br>
7, 124, 254, 71, 32, 237, 199, 8, 103, 12<br>
8, 1, 9, 120, 0, 16, 253, 13, 127, 79, 11<br>
8, 1, 9, 120, 0, 16, 253, 13, 127, 79, 11<br>
7, 175, 6, 32, 203, 22, 43, 14, 251, 225, 3<br>
7, 124,

Nel primo artìcolo un programma Pascal era stato descritto come una "scatola" contenente altre "sottoscatole"; questi moduli di Ilvello inferiore si possono definire più propriamente procedure e funzioni.

Il significato di una procedura o di una funzione è simile a quello di una subroutine baslc, serve cioè a realizzare delle operazioni che ver, ranno utilizzate in diverse parti del programma su dati diversi.

Una procedura, e analogamente una funzione, possono venire ri· chiamate solo dopo la loro deflni· zione e solo all'interno del modulo che le contiene.

Una procedura è costituita da un header (fig. 1) e da un block (fig. 2) e può a sua volta contenere la definizione di altre procedure o funzioni, che non possono però essere utilizzate dal programma principale per la regola vista prima.

### Chiamata di procedura

A differenza delle subroutines basic, le procedure Pascal hanno una maggiore generalità di applicazione. perché possono venire parametrizzate.

I parametri sono il mezzo attraverso il quale avviene lo scambio di informazione fra il modulo che chiama fa procedura e la procedura chiamata (fig. 3). Durante la definizione di una procedura si definiscono le operazioni su parametri formali, il cui valore verrà poi definito al momento della chiamata dalla associazione posizionale con i parametri attuali.

Poiché lo scambio di informazioni può avvenire secondo modalità differenti, esistono diversi tipi di parametri.

### Parametri VALUE

Servono per passare informazioni dall'amblente chiamante alla proce· dura: i parametri attuali vengono copiati localmente dalla procedura e solo il valore di questa copia viene modificato. Di conseguenza al ter· mine della procedura il valore dei

# **un po' di PASCAL**

di Monica Fumagalli

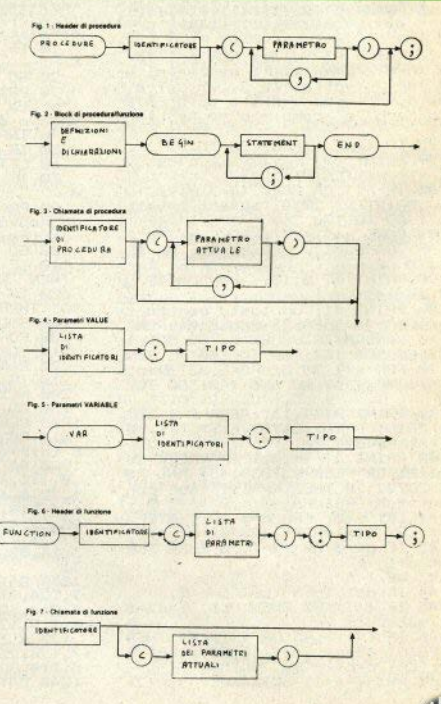

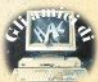

### **COMUNICATO PER TUTTI I POSSESSORI DI QL E PER QUANTI HANNO INTENZIONE A DIVENTARIO**

**Notiziario QL** 

ITALIANE

IN OTTOBRE È LISCITO **IL PRIMO NUMERO DI**  $QLUB - NOTIZIARIO QL$ RISERVATO IN ESCLUSIVA A TUTTI I POSSESSORI DEL QL CON GARANZIA ITALIANA

SE STAI PER COMPRARE UN QU **CONTROLLA CHE SIA DOTATO DELLA GARANZIA ITALIANA:** È L'UNICO MEZZO **PER RICEVERE LA RIVISTA**  $QIUB - NOTIZIARIO DFI QI$ 

sinclair

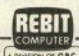

IN COLLABORAZIONE CON LA:

DISTRIBUTRICE PER L'ITALIA DEL PRODOTTI:

narametri attuali resta invariato rispetto a quello della chiamata (fig.  $41$ 

### Parametri **VARIABLE**

Sono il mezzo per lo scambio di informazioni fra i due moduli il chiamante e il chiamato. In questo caso i narametri attuali vengono modificati e il loro nuovo valore viene ritornato al orogramma, al termine della procedura (fig. 5).

### Header e chiamata di funzione

L'header di una funzione contiene il nome della funzione, una lista di parametri che sono uguali a quelli visti per le procedure e il tipo del risultato (fig. 6).

Poichè la chiamata di una funzione ha come effetto la produzione di un valore risultato, è possibile richiamare le funzioni solo all'interno di espressioni.

Per assegnare alla funzione il suo risultato, ci deve essere, all'interno del block contenente il corpo della funzione, almeno un assegnamento con il nome della funzione sulla sinistra: in caso contrario il risultato di detta funzione sarebbe indefinito (fig. 7).

Vediamo ora un esempio di procedura senza parametri, che viene utilizzata dal programma principale per calcolare la somma di un dato numero con tutti i suoi predecessorif

### PROGRAM

```
esempio:
 VAR a, b :
   INTEGER:
 PROCEDURE somma;
  VAR c :
    INTEGER:
 REGTN
(della procedura)
 a := \emptyset:
  FOR c := 1 TO b DO
      a := a + c
```

```
FND-
 (della procedura)
REGIN
 (del programma
  principale)
   b := 10:
   SOMMA
 (rhiamata
  della procedura)
FND.
 (del programma
  principle)
```
Vediamo anche un programma analogo che utilizza però una funzione:

PROGRAM ESEMPIO: VAR a.b.risultato: **INTERER** FUNCTION SOMMA : **INTEREE:** VAR c : **INTEGER: BEGIN** (della funzione)  $a := 0:$  $FOR C := 1 TO b DO$  $a := a + c$ SOMMA  $:= a$ **END:** (della funzione) **REGIN** (del programma principale)  $A := 101$ risultato := SOMMA FND. (del programma principale)

Vedremo in seguito alcuni esempi di procedure e funzioni più complesse nel contesto di programmi Pascal completi.

(seque da pad, 8)

Il tutto con il vantaggio di trasportare un programma in C da una macchina all'altra con modifiche minimali

### Impararlo o no?

Tutto ciò naturalmente non significa che il C sia un paradiso del programmatore: essendo un linguaggio a livello medio-basso, non possiede certe funzioni sofisticate del basic, e chi è abituato a questo può trovarsi inizialmente a disagio: per esempio, manca un'operazione per confrontare direttamente stringhe di caratteri, e occorre scrivere un'apposita funzione. D'altro canto. ciò consente di avere un compilatore estremamente compatto

Nè vogliamo a tutti i costi convincervi della necessità di imparare il C: vivrete benissimo senza. State però certi che, se volete diventare programmatore professionista, nei prossimi anni (fino all'arrivo di un nuovo standard) farete inevitabilmente i conti con l'accoppiata  $C + UNIX$ 

Nel frattempo, anche con un umile Spectrum avete la possibilità di familiarizzare con il linguaggio dei grandi sistemi.

### **Bibliografia**

In italiano sul "C" sono reperibili per il momento due volumi: l'edizione italiana del manuale di Kernighan & Ritchie, gli autori del linquaggio, che è considerato la bibbia dell'argomento, contenente sia un'ampia guida all'uso, sia il manuale di riferimento per lo standard (Jackson 1985, p. 228, L. 21,000) e "Programmare in C", di C. Nowakowski (EPSI 1985, p. 136, L. 15,000). al quale però dobbiamo muovere un appunto prima ancora di vederlo (è uscito da pochissimo): la pubblicità esordisce infatti con "Il C è un linquaggio di programmazione ad alto livello..."; come abbiamo invece detto. "il C è un linguaggio relativamente a basso livello" (Kernighan, pag. 1 ed.it.). Questione di punti di vista?

Altri libri sul C, in inglese, sono reperibili presso le librerie specializzate delle grosse città.

Il manuale allegato al "C for the Spectrum" della Hi-Soft, peraltro ottimo, è anch'esso disponibile solo in inglese.

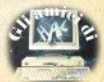

### **ENSIONI RECENSIONI RECENSIONI RECENSIONI RECE**

### **AZTEC Five Ways/Mcgibbon** Spectrum 48K

Lina avventura ambientata nell'America ore-colombiana

Il dio sole si è nascosto sulla terra per misteriose ragioni e tutto è al bulo. Il paese ove viviamo è illuminato dalla luce di un vulcano ma la gente è sparita e non vi è anima viva apparentemente. La nostra missione consiste nel ritrovare il sole, seguendo le tracce e i suggerimenti delle strane creature che incontriamo nella penombra, evitando di farci uccidere da quelle nemiche.

La trama come vedete, è piuttosto priginale e suggestiva, come sembra essere buona tradizione delle avventure della Five Ways: ma, d'altra parte, il software di produzione statunitense è generalmente di qualità superiore per le richieste di un mercato più competitivo e esigente.

La particolarità che rende questo prooramma apprezzabile anche dal pubblico. italiano consiste nel modo con cui si impartiscono i comandi al computer: non frasi inglesi ma pressioni di tasti-funzione. Infatti col programma viene fornita una mascherina da sovrapporre alla tastiera che serve a ricordarci come, ad esempio, pigiando '2' ci si muove in avanti (sul video compare "MO-VE FORWARD'') o col tasto '8' è possibile colloquiare colle altre creature. È quindi solamente in questo caso che bisogna avere una buona conoscenza della lingua inglese per comunicare col computer

Pregevole è anche la grafica: a ogni mossa viene effettuata la presentazione in tre dimensioni della scena vista, molto suggestiva e rifinita.

Il programma viene fornito completo di ampie istruzioni per l'utilizzo e di una mappa della scena. Curioso particolare del manuale è che spiega anche come bisogna preparare le cartine per la risoluzione dell'avventura

Certamente questa è una delle avventure più consigliabili per il pubblico italiano, sia per il modo di funzionamento, sia per la grafica e l'originalità.

Grafica: Suggestiva, continua, tridimensionale. c

Comandi: Pressione di tasti-funzione. Mascherina fornita.

Giocabilità: Elevata, possibilità di sospensione e SAVE su cassetta. ġ

> **ENSIONI RECENSI IRE**

a cura di Luigi Callegari

Trac

stare.

**CENSIONI RECENSI** 

ONL RECENSI

Gina

 $\overline{\mathbf{u}}$ 

### **BYTE BITTEN** Firebird Spectrum 48K

Questo programma consiste di due giochi differenziati e legati da una tenue trama: vorremmo giocare a Sea King, il nostro videogioco preferito, ma i nostri familiari sono molto severi e non lo permettono sinchè non avremo messo in ordine la casa. Così si deve girare per le varie stanze (schermi) alla ricerca di oggetti da riportare nella nostra cameretta. Ciò comporta il movimento attraverso mille pericoli, rappresentati da oggetti e strane creature che ci danno la caccia (ma dove viviamo?) per ucciderci. Il niocatore deve quindi possedere una buona velocità nelle dita e un poco di memoria per ritrovare la strada del ritorno.

Completato il nostro dovere possiamo sederci davanti al nostro amato Spectrum e incominciare a giocare

Sea King è una battaglia del nostro elicottero contro altri velivoli, giocata sopra un azzurro mare infestato da navi portaerei.

Sullo schermo vediamo: il campo di gioco (2/3 del video), un radar a lungo raggio che permette di prevedere l'arrivo dei nemici, il punteggio attuale, il punteggio migliore, il numero di turni ("vite") rimasti, un indicatore della fase di gioco e uno del carburante rimaeto

Durante la battaolia il carburante si esaurisce molto rapidamente, perciò dobbiamo sovente rientrare sulla plancia di una portaerei per "fare il pieno", stando attenti a non planare troppo velocemente, per evitare uno schianto

Inizialmente è possibile scegliere tra una versione completa del gioco, composto dalle due fasi descritte, oppure giocare direttamente con l'elicottero da querra.

La grafica è piuttosto stilizzata, specie nella prima fase, ma proprio per questo è molto veloce.

I comandi, semplici e abbastanza efficaci, consistono in 7 tasti (compresi quelli per la sospensione del gioco e dell'accompagnamento sonoro) in 2 combinazioni. È previsto l'utilizzo opzionale dell'Interface Il Sinclair oppure dei Joystick Kempston.

Grafica: semplice ma veloce f. Comandi: semplici ma validi. 2 combinazioni di tasti. Joystick.  $\overline{\mathbf{a}}$ 

Giocabilità: Consigliato agli amanti del ß "tuttogrilletto"

### **MATCH DAY DCFAN** inactrum ARK

Simulazione di partita di calcio tra due squadre avversarie di 9 giocatori, una delle quali può essere mossa o dal computer o da un secondo giocatore.

Esiste soltanto un'altra versione di questa simulazione paragonabile a Match Dav, ed è "World Cup" della Artic, di qualità molto inferiore.

Durante il gioco si controlla il movimento del giocatore più vicino alla sfera con 4 tasti (direzione ortogonali) e facendo sferrare le pedate con un altro tasto gogure col bottone di "funco" del invstick.

Tutti gli altri giocatori sono mossi dal computer. Nel caso sia necessario battere un "corner" o una rimessa laterale muoviamo sempre il giocatore incaricato dell'azio-**DR** 

La cosa che richiede sicuramente più allenamento è il modo con cui si deve passare la palla a qualche compagno: per molto tempo si passerà ai giocatori avversari che correranno veloci e sicuri sino in rete.

Possiamo fissare il livello di abilità degli avversari controllati dal computer e la durata del due tempi: l'orglogio è sempre visibile sullo schermo ma non rappresenta realmente i minuti di gioco.

Un difetto abbastanza grave consiste nel portiere, che dovrebbe automaticamente scattare per la parata quando un avversario effettua qualche tiro in porta: in Match Day è rarissimo vedere i portieri muoversi per intercettare la palla.

I due autori del programma sono evidentemente amanti delle inutili sofisticazioni: per ridefinire i tasti compare nientemeno che una visione tridimensionale della tastiera dello Spectrum, con tasti che si accendono quando selezionati con un complesso sistema a più tasti. Quando i giocatori scendono in campo, inoltre, viene data una visione a caratteri giganti della uscita dagli spogliatoi, tipo ripresa televisiva.

É possibile dare alle squadre i nomi preferiti, selezionare i colori di campo e magliette, e giocare su più livelli di abilità.

Grafica: i caratteri sono un po' piccoli ma ben mossi. 8  $\overline{7}$ Comandi: ridefinibili o joystick. ż

Giocabilità: vari livelli di gioco.

### **HIMBLY DK'TRONICS** Snactrum ARK

Jumbly è certamente il più sofisticato "puzzle" orafico computerizzato disponibile per Spectrum.

Sullo schermo viene presentato un diseono suddiviso in 20 blocchi quadrati uguali. Il programma provvede a mescolare (in inolese appunto lumbly) la figura, eliminando un blocco e spostando tutti gli altri. Chi conosce il famoso "Gioco del Quindici" avrà notato l'evidente somiglianza.

Possiamo usare 5 tasti (ridefinibili) o jovstick per spostare il blocco vuoto e ripristinare, spingendo gli altri, il disegno in un numero massimo di mosse fissato dal computer di volta in volta, in base alle difficoltà del disegno e del numero di puzzle già risolti dal giocatore. Se si supera questo limite il computer ci squalifica. Altrimenti ci viene dato il nome di un altro disegno, più difficile

Infatti il giocatore seleziona i vari quadretti orafici battendone il nome: inizialmente nel sono noti soltanto tre (nursery, letters e jumbly), gli altri vengono svelati risolvendo quelli di livello inferiore.

Il compito del giocatore diventa molto arduo dopo la soluzione dei primi tre o quattro puzzle. Sebbene sia possibile rivedere in ogni istante la figura riordinata, è molto difficile trovare la sequenza di spostamenti corretta per riordinare il tutto: spesso una mossa che colloca esattamente due pezzi ne pone in disordine altri 9.

Inoltre spesso i pezzi vengono mescolati in maniera diabolica: facendoli scorrere da un bordo all'altro della scacchiera. Altre volte si muovono da soli durante il gioco, e sempre cambiano di colore.

Jumbly, diciamo per concludere, è un gioco insolito ed originale, consigliato agli amanti dei giochi di riflessione tra i 7 ed i 70 anni, purchè dotati di ottimo self-control, per non mettere in pericolo l'integrità dello schermo o del computer.

Grafica: vari disegni ben fatti, colori un po' troppo vivaci.

Comandi: tasti o joystick (sconsigliati). 7 Giocabilità: difficoltà progressiva ed elevata all'inizio.

### VALHALLA **LEGEND** Spectrum 48K

Valhalla è un gioco di avventura veramente unico nel suo genere e tuttora insuperato. nella grafica semovente, sebbene sia stato realizzato nel 1983 da un gruppo di 8 proorammatori.

Per "orafica semovente" intendiamo il fatto che esistono nel mondo del Valballa uni mucchio di esseri che si muovono per i fatti loro, ciascuno dotato di propria personalità, e che possiamo realmente vedere "vivere" sullo schermo, in tempo reale. Come dice, a ragione, il manuale d'uso di 30 pagine, "Valhalla" può assicurare ore di divertimento, soltanto stando ad assistere agli avvenimenti che si svolgono parallelamente alle nostre azioni, nell'infinito numero di locailidettiziv innis

Il nostro compito è di trovare 6 oggetti falsi nascosti, individuabili solo in una certa sequenza, che possono essere anche in possesso di qualche personaggio mitologico, oppure celati in qualche scrigno o luggo necurn

Vi è un numero imprecisato di località visitabili. ciascuna con una grafica molto gradevole e succestiva, anche se ovviamente molte locazioni differiscono solo per qualche particolare tra di loro.

I 38 esseri del Valhalla, ciascuno col suo nome e con le sue caratteristiche di bontà/malvagità, abilità nella Intta, intelligenza e generosità, riportate nel manuale. sono divisi in «buoni» e «cattivi» e possiamo allearci ora con gli uni ora con gli altri Sono: cani, draghi, uccelli, serpenti, semidei e semidee, del

Il programma dispone di un vocabolario con numero imprecisato di sostantivi e con 36 verbi/comandi tra i quali alcuni che ci permettono di comunicare, chiedere aiuto, trattare con gli altri personanni

Vi sono anche 21 tipi di oggetti disseminati, tra i quali armi di offesa e di difesa e cibo: quando impartisce l'ordine "eat food" il nostro omino realmente estrae il cibo e lo none in horral

Il funzionamento dei 23K di basic e 12K di assembly è una specie di multitasking: è possibile impartire comandi persino mentre un altro è ancora da eseguire o mentre sul video si sta lottando o facendo qualcosa.

Grafica: animata, scenografica, varia, coloratissima, ottima.  $10$ 

Comandi: buon set di comandi con editor ihnemno jeh jazetnia ih 9

Giocabilità: Un gioco sempre nuovo, sospendibile su nastro.  $10$ 

CENSIONI RECENSIONI RECENSIONI RECENSIONI RECENSIONI RECENSIONI RECENSIONI RECENSI

9989 INPUT "SALVARE O PRINTARE ( S/P) "IS\$: IF S\$<>"s" AND S\$<> AND S\$<>"S" AND S\$<>"P" THEN GO TO 9989 9990 INPUT "DATI PRECEDENTI (S/N ) ":d\$: IF d\$<>"s" AND d\$<>"n" A ND d\$<>"S" AND d\$<>"N" THEN GO TO 9989 9991 IF d\$="s" OR d\$="S" THEN P OKE 58260. PEEK 58000: GO TO 9997 9992 INPUT "RIGA ":r: POKE 58000 d993 INPUT "COLONNA ";c 9994 INPUT "LARGHEZZA ASSE ~X~ "  $\overline{\mathbf{1}}$ 9995 INPUT "ALTEZZA ASSE "Y" "; a 9996 POKE 58260, r: POKE 58261, c: POKE 57773,1: POKE 57766,a 9997 IF s\$="s" OR s\$="S" THEN OKE 57782,64: GO TO 9999 9998 POKE 57782,74 9999 RANDOMIZE USR 57700

### Errata corrige

Nel commento al programma **WINDOW pubblicato sullo scorso** numero si faceva riferimento a un programmino basic di servizio, che doveva servire a esemplificare l'uso della routine. Per un incidente tecnico il listato di questo programmino è rimasto escluso. Lo pubblichiamo qui a fianco.

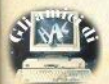

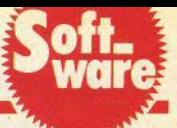

"I dati numerici trattati dal calcolatore in virgola mobile sono sempre nel formato a 5 bytes, detto appunto floating point, ma nello Spec· trum si distinguono due possibili rappresentazioni;

• full floating polnt, valida per qualsiasi valore intero o decimale. compreso tra 0.29387359E·38 e 1.701+38: Il primo **del 5 byles è**  l'esponente, gli altri 4 costituiscono la mantissa;

· forma semplificata, usata per numeri compresi tra -65536 e + **65535,** In cui Il primo e Il quinto byte sono sempre zero, il secondo è O per i numeri positivi e 255 per i negativi, il terzo e il quarto sono, nell'ordine, il byte meno e più slgni· ficativo del numero reale, se è positivo, del suo complemento a 2, se è negativo.

Vi è poi una terza forma, detta compressa, utilizzata dal literal 52 (stack·data). che consente di rappresentare un valore in fl. point con un numero ridotto di bytes. da 2 a 5." (il passo è tratto dal libro "I se-

### **Numeri in virgola mobile**

di Giovanni Mellina

greti dello Spectrum", opera dell'autore di questa utility, che potete richiedere alla nostra casa editrice),

Il breve programma qui presentato esegue la conversione di un valore numerico da uno dei seguenti formati agli altri due: decimale, full floating polnt, floating polnt com· presso.

La conversione viene effettuata da una breve routine in linguaggio macchina, sistemata nella linea REM all'inizio del listato.

La prima linea legge una variabile di sistema che individua la locazione a cui inizia la AEM che segue: rende perciò il programma utilizza· bile senza modifiche anche con l'Interfaccia 1.

Digitate la REM con 20 caratteri qualslasl: Il codice macchina viene ricaricato a ogni RUN.

Un programmino di utilità estremamente versatile: esegue lo scroll orizzontale di una stringa di qualsiasi lunghezza, facendola scorrere da destra a sinistra sullo schermo CIOpo averla Ingrandita, e ripetendola all'infinito (fino a che non viene dato un comando di break), Come una titolatrice. dite? Esatto.

La prima linea serve per indivi· duare la locazione di inizio della REM che seque la linea stessa, e cui è contenuta la routine in ling. macchina, lunga 132 bytes: tanti sono i caratteri (qualsiasi) da inserire nella AEM al momento della dlgita· zione del programma.

La variabile NXTLIN (23637/8) contiene infatti l'indirizzo della prossima linea di programma · pros• slma a quella puntata al momento dal cursore di programma: questo consente, avendo una routine totalmente rllocabile come questa, di In·

# **scroll orizzontale**

di Mauro Piazzola

serirla in qual siasi punto del listato, ed evita che sorgano problemi quando interviene la ROM ombra dell'Interfaccia 1.

Battete Il programma tacendo at· tenzione a trascrivere esattamente tutti i DATA, che verranno automaticamente caricati nella REM, non appena date AUN.

Quindi vi viene chiesta la stringa da far scorrere. Con A si ripete il RUN, per un'altra scritta, con E si esee.

La routine non tocca gli attributi correnti, perciò potete predisporre qualsiasi combinazione di INK e PAPER, ottenendo effetti spettaco· latl. Il movimento da sinistra a de· stra è una "scivolata" molto fluida e gradevole, completamente priva di scatti. Ottimo per pubbticità in vetrine.

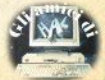

### **Chiamate al sistema operativo**

Con questo numero iniziamo una serle di articoli dedicata all'analisi del sistema operativo del OL, il OOOS, Illustrando le più importanti routines.

Per ciascuna di esse riporteremo i parametri di chiamata, I parametri di ritorno, una dettagliata spiegazione del funzionamento e i codici necessari per accedervi. Prima di questo, è però opportuno tracciare a grandi linee lo schema del sistema operativo del OL e il modo di ac· cedervi da linguaggio macchina.

Innanzitutto la domanda di rito; cos'è un sistema operativo? Essenzialmente si può affermare che un sistema operativo è quell'insieme di routines d'utilità che si occupano di tutti i compiti elementari di una macchina, come scrivere un carat-<br>tere sul video o leggere la tastiera, e che amministra l'uso della memoria e delle periferiche collegate al computer.

Nel OL il sistema operativo si chiama QDOS e la caratteristica che meglio lo distingue nel gran numero di sistemi operativi delle macchine della sua stessa fascia di prezzo è la capacità di supportare Il multitasking, ovvero la facoltà di far girare quasi simultaneamente più di un programma in ling. macchina; così avviene, in configurazione base, con il sistema operativo e il basic.

Questa caratteristica nasconde delle possibilità veramente notevo-Questa<br>delle pos<br>**Avia C** 

li, per esempio negli adventures, ma anche in moltissime altre applicazioni, e bisogna notare che finora nessuna macchina al di sotto del 3 milioni ne dispone. a riprova del fatto che il multitasking richiede una notevole potenza di base per poter essere implementato, e sul QL, grazie ai processore a 32 bit e ai 128k di memoria, tutto ciò diventa possl· bile a un prezzo estremamente bas· so.

Il QDOS è diviso in varie sezioni. ognuna dedicata allo svolgimento di un compito ben preciso nell'ambito della macchina: gestione del multitasking (SCHEDULER), controllo della memoria. controllo delle risorse, uso delle risorse, routlnes d'interrupt. L'accesso a queste sezioni è possibile mediante una lunga serie di routlnes di gestione co• stituenti il cosiddetto Kernal del sisterna operativo.

Ci sono due differenti modi per chiamare una routine, a seconda<br>che essa debba funzionare in modo USER o in modo SUPERVISOR: nel primo caso si usano dei VETTORI (puntatori a 16 bit che Indicano la locazione d'Inizio della routine in questione), nel secondo delle TRAP.

Per esempio, per chiamare il vettore situato alla locazione 110H. useremo queste istruzioni:

(blocco d'istruzioni che caricano i parametri richiesti nei giusti regi· stri)

#### MOVE.W\$110,A2 JSR(A2)

ovviamente il registro A2. può es· sere sostituito con un altro a piacere fra quelli che non devono essere passati come parametri alla routine.

Una TAAP si Chiama Invece in modo più semplice: ad esempio per chiamare la routine MT.INF, il cui codice è  $(d0 = 0, \text{trap} \quad 1)$ , si userà:

(blocco d'istruzioni che caricano i parametri richiesti nei giusti regi• stri).

MOVEO \$0,00 TRAP 1

Con il 68008 ci sono 16 TRAPs, da O a 15, a disposizione del sistema. Mentre'le TRAPs da 0 a 4 comprese sono riservate aJ sistema operativo, le altre sono a disposizione dell'utente, che può riprogrammarele mediante un'altra routine del ODOS.

Il procedimento generico per Chiamare una TRAP è quindi Il sequente: dapprima si caricano i giustri registri con i parametri da passare alla routine; poi si seleziona la routine nell'ambito della TRAP inserendone Il codice in DO; infine si esegue la TRAP.

I patametri di ritorno, per entram· bi i sistemi, sono contenuti nei registri del processore o, in certi casi, nello stack, Il codice d'errore di trova Invece in 00, e il valore riportato è quello standard ODOS (abbiamo pubblicato un articolo sull'argomento).

Se D0 = 0 al ritorno della routine è tutto OK; altrimenti c'è qualche errore a cui la routine deve reagire analizzandone il codice. Non é ne cessario eseguire dei controlli su D0, in quanto questi vengono già eseguiti **dal** ODOS, che prima di passare il controllo al programma Chiamante esegue un TST.8 dO; di oonseguenza i flags vengono in• fluenzati dal vaJore di dO,

In pratica. per accertarsi che non c'è stato alcun errore nello svolgimento della routine, il programma chi amante deve semplicemente operare così:

~chiamata della routine) BNE label

(istituzioni da eseguire nel caso) non ci siano stati errori)

label

(istruzioni da eseguire in caso di errore}.

Nei prossimi numeri inizieremo a illustrare le routines più importanti del QDOS.

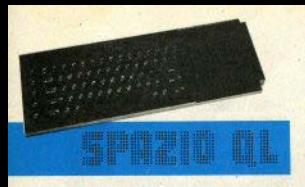

### **Hardcopy del video**

#### Bolla, Mussini & Zonin

La riproduzione su carta di una schermata (l'hard-copy, appunto) è una delle opzioni che le maggior parte degli utenti considera. a ra· gione, irrinunciabile; non si tratta solo di poter stampare la scherma· ta di un oloco · sarebbe poco più che uno sfizio da hobbista: poter trasferire sul foglio grafici e tabelle é estremamente utile in qualsiasi lavoro. E vedremo tra poco che proprio il paoehetto grafico-gestionale EASEL consente di realizzare copie

Anche i più masochisti dovrebbero già essersi resi conto che tentare soluzioni in basic richiede la pazienza di Giobbe: 32 kilobytes da trasferire, quando i 7k scarsi dello Spectrum Impegnavano la stam· pante per oltre 10 minuti (parliamo di ba.sic su stampanti non dedicate), dissuaderebbero chiunque.

È quindi necessario favorare in linguaggio macchina.

Fortunatamente, EASEL contiene la routine che ci serve, e il poco lavoro da fare consiste nell'isolamento di tale software dal resto del pacchetto, per poterlo utilizzare in tutte le situazioni.

Il tempo di esecuzione di una co· pia è di circa 55 secondi (dipende anche dalla stampante usata); un tempo decisamente eccezion aie, se pensate che si tratta di un'hardcopy "intelligente", cioè non sempllcemente bianco e nero, ma con una scala di grigi, secondo i colori, ottenuta con diverse densità di pun· ti.

la routine è gestita con la tecni· ca detta di overlay: il termine sta a indicare che una stessa area di me• moria del computer viene utilizzata per più routines, che risiedono tutte sul nastro (o sul disco), e vengono caricate di volta in volta al momento dell'utilizzo.

Questo, come potete Intuire, facl· lita molto anche Il lavoro di indivi· duazione e isolamento della routine stessa;

a · ponete EASEL nel drive 2

b • p0nete una cartuccia con un po' di nastro libero (basta un palo di settori) nel drive 1

c · eseguite uno dei seguenti comandi (uno solo), secondo la stam· pante posseduta:

per Epson FX-80 e compatibili COPY MDV2 GPRINT PRT TO MDV1 HARDCOPY (enter)

oppure, per Integrex 132 & c. COPY MOV2 INTGX132 PRT TO ...

oppure, per Okimate 80 & c . COPY MDV2 JX80 PRT TO

Nell'eventualità di un messaggio Bad or changed medium, la colpa è . nella quasi totalità dei casi, della cartuccia destinataria: sostituitela

Per caricare in memoria la routine, occorre esequire preventivamente

HCOPY = RESPR **( 1000)** 

con cui Il OL riserva alla routine un'area di RAM, quindi, di seguito

LBYTES MDV1 HARDCOPY. **HCOPY** 

Quando avrete la schermata pronta da stampare, date semplice· mente

CALL HCOPY

Inutile dire che la variabile HCO PV non deve essere alterata.

Potete anche scrivere una breve PROCedura che effettui la chiamata, riducendo ancora il numero di tasti da premere.

Come ultima cosa ricordiamo che la velocità di trasmissione sulla porta SER1 è di 9600 baud: volendo alterarla basta usare l'apposito comando basic BAUD n.

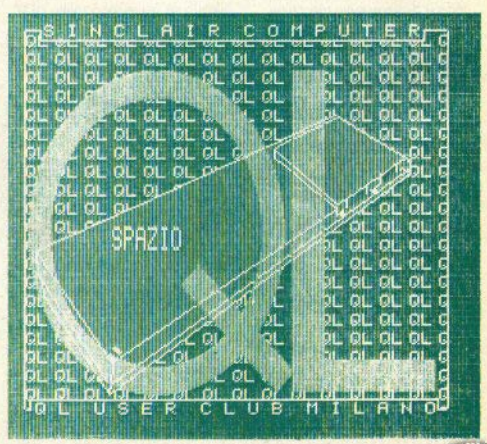

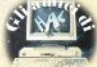

### **super basic**

di Marco Mussini

Prima di cominciare a parlare dei devices SCR e CON, chiariamo un particolare riguardo al *lilename* da usarsi quando si apre un canale.

Con SCR e CON ci sono rispettivamente quattro e Cinque parametri da specificare in coda al *device na-*<br> *me* (per es. *me* (per es. SCR\_ **100x200a20x30).** 

Tuttavia il ODOS ha un default per ciascuno di questi parametri (vedere più avanti) e permette quin· di di saltarli tranquillamente tutti o solo in parte; quando vengono ignorati In bfocco, è tutto chiaro:

OPEN #3, SCR

apre una finestra di dimensioni e posizioni standard collegandola al canale 3; ma quando se ne specifi. ca solo qualcuno il discorso si complica. In questo caso. Il QDOS controlla quali parametri mancano e quali ci sono, dopodiché ricostruisce il filename completo usando i dati dell'utente (dove ci sono) o il relativo valore di default (dove mancano). Per esempio, supponiamo di impostare

OPEN #4, SCR \_a20

Il QL fonderà questo filename con il default fino a completarlo. Seguiamo passo passo il ragionamento del QDOS (sopra il filename, sotto il default)

**SCR\_A20**  SCR\_448 x 180A32 x 16

**SCR - 448 X A20**  SCR\_448x 180A32x 16

**SCR\_448x 180A20 SCR\_ «a x 180A32 x 16**  9CR- 448 x 180A20<br>
9CR- 448 x 180A20<br>
9CR- 448 x 180A20 x 16<br>
9CR- 448 x 180A20 x 16<br>
9CR- 448 x 180A32 x 16<br>
2

 $SCR = 448 \times 180A20 \times 16$ <br> $SCR = 448 \times 180A32 \times 16$ 

Come si vede, a un certo punto il OL capisce che vogliamo sostituire Il valore di default deUa coord. orlz· zontale (32) con uno deciso da noi (20), quindi elimina il rispettivo valo• re di default prendendo per buono il nostro: alla fine ottiene il filename completo, che altro non è se non il risultato di una fusione fra if default e i dati che abbiamo specificato.

### DEVICES DISPONIBILI SUL QL **INESPANSO**

#### IL DEVICE SCR

#### **A)** GUIDA 01 RIFERIMENTO

Tipo di **dati:** 8 bit

Direzione dati: solo output, non bufferizzati.<br>Caratteri particolari: chr\$(10) è A

**CAPO (LF, Line Feed), i restanti ca**ratteri non compresi fra il codice 32 e il 191 vengono visualizzati con una griglia per segnalare che il carattere non è definito da alcun pat· tern.<br>Sintassi del filename per OPEN:

 $SCR \_larghezza \times alterza A po-  
sizione \times X posizione y$ 

**esempi velldl:** 

 $SCR = 100 \times 100a36 \times 22$  $SCR_{100} \times 100A36 \times 22$ <br>scr $-30 \times 40a50 \times 60$ 

scr A2 × 2

#### Esempi non validi:

SCR100 x 100a20 x 50 (manca il separatore)

 $SCCR = 20 \times 30a20 \times 30$  (sbaglia-<br>to il device name)

 $SCR = 10a30 \times 14a22$  (errate le lettere di separazione)

SCR\_\_2×2a2×2 (troppi sepa-<br>ratori)

SCR\_10 x 10a10 x 10 x 20 (troppi parametri)

**Default:** 

 $SCR = 448 \times 180a32 \times 16$ 

Tipo di devlce: output su schermo (In modo testo: la grafica è un di· scorso a parte, che tratteremo in une prossima puntata)

#### **B) CARATTERISTICHE**

SCR è un device di solo output: Inutile quindi cercare di effettuare<br>degli INPUT rivolti ad esso.

I parametri specificati in coda al device name determinano la dimenslone e la posizione della finestra cui il canale andrà a collegarsi;<br>l'unità di misura è il nixel Le finestre non possono essere più grandi<br>di tutto lo schermo, e non devono "sbucarne fuofi'", nemmeno in par• te. Le coordinate dello schermo, In entrambe le risoluzioni, sono 0.511 in orizzontale e 0-255 in verticale,<br>con l'origine (0,0) situata in alto a sinistra. Sul TV l'area visibile è generalmente quella contenuta in una fi-<br>nestra larga 448 e alta 240 pixels, situata 32 pixel a destra del margine sinistro e 16 sotto il margine supepixels a sinistra, altri 32 a destra e. 16 in alto. Nessuna differenza nella fascia bassa, fatta eccezione per la<br>minor larghezza.

I caratteri inviati a una finestra vengono visualizzati In sequenza da sinistra verso destra; le eccezioni sono due:

1) I caratteri hanno raggiunto il li· mite destro;

2) il device driver riceve un carattore ASCII 10 (Enter).

In questi due casi Il computer effettua un CR e un LF, ovvero va a capo. A differenza dello Spectrum, se lo schermo è pieno lo scroti viene eseguito senza chiedere conferma<br>all'operatore, tuttavia, se ve n'è il bisogno, si può bloccare il computer premendo CTRL-F5, che blocca non<br>solo lo scroll, ma qualsiasi cosa giri sotto QDOS (con qualche eccezione, anche li linguaggio macehina).

In modo 8, I pixel sono la metà (256 per riga), eppure le coordinate vanno ugualmente da 0 a 511. La cosa si spiega se si considera che i pixel sono contati due volte: così, se in modo 4 1 punti (100, 100) e (101, 100) sono distinti, in modo 8 sono soltanto due modi di indirizzare lo stesso pixel. Ciò permette una per-<br>fetta compatibilità dei comandi grafici in modo 8 e in modo 4: se così non fosse, i programmi, se fatti girare in modo 4, dovrebbero raddop· piare le coordinate orizzontali.

Inoltre ne discende che, aprendo una finestra con le stesse coordinate e dimensiooi in modo 4, si ha esattamente lo stesso effetto che si<br>sarebbe ottenuto in modo 8.

Lo schermo è una periferica piuttosto complessa: il QDOS riserva supplementare al consueto channel definition block (window definition *block*), che contiene informazioni sui colori, sulla forma e dimensione dei caratteri, sullo stato di OVER, sul BORDER, sulla grafica, sugli

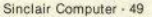

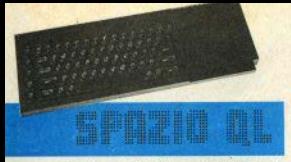

stipples, sulle dimensioni della finestra e così via. Poichè pani finestra ha un suo window definition block personale, le finestre sono completamente indipendenti le une dalle altre, e possono addirittura avere set di caratteri diversi, senza interferire, In questo stesso numero riportiamo due tabelle sil'organizzazione del channel definition block e window definition block, tratte dall""Advaced User Guide" di A. Dickens, edita da Adder, Cambridge

Per chi volesse compiere esperimenti sull'argomento, ricordiamo inoltre che il channel definition block del canale O inizia alla locazione 167424 e che quelli dei canali 1 e 2 cominciano rispettivamente 256 e 512 hytes più avanti.

Non si nuò mai sanere con sicurezza, invece, la dislocazione del channel definition blocks relativi a canali aperti dopo i primi tre, perchè il ODOS li mette dove gli fa più comodo e non dove la logica suggerirebbe di cercarli.

#### **IL DEVICE CON**

#### A) GUIDA DI RIFERIMENTO

#### Tipo di dati: 8 bit

Direzione dati: input/output, L'input è bufferizzato.

Caratteri particolari: gli stessi di SCR; inoltre, premendo CTRL-C, si passa da una finestra all'altra nel caso che più programmi stiano girando in multitasking, aspettando dati ognuno nella sua window.

Sintassi del filename per OPEN: CON-larghXaltzAposxXposy lunghezzabuffer

Esempi validi: vale quanto già detto per SCR. Si ricordi solo di non trascurare il separatore fra l'ultimo parametro della finestra e quello di estensione buffer.

Esempi non validi: vedi sopra; attenzione solo a questo caso:

 $CON - 128$ 

che è perfettamente valido e crea una finestra di dimensioni default con un buffer di 128 bytes.

Infatti il QL, incontrando due separatori, capisce che ciò che troverà dopo il secondo separatore è il parametro sull'estensione del buffor

Con SCR, dove è invece previsto

un solo senaratore in tutto il filename, trovandone due OL visualizza un messaggio di errore.

#### Default:

 $COM_448 \times 180a32 \times 16 - 128$ 

Tipo di device: svolge in pratica le funzioni di un terminale: riceve dati da una tastiera, visualizzandoli sul monitor (la finestra) man mano, e inserendoli in memoria (il buffer), aspetta la pressione di ENTER. I trasmette al computer (input) e visualizza e eventuali sue risposte (ovfput).

Per non tenere impegnato il computer, i dati vengono spediti tutti insieme (si dicono quindi BUFFERIZ-ZATI) dopo essere stati raccolti, appunto, in buffer la cui dimensione è determinabile dall'utente. Il default è di 128 bytes, ma si possono specificare valori ben maggiori.

È questo buffer che permette al OL di prendere ordini mentre è occupato con qualche altra attività per poi esequirli appena libero. Il buffer può anche riempirsi senza

### **JS, il QL** si evolve

Dopo le versioni PB, FB, AH, JM (le ultime due, apparentemente equivalenti, costituiscono la stragrande maggioranza del parcomacchine installato in Italia), la Sinclair ha approntato una nuova versione di basic e sistema operativo, che equipaggia i nuovi QL venduti in Inghilterra a partire da settembre.

La ROM JS, così si chiama l'ultima release, presenta sostanziali migliorie rispetto alle precedenti: per il basic abbiamo la scomparsa di quasi tutti i famigerati bugs rimasti anche nella JM e l'implementazione, sembra, di buona parte dell'ottimo "QL-Toolkit" di Tony Tebby & QJUMP; le novità più significative sarebbero quindi l'accesso random ai files su Microdrive, a gestione, eliminazione, attivazione, analisi dei Jobs, e quindi del multitasking, direttamente da Basic; inoltre nuove varianti di EXEC adataver ricevuto nessun ENTER: in questo caso. Il QDOS lo svuota e visualizza il messaggio d'errore "buffor full"

#### **B) PARTICOLARITÀ**

Resta solo da aggiungere che il device CON supporta un flusso bidirezionale di dati e che quindi permette l'uso di INPUT. Si possono effettuare INPUT dai canali 0.1 e 2. proprio perchè non sono dei semplici SCR ma dei CON: provate a digitare

#### OPEN#1

SCR  $\angle$ 448 x 200432 x 16 PRINT"PROVA OUTPUT" INPUT"PROVA INPUT":AS

e vi accorgerete che il QL s'inpunta quando gli si chiede di ricevere dati da un SCR, che è unidirezionale. Per ristabilire il consueto ordine di cose date

OPEN#1.CON 448 x 200a3- $2 \times 16 - 128$ 

Per verificare che tutto è a posto provate a comandare un INPUT a\$.

te a concatenare i jobs e a permettere loro di scambiarsi dati, conversioni binario/esadecimale - decimale e viceversa, funzioni per incolonnare correttamente i numeri (una specie di PRINT USING) e così via.

Ma soprattutto è stata finalmente implementata la gestione degli errori, resa possibile da alcuni nuovi comandi; si tratta di un sistema molto flessibile e potente: in pratica, ogni volta che incontra un errore, il QL, anzichè fermarsi, eseque il gruppo di linee compreso tra WHEN ERRor e END WHEN: questa routine può regolarsi in base al tipo d'errore capitano, poichè il basic JS mette a disposizione due appositi funzioni. ERLIN ed ERNUM, che ritornano rispettivamente il codice e il numero di linea dell'ultimo errore capitato.

Quando al QDOS, le stesse voci parlano di incrementi delle prestazioni dei Microdrives, ovviamente in termini di velocità, e dell'eliminazione dei pochissimi bugs rimastio.

Sarebbero infine state implementate alcune utilities prima difettose o mancanti.

In Italia la ROM JS non è ancora disponibile.

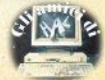

# In edicola questo mese

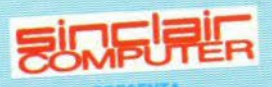

# Tutti i segreti dello **SPECTRUM**

4 passi nella ROM: come utilizzare le routine più importanti del sistema operativo a cura di Giovanni Mellina

averse a a a se se **THE RID AND MID TOO A** 

S Augustame

----------

------------

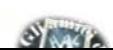

### Vivi anche tu l'avventura del

fantastico "ARCADE"

per ZX - SPECTRUM 48 K

CAMEL

**SUPPLEMENTO** al N di **QUI** 

### **OGGI IN TUTTE LE EDICOLE** COLLABORAZIONE AQUARIUS EDIZIONI CAMEL

Nel caso non lo trovaste nella Vostra edicola, potrete riceverlo inviando vaglia postale di Lire 12.000 ad Aquarius Edizional Nel Venezi e via Leopardi nº 9, 20123 Milano, specificando il Vostro nome, cognome e indirizzo.